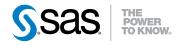

# Communications Access Methods for SAS/CONNECT® 9.3 and SAS/SHARE® 9.3

Second Edition

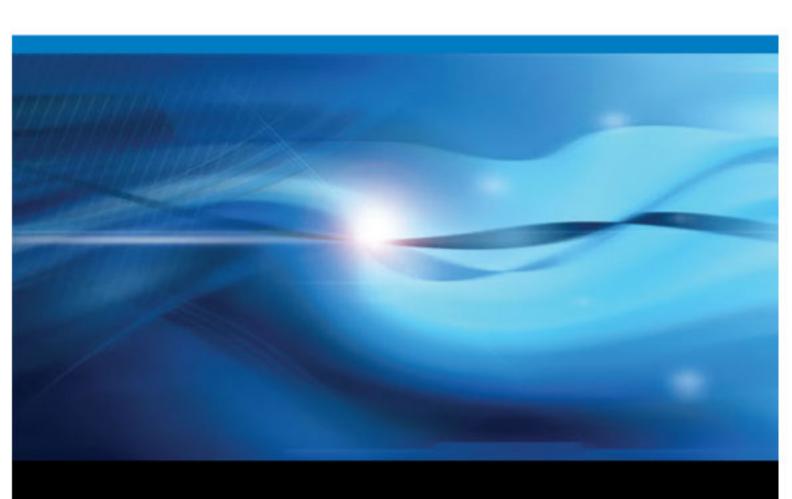

The correct bibliographic citation for this manual is as follows: SAS Institute Inc. 2012. Communications Access Methods for SAS/CONNECT 9.3® and SAS/SHARE® 9.3, Second Edition. Cary, NC: SAS Institute Inc.

#### Communications Access Methods for SAS/CONNECT® 9.3 and SAS/SHARE® 9.3, Second Edition

Copyright © 2012, SAS Institute Inc., Cary, NC, USA

All rights reserved. Produced in the United States of America.

For a hardcopy book: No part of this publication may be reproduced, stored in a retrieval system, or transmitted, in any form or by any means, electronic, mechanical, photocopying, or otherwise, without the prior written permission of the publisher, SAS Institute Inc.

For a Web download or e-book: Your use of this publication shall be governed by the terms established by the vendor at the time you acquire this publication.

The scanning, uploading, and distribution of this book via the Internet or any other means without the permission of the publisher is illegal and punishable by law. Please purchase only authorized electronic editions and do not participate in or encourage electronic piracy of copyrighted materials. Your support of others' rights is appreciated.

**U.S. Government Restricted Rights Notice:** Use, duplication, or disclosure of this software and related documentation by the U.S. government is subject to the Agreement with SAS Institute and the restrictions set forth in FAR 52.227–19 Commercial Computer Software-Restricted Rights (June 1987).

SAS Institute Inc., SAS Campus Drive, Cary, North Carolina 27513.

1st electronic book, August 2012

SAS® Publishing provides a complete selection of books and electronic products to help customers use SAS software to its fullest potential. For more information about our e-books, e-learning products, CDs, and hard-copy books, visit the SAS Publishing Web site at support.sas.com/publishing or call 1-800-727-3228.

SAS® and all other SAS Institute Inc. product or service names are registered trademarks or trademarks of SAS Institute Inc. in the USA and other countries. ® indicates USA registration.

Other brand and product names are registered trademarks or trademarks of their respective companies.

## Contents

|                  | What's New in Communications Access Methods for SAS/CONNECT 9.3 and SAS/SHARE 9.3                                   | vii  |
|------------------|----------------------------------------------------------------------------------------------------|------|
|                  | Recommended Reading                                                                                                 |      |
|                  | PART 1 Introduction 1                                                                                               |      |
| Chapter 1 • Com  | munication Access Methods                                                                                           |      |
|                  | Communications Access Method: Definition                                                                            |      |
|                  | Communications Access Methods Supported by SAS/CONNECT and SAS/SHARE About TCP/IP Internet Protocol (IP) Addressing |      |
|                  | Operating Environments Supported in SAS 9.3                                                                         |      |
|                  | Finding Information in This Documentation                                                                           |      |
|                  | Accessibility Features in SAS Products                                                                              | 5    |
|                  |                                                                                                    |      |
|                  | PART 2 UNIX Operating Environment 7                                                                                 |      |
|                  |                                                                                                    |      |
| Chapter 2 • UNIX | (: TCP/IP Access Method                                                                                             |      |
|                  | SAS/CONNECT Client Tasks                                                                                            |      |
|                  | SAS/CONNECT Server Tasks                                                                                            |      |
|                  | SAS/SHARE Client Tasks                                                                                              |      |
|                  | SAS/SHARE Server Tasks                                                                                              | 20   |
|                  |                                                                                                    |      |
|                  | PART 3 Windows Operating Environment 25                                                                             |      |
| Chapter 3 • Wind | dows: TCP/IP Access Method                                                                                          | . 27 |
| •                | Prerequisites for Using TCP/IP under Windows                                                                        |      |
|                  | SAS/CONNECT Client Tasks                                                                                            |      |
|                  | SAS/CONNECT Server Tasks SAS/SHARE Client Tasks                                                                     |      |
|                  | SAS/SHARE Server Tasks                                                                                              |      |
|                  | Data Security for SAS/CONNECT or SAS/SHARE Servers                                                                  |      |
|                  |                                                                                                    |      |
|                  | PART 4 Z/OS Operating Environment 45                                                                                |      |
|                  | PART 4 Z/OS Operating Environment 45                                                                                |      |
| Chapter 4 • z/OS | : TCP/IP Access Method                                                                                              |      |
|                  | Prerequisites for Using TCP/IP under z/OS                                                                           |      |
|                  | SAS/CONNECT Client Tasks                                                                                            |      |
|                  | SAS/CONNECT Server Tasks                                                                                            |      |
|                  | D1 10/ D111 11CD CHOIR 1 G0N0                                                                                       | 1    |

|                 | SAS/SHARE Server Tasks                             |     |
|-----------------|----------------------------------------------------|-----|
|                 | System Configuration for TCP/IP                    | 61  |
| <b>.</b>        |                                                    |     |
| Chapter 5 • z/0 | OS: XMS Access Method                              |     |
|                 | Prerequisites for Using XMS under z/OS             |     |
|                 | SAS/CONNECT Client Tasks                           |     |
|                 | SAS/CONNECT Server Tasks                           |     |
|                 | SAS/SHARE CHEIL TASKS                              |     |
|                 | System Configuration for the XMS Access Method     |     |
|                 | System Configuration for the 11/16 / feeess Method |     |
|                 | PART 5 Spawners and Services File 85               |     |
| Chapter 6 • SA  | AS/CONNECT Spawners                                | 87  |
|                 | Spawner Definition                                 |     |
|                 | Benefits of Using a Spawner to Sign On to a Server |     |
|                 | Support for Spawners by Operating Environment      |     |
|                 | Client Connection to a Spawner                     |     |
|                 | Spawner Connection Examples                        | 89  |
| Oh 4 7 //       | (00.0                                              | 0.0 |
| Chapter / • z/C | OS Spawner                                         |     |
|                 | z/OS Spawner Requirements                          |     |
|                 | Options to Start the z/OS Spawner                  |     |
|                 | Ending the z/OS Spawner                            |     |
| Chanter 8 • III | NIX Spawner                                        | QC  |
| Chapter 6 · Or  | UNIX Spawner Requirements                          |     |
|                 | Starting the UNIX Spawner                          |     |
|                 | Ending the UNIX Spawner                            |     |
| Chapter 9 • Wi  | /indows Spawner                                    | 103 |
| onaptor o Tr    | Windows Spawner Requirements                       |     |
|                 | Starting the Windows Spawner                       |     |
|                 | Ending the Windows Spawner                         |     |
|                 |                                                    |     |
| Chapter 10 • T  | TCP/IP SERVICES File                               |     |
|                 | Configuring the SERVICES File                      | 111 |
|                 | PART 6 SAS/CONNECT Firewalls 113                   |     |
|                 | FARTO OMOTOGNINEOTTHEWAIIS 113                     |     |
| Chapter 11 • C  | Configuring SAS/CONNECT for Use with a Firewall    | 115 |
|                 | Firewall Concepts                                  |     |
|                 | Requirements for Using a Firewall                  |     |
|                 | Firewall Configurations                            | 116 |
|                 |                                                    |     |
|                 | PART 7 SAS/CONNECT Scripts 121                     |     |
| Chapter 12 • S  | Sign-On Scripts                                    | 123 |

| Contents | ٧ |
|----------|---|
|----------|---|

|                 | Script Rules                  |     |
|-----------------|-------------------------------|-----|
|                 |                               |     |
|                 | PART 8 Error Messages 141     |     |
| Chapter 13 • Er | rror Messages                 |     |
| -               | UNIX: TCP/IP Access Method    |     |
|                 | Windows: TCP/IP Access Method | 144 |
|                 | z/OS: TCP/IP Access Method    |     |
|                 | Glossary                      |     |
|                 | Index                         |     |

# What's New in Communications Access Methods for SAS/CONNECT 9.3 and SAS/SHARE 9.3

#### **Overview**

In SAS 9.3, the communications access methods for SAS/CONNECT and SAS/SHARE software has several changes to the spawners. These changes result in improved security, enable X command processing for the z/OS spawner, and write events to the Windows event log.

#### **Changes to the Spawners**

- The new -DESCRIPTION option enables you to add a description to the Windows spawner that is installed and started as a Windows service. The description can be viewed with the services applet in Windows. For more information about this option, see -DESCRIPTION on page 104.
- The ENCRYPTFIPS security option is now available for the spawner command on all operating environments. For more information about this and all other security options, see *Encryption in SAS*, located in the Base SAS Help and Documentation.
- The SHELL option in the z/OS spawner can now be specified in the z/OS PARM file. This option enables the SAS session, which is invoked by the spawner, to support X command processing. For more information, see -SHELL on page 95.
- The LOGEVENTS option can now be specified in the Windows spawner command.
   This option causes the SAS/CONNECT spawner to write events to the Windows event log. These events describe when a SAS/CONNECT server process starts, when a SAS/CONNECT server process ends, and when a SAS/CONNECT server process fails to start. For more information, see -LOGEVENTS on page 106.

# Recommended Reading

- SAS/CONNECT User's Guide
- SAS/SHARE User's Guide
- Moving and Accessing SAS Files
- SAS Companion for UNIX Environments
- SAS Companion for Windows
- SAS Companion for z/OS
- Encryption in SAS
- Configuration Guide for SAS® 9.3 Foundation for Microsoft® Windows® for x64
- Configuration Guide for SAS® 9.3 Foundation for Microsoft®Windows®
- Configuration Guide for SAS® 9.3 Foundation for z/OS®
- Configuration Guide for SAS® 9.3 Foundation for UNIX® Environments

For a complete list of SAS publications, go to support.sas.com/bookstore. If you have questions about which titles you need, please contact a SAS Publishing Sales Representative:

SAS Publishing Sales SAS Campus Drive Cary, NC 27513-2414 Phone: 1-800-727-3228

Fax: 1-919-677-8166 E-mail: sasbook@sas.com

Web address: support.sas.com/bookstore

# Part 1

# Introduction

| Chapter 1                    |      |      |  |      |  |      |   |
|------------------------------|------|------|--|------|--|------|---|
| Communication Access Methods | <br> | <br> |  | <br> |  | <br> | 3 |

#### Chapter 1

# **Communication Access Methods**

| Communications Access Method: Definition                              | 3 |
|-----------------------------------------------------------------------|---|
| Communications Access Methods Supported by SAS/ CONNECT and SAS/SHARE | 3 |
| About TCP/IP Internet Protocol (IP) Addressing                        | 4 |
| Operating Environments Supported in SAS 9.3                           | 4 |
| Finding Information in This Documentation                             | 4 |
| Accessibility Features in SAS Products                                | 5 |

#### **Communications Access Method: Definition**

A communications access method is the interface between SAS and the network protocol that you use to connect two operating environments.

You must use a communications access method with both SAS/CONNECT and SAS/SHARE.

The communications access method that you choose is determined by the network protocols that you have available at your site and the operating environments that you are connecting.

# Communications Access Methods Supported by SAS/CONNECT and SAS/SHARE

SAS/CONNECT and SAS/SHARE support the following communications access methods:

TCP/IP (Transmission Control Protocol/Internet Protocol)

is a program-to-program interface that is supported on hardware from multiple vendors. TCP/IP is supported under the UNIX, Windows, and z/OS operating environments.

XMS (Cross-Memory Services)

is an interface that is part of the z/OS operating environment and is used by programs that run within a single z/OS environment.

#### 4

#### **About TCP/IP Internet Protocol (IP) Addressing**

TCP/IP applications refer to networked computers via their fully qualified domain names (FQDN) and their IP addresses. Because IP addresses can change easily, SAS applications that contain hardcoded IP addresses are prone to maintenance problems. To avoid such problems, use of an FQDN is preferred over an IP address. The name-resolution system that is part of the TCP/IP protocol is responsible for locating the IP address that is associated with the FQDN.

SAS 9.2 introduced support for the Internet Protocol, IPv6, which is the successor to Internet Protocol, IPv4. Rather than replacing IPv4 with IPv6, SAS now supports both protocols. There will be a lengthy transition period during which the two protocols will coexist. A primary reason for the new protocol is that the limited supply of 32-bit IPv4 address spaces was being depleted. IPv6 uses a 128-bit address scheme, which provides more IP addresses than does IPv4.

Here are examples of an FQDN, an IPv6 address, and an IPv4 address:

```
d6292.us.company.com
db8::01
10.23.2.3
```

For details, see Chapter 40, "Internet Protocol Version 6 (IPv6)," in SAS Language Reference: Concepts.

#### **Operating Environments Supported in SAS 9.3**

Your SAS/CONNECT or SAS/SHARE sessions must run a supported SAS release under a supported operating environment. For information about supported SAS releases and operating environments, see http://support.sas.com/resources/sysreq/hosts.

## **Finding Information in This Documentation**

To find the information that you need to perform tasks at the client:

- 1. Find the part in this document for the client operating environment that you will use.
- 2. In that part, find the chapter for the communications access method that you will use.
- 3. In that chapter, find the section for the SAS product (SAS/CONNECT or SAS/SHARE) that you will use.

To find the information that you need to perform tasks at the server:

- 1. Find the part in this document for the server operating environment.
- 2. In that part, find the chapter for the communications access method that you will use.
- In that chapter, find the section for the SAS product (SAS/CONNECT or SAS/SHARE) that you will use.

Table 1.1 Finding Information for the Server

| Question                                      | Answer                     |
|-----------------------------------------------|----------------------------|
| What is the server operating environment?     | z/OS, Part 5               |
| What communications access method am I using? | TCP/IP, Part 5, Chapter 5, |
| What SAS product am I using?                  | SAS/CONNECT                |

# **Accessibility Features in SAS Products**

For information about accessibility for any of the products mentioned in this book, see the documentation for that product. If you have questions or concerns about the accessibility of SAS products, send e-mail to accessibility@sas.com.

# Part 2

# **UNIX Operating Environment**

| Chapter 2                  |  |
|----------------------------|--|
| UNIX: TCP/IP Access Method |  |

# Chapter 2

# UNIX: TCP/IP Access Method

| Prerequisites for Using TCP/IP under UNIX                            |    |
|----------------------------------------------------------------------|----|
| Task List                                                            |    |
| SAS/CONNECT and SAS/SHARE Network Security                           |    |
| SAS/CONNECT and SAS/SHARE Network Security  SAS/CONNECT Options Only |    |
| SAS/SHARE Options Only                                               |    |
|                                                                      |    |
| SAS/CONNECT Client Tasks Task List                                   |    |
| Specifying TCP/IP as the Communications Access Method                |    |
| Encrypting Data in Client/Server Transfers                           |    |
| Choosing a Method to Use to Sign On                                  |    |
| Signing On to the Same Multiprocessor Computer                       | 12 |
| Signing On Using a Spawner                                           |    |
| Signing On Using a Telnet Daemon                                     | 10 |
| SAS/CONNECT Server Tasks                                             | 1  |
| Task List                                                            | 1  |
| Configuring the UNIX Spawner Service                                 |    |
| Starting the UNIX Spawner                                            |    |
| SAS/CONNECT Server Example                                           | 18 |
| SAS/SHARE Client Tasks                                               |    |
| Task List                                                            |    |
| Configuring the Server Service                                       |    |
| Specifying TCP/IP as the Communications Access Method                |    |
| Accessing a Secured Server                                           |    |
| Specifying the Server                                                |    |
| SAS/SHARE Client Example                                             |    |
| SAS/SHARE Server Tasks                                               |    |
| Task List                                                            |    |
| Configuring the Server Service                                       |    |
| Setting the TCPSEC Option to Require Client Authentication           |    |
| Configuring User Access Authority                                    |    |
| Configuring the Authentication Program                               |    |
| Configuring the Permission Program                                   |    |
| Encrypting Data in Server/Client Transfers                           |    |
| Specifying TCP/IP as the Communications Access Method                |    |
| Specifying the Server                                                |    |
| DADIDITARE DELVEL EXAMPLE                                            | 4. |

## Prerequisites for Using TCP/IP under UNIX

#### Task List

- Verify that software requirements are met.
- If using network security, set the appropriate SAS options.
- Set the appropriate options for SAS/CONNECT and SAS/SHARE.

#### Software Requirements

Ensure that the following requirements are met:

- Base SAS and either SAS/CONNECT or SAS/SHARE are installed on both the client and the server.
- Any TCP/IP package that comes with the operating environment has been installed.

#### SAS/CONNECT and SAS/SHARE Network Security

Encryption is the process of transforming plaintext into a less readable form (called ciphertext) by using a mathematical process. The ciphertext is translated back to plaintext for anyone who can supply the appropriate key, which is necessary for decrypting (or unlocking) the ciphertext.

For details about setting up and using encryption, see *Encryption in SAS*, located in the Base SAS Help and Documentation. After an encryption service is set up in your environment, you set a SAS encryption option that is appropriate to the encryption service and to the requirements of the client or the server session.

#### SAS/CONNECT Options Only

#### TCPMSGLEN n

defines the size of the buffer (in bytes) that the TCP/IP access method uses for breaking up a message that it sends to or receives from the SAS/CONNECT application layer during a SAS/CONNECT session. The application layer uses a message size that is stored in the TBUFSIZE option that you can specify in the SIGNON statement or as a SAS option. For details, see "TBUFSIZE= System Option" in SAS/CONNECT User's Guide.

If TBUFSIZE is larger than TCPMSGLEN, the TCP/IP access method breaks the message into a buffer whose size is defined by TCPMSGLEN and issues the number of send and receive messages that are necessary to complete the message transaction.

The value for TCPMSGLEN must be set at both the client and server. If the values that are set for TCPMSGLEN at the client and at the server are different, the smaller value of the two is used during the SAS/CONNECT session. If the TCPMSGLEN option is not specified, SAS uses the TCP stack's default size and allows autotuning if implemented by the stack.

#### Example:

TCPPORTFIRST=*port-number* (set at the server)

TCPPORTLAST=port-number (set at the server)

restrict the range of TCP/IP ports through which clients can connect to a server.

Within the range of 0 through 32767, assign a beginning value to TCPPORTFIRST and an ending value to TCPPORTLAST. To restrict the range of ports to only one port, set the values for TCPPORTFIRST and TCPPORTLAST to the same number. Consult with your network administrator for advice about setting these values.

At the server, you can set TCPPORTFIRST and TCPPORTLAST in a SAS startup command or in the SAS configuration file.

In the following example, the server is restricted to the TCP/IP ports 4020 through 4050:

```
-tcpportfirst 4020;
-tcpportlast 4050;
```

#### TCPTN3270 (set at the client)

supports connections to z/OS servers that use the full-screen 3270 Telnet protocol. The script file TCPTSO32.SCR is provided. See Table 2.1 on page 16 for a complete list of sign-on scripts.

You can set the TCPTN3270 option only in the SAS configuration file. If you do not set this option, the TCP/IP access method uses the Telnet line-mode protocol by default.

#### Example:

```
-set TCPTN3270 1
```

#### SAS/SHARE Options Only

```
TCPSEC= SECURE | NONE (set at the server)
```

specifies whether the TCP/IP access method verifies user access authority before allowing clients to access the server. The TCPSEC option must be set at the server before the server session is started. The default is NONE .

requires that the TCP/IP access method verify the authority of clients that attempt to access the server. Each client must supply a user ID and a password that are valid at the server.

```
NONE
```

specifies that the TCP/IP access method does not verify the authority of SAS/SHARE clients that attempt to access the server.

#### Examples:

```
%let TCPSEC=_secure_;
%let TCPSEC= none ;
```

## **SAS/CONNECT Client Tasks**

#### Task List

1. Specify TCP/IP as the communications access method.

- 2. Specify encryption of client/server data transfers (optional).
- 3. Sign on to the server.

#### Specifying TCP/IP as the Communications Access Method

TCP/IP is the default communications access method for all operating environments, except z/OS. Therefore, you do not have to explicitly specify the default.

If you choose to specify TCP/IP to connect to a server, you can use the COMAMID= option in an OPTIONS statement.

```
OPTIONS COMAMID=access-method-ID;
```

COMAMID is an acronym for Communications Access Method Identification. accessmethod-ID identifies the method used by the client to communicate with the server. TCP (short for TCP/IP, which is an abbreviation for Transmission Control Protocol/Internet Protocol) is an example of an access-method-ID. Alternatively, you can set this option in a SAS start-up command or in a SAS configuration file.

#### Example:

options comamid=tcp;

#### Encrypting Data in Client/Server Transfers

If an encryption service is available and is configured at the client, you can specify SAS options to encrypt all data that is transferred between a client and a server. In the following example, the NETENCRYPTALGORITHM= option specifies the SSL algorithm.

```
options netencryptalgorithm=ssl;
```

For details about encryption options, see *Encryption in SAS*, located in the Base SAS Help and Documentation.

#### Choosing a Method to Use to Sign On

Based on your operating environment, you can use one of the following methods to sign on:

the same multiprocessor computer

*Note:* This method is most useful if your client computer is equipped with symmetric multiprocessor (SMP) hardware.

- a spawner
- a Telnet daemon

#### Signing On to the Same Multiprocessor Computer

#### Task List

If your client computer is equipped with SMP, and if you want to run one or more server sessions on your computer, perform these tasks:

1. Specify the server session.

- 2. Specify the SASCMD command to start SAS.
- 3. Sign on to the server session.

#### Specifying the Server Session

You can specify the server session in an OPTIONS statement:

```
OPTIONS PROCESS=session-ID;
```

You can also specify it in the SIGNON statement or command:

```
SIGNON session-ID;
```

session-ID must be a valid SAS name that is 1 to 8 characters in length, and is the name that you assign to the server session on the same multiprocessor computer.

*Note:* PROCESS=, REMOTE=, CREMOTE=, and CONNECTREMOTE= can be used interchangeably. For details, see "CONNECTREMOTE= System Option" in SAS/CONNECT User's Guide.

For details about SIGNON=, see "SIGNON Statement and Command" in SAS/CONNECT User's Guide.

#### Starting SAS Using the SASCMD Option

Use the SASCMD option to specify the SAS command and any additional options that you want to use to start SAS in a server session on the same multiprocessor computer.

The SASCMD option can be specified in an OPTIONS statement:

```
OPTIONS SASCMD="SAS-command" | "!SASCMD";
```

You can also specify it directly in the SIGNON statement or command:

```
SIGNON name SASCMD="SAS-command" | "!SASCMD";
```

The -DMR option is automatically appended to the command. If !SASCMD is specified, SAS/CONNECT starts SAS on the server by using the same command that was used to start SAS for the current (parent) session.

Note: In order to execute additional commands before starting SAS, you might write a script that contains the SAS start-up commands that are appropriate for the operating environment. Specify this script as the value in the SASCMD= option.

For details, see "SASCMD= System Option" in SAS/CONNECT User's Guide "SIGNON Statement and Command" in SAS/CONNECT User's Guide.

#### Signing On to the Server Session

Example 1:

In the following example, TCP is the access method, SAS1 is the name of the server session, and SAS START is the command that starts SAS on the same multiprocessor computer.

```
options comamid=tcp;
signon sas1 sascmd='sas_start';
```

#### Example 2:

In the following example, the values for the COMAMID=, SASCMD=, and PROCESS= options are set in the OPTIONS statements. The SASCMD= option identifies the command that starts SAS. The PROCESS= option identifies the server session on the same multiprocessor computer. Because the SASCMD= and the PROCESS= options are defined, only a simple SIGNON statement is needed.

```
options comamid=tcp sascmd="sas_start";
options process=sas1;
signon;
```

#### Signing On Using a Spawner

#### Task List

- 1. Ensure that the spawner is running on the server.
- 2. Specify the server and an optional service.
- 3. Specify the sign-on script (if you are signing on using a script),or specify a user ID and password (if you are signing on without a script).
- 4. Sign on to the server using a spawner.

#### Ensuring That the Spawner Is Running on the Server

Before you can access the spawner, the spawner program must be running on the server. For information about the spawner that you are connecting to, see "SAS/CONNECT Spawners" on page 87.

Note: The system administrator for the computer that the spawner runs on must start the spawner. The spawner program on the server cannot be started by the client.

#### Specifying the Server and the Spawner Service

The name of the server can be specified in an OPTIONS statement:

```
OPTIONS REMOTE=node-name[.service-name | .port-number];
```

You can also specify it directly in the SIGNON statement or command:

```
SIGNON node-name[.service-name | .port-number];
```

node-name is based on the server that you are connecting to. node-name must be a valid SAS name that is 1 to 8 characters in length and is either of the following:

- the short computer name of the server that you are connecting to. This name must be defined in the /etc/hosts file in the client operating environment or in your Domain Name Server (DNS).
- a macro variable that contains either the IP address or the name of the server that you are connecting to.

Here is the process for evaluating *node-name*:

- 1. If node-name is a macro variable, the value of the macro variable is passed to the operating environment's getnameinfo() function.
- 2. If *node-name* is not a macro variable or the value of the macro variable does not produce a valid value, *node-name* is passed to the **getnameinfo()** function.
- 3. If getnameinfo() fails to resolve *node name*, an error message is returned and the sign-on fails.

*Note:* The order in which the **getnameinfo()** function calls the DNS or searches the HOSTS file to resolve *node-name* varies based on the operating environment implementation.

You specify service-name when connecting to a server that runs a spawner program that is listening on a port other than the Telnet port. If the spawner was started by using the service spawner option, you must specify an explicit service-name. The value of

service-name and the value of the -service spawner option must be identical. Alternatively, you can specify the explicit port number that is associated with servicename.

#### Example 1:

In the following example, REMHOST is the name of the node on which the spawner runs, and PORT1 is the name of the service that is defined at the client. The client service PORT1 must be assigned to the same port that the spawner is listening on.

```
signon remhost.port1;
```

#### Example 2:

In the following example, the macro variable REMHOST is assigned to the fully qualified name of the computer on which the server runs. This server has a spawner running that is listening on port 5050. The server session that is specified in the SIGNON statement uses the node name REMHOST and the service name 5050, which is the explicit port value.

```
%let remhost=pc.rem.us.com;signon remhost.5050;
```

You can also assign a specific port number by including the port number in the definition of the macro variable. For example:

```
%let remhost=pc.rem.us.com 5050;signon remhost;
```

#### Specifying a Sign-On Script or a User ID and Password

You can use a sign-on script to sign on to the spawner, or you can sign on to a spawner without a script. If you do not use a sign-on script and if the spawner is running secured, you must supply a user ID and password to sign on to the spawner.

Note: If you connect to a spawner, you can sign on by using a script unless the spawner is started using the -NOSCRIPT option. If the -NOSCRIPT option is set, you cannot use a script. If there is no script, you do not assign the fileref RLINK in a FILENAME statement. For information about the spawner that you are connecting to, see "SAS/CONNECT Spawners" on page 87.

#### Specifying a Sign-On Script

If you are signing on by using a script, you must specify the script that you want to use. The script file is executed by the SIGNON statement or command. By default, the script prompts for user ID and password.

To use one of the sample script files that are provided with SAS/CONNECT for signing on and signing off, assign the fileref RLINK to the appropriate script file. The script is based on the server that you are connecting to. The sample scripts are installed at this location:

```
!sasroot/misc/connect
```

To specify a script, use the FILENAME statement. For example:

```
FILENAME RLINK '!sasroot/misc/connect/script-name';
```

script-name specifies the appropriate script file for the server.

The following table lists the scripts that are provided in SAS software.

Table 2.1 SAS/CONNECT Sign-on Scripts for TCP/IP under UNIX

| Server                                        | Script Name  |
|-----------------------------------------------|--------------|
| TSO under OS/390                              | tcptso.scr   |
| TSO under z/OS, SAS 9 or later                | tcptso9.scr  |
| z/OS (without TSO)                            | tcpmvs.scr   |
| z/OS (using full-screen 3270 Telnet protocol) | tcptso32.scr |
| OpenVMS                                       | tcpvms.scr   |
| UNIX                                          | tcpunix.scr  |
| Windows                                       | tcpwin.scr   |

#### Specifying a User ID and Password

If you are signing on to the spawner without using a script and the spawner is running secured, you must submit the SIGNON statement and provide a user ID and a password in order to log on to the server. For example:

```
SIGNON USER=user-ID | PROMPT [ PASSWORD=password | PROMPT ];
```

#### Signing On Using the Spawner

In the following example, a client connects to a UNIX server by using a spawner without a script. In the SIGNON statement, RMTHOST.SPAWNER specifies the node RMTHOST and the service SPAWNER. This server specification presumes that a spawner is running on the node RMTHOST, and that the spawner was started using the service SPAWNER. Specifying USER= PROMPT causes a dialog box to appear so that a user ID and a password can be provided.

#### Example:

options comamid=tcp;signon rmthost.spawner user=\_prompt\_;

#### Signing On Using a Telnet Daemon

#### Task List

- 1. Specify the server.
- 2. Specify a sign-on script.
- 3. Sign on to the server session.

#### Specifying the Server

The name of the server can be specified in an OPTIONS statement:

```
OPTIONS REMOTE=node-name;
```

You can also specify it directly in the SIGNON statement or command:

SIGNON node-name;

#### Specifying a Sign-On Script File

If you are signing on by using a script, you must specify the script that you want to use. The script file is executed by the SIGNON statement or command. By default, the script prompts for user ID and password. For details, see "Specifying a Sign-On Script" on page 15.

#### Signing On to the Server Session

In the following example, you specify the statements at a UNIX client to use the TCP/IP access method to connect to a z/OS server. The FILENAME statement identifies the script file that you use to sign on to a server. The script file contains a prompt for a user ID and a password that are valid on the server. The COMAMID= option specifies the TCP/IP communications access method for connecting to the server RMTNODE, which is specified in the REMOTE= option.

```
filename rlink '!sasroot/misc/connect/tcptso.scr';
options comamid=tcp remote=rmtnode;
signon;
```

#### SAS/CONNECT Server Tasks

#### Task List

- 1. Configure the UNIX spawner service.
- 2. Start the UNIX spawner at the server.

*Note:* If the UNIX spawner is not being used, there are no server tasks.

Note: SAS/CONNECT enables TCP/IP connections from clients outside a firewall to spawners that run on servers inside a firewall. For details, see "Configuring SAS/CONNECT for Use with a Firewall" on page 115.

#### Configuring the UNIX Spawner Service

To enable clients to connect to a UNIX server by using the UNIX spawner, configure the spawner service in the /etc/services file at the server. For details, see "Configuring the SERVICES File" on page 111.

#### Starting the UNIX Spawner

You must start the UNIX spawner on a UNIX server to enable clients to connect to it. The spawner program resides on a server and listens for SAS/CONNECT client requests for connection to the server. After the spawner program receives a request, it starts a server session. For details about starting the UNIX spawner, see "Configuring the SERVICES File" on page 111.

If network security has been configured at the server, set the appropriate encryption options when starting the spawner.

#### SAS/CONNECT Server Example

The following command starts the UNIX spawner. The -SERVICE option specifies the service SPAWNER that listens for incoming connections. The -SASCMD option specifies the path to the MYSTARTUP file, which starts the SAS session on the server.

sastcpd -service spawner -sascmd "/u/username/mystartup"

#### **SAS/SHARE Client Tasks**

#### Task List

- 1. Configure the server service.
- 2. Specify TCP/IP as the communications access method.
- 3. Access a secured server.
- 4. Specify encryption of client/server data transfers (optional).
- 5. Specify the server.

#### Configuring the Server Service

Each server must be defined as a service in the /etc/services file on each computer that a client will access the server from. This file is usually located in the directory that the TCP/IP software is installed in. For details about editing the /etc/services file, see "Configuring the SERVICES File" on page 111.

#### Specifying TCP/IP as the Communications Access Method

TCP/IP is the default communications access method in the UNIX operating environment. You can omit specifying the access method in the COMAMID= option and the TCP/IP access method is assumed, by default.

If you choose to specify TCP/IP to connect to a server, you can use the COMAMID= option in an OPTIONS statement.

options comamid=tcp;

The COMAMID= option specifies the communications access method. TCP specifies the TCP/IP access method.

Alternatively, you can specify the COMAMID= option in a configuration file or in a SAS start-up command.

#### Accessing a Secured Server

Requiring clients to supply a valid user ID and password when attempting to access a server enforces server security. The values for a user ID and a password are provided in the USER= and PASSWORD= options in the LIBNAME statement and the PROC OPERATE statement. For details about supplying a user ID and a password, see

"LIBNAME Statement" in SAS/SHARE User's Guide and and "The OPERATE Procedure" in Chapter 11 of SAS/SHARE User's Guide in the SAS/SHARE User's Guide.

#### Example:

```
libname sasdata 'edc/prog2/sasdata' server=rmtnode.share user=_prompt_
```

The value PROMPT requires the client to provide a user ID and password when a client attempts to access the server.

#### Encrypting Data in Client/Server Transfers

If an encryption service is configured at the client, you can specify SAS options to encrypt data that a client transfers to a server. For example:

```
options netencrypt netencryptalgorithm=ssl;
options sslcalistloc="/users/johndoe/certificates/cacerts.pem";
```

The NETENCRYPT option specifies that all data transfers between a client and a server will be encrypted. SSL is the encryption service that is specified in the NETENCRYPTALGORITHM= option. The SSLCALISTLOC= option specifies the name of a file that contains a list of CA certificates that are to be trusted. For details about encryption, see Encryption in SAS, located in the Base SAS Help and Documentation.

#### Specifying the Server

If the client and server sessions are running on different network nodes, you must include the TCP/IP node in the server ID in the LIBNAME or the PROC OPERATE statement by using a two-level server name as follows:

```
SERVER=node.server
```

The access method evaluates the node name, in this order of priority:

- 1. a SAS macro variable
- 2. an environment variable
- 3. a valid node name

*node* can be either of the following:

- valid TCP/IP node name
- IP address

For more information, see "About TCP/IP Internet Protocol (IP) Addressing" on page 4.

If the server and the client sessions are running on the same node, you can omit the node

server can be either of the following:

- server-ID
- port

The server-ID must be identical to the service name that is specified in the /etc/ services file. For details, see "Configuring the SERVICES File" on page 111.

#### Example 1:

A *port* is the unique number that is associated with the service that is used for passing data to and receiving data from the server.

Precede the port number with two consecutive underscores.

*Note:* Do not space after the first underscore or the second underscore.

```
libname mylib '.' server=srvnode.__5000;
```

#### Example 2:

If the TCP/IP node name is not a valid eight-character SAS name, assign the name of the server node to a SAS macro variable, and then use the name of that macro variable for *node* in the two-level server name.

```
%let srvnode=mktserver.acme.com;
libname sales server=srvnode.server1;
```

Note: Do not use an ampersand (&) in a two-level name. An ampersand causes a macro variable to be resolved by the SAS parser before syntactic evaluation of the SERVER= option.

#### Example 3:

You might assign the node name and the server ID to a macro variable.

```
%let srvnode=mktserver.acme.com 5000;
libname sales server=srvnode;
```

For more information about creating valid SAS names, see "Rules for Words and Names in the SAS Language" in Chapter 3 of SAS Language Reference: Concepts. For details about LIBNAME and PROC OPERATE, see "The OPERATE Procedure" in Chapter 11 of SAS/SHARE User's Guide and "The OPERATE Procedure" in Chapter 11 of SAS/SHARE User's Guide.

#### SAS/SHARE Client Example

The following example shows the statements that are specified at a UNIX client to access a server by using the TCP/IP access method. The LIBNAME statement specifies the getnameinfo() that is accessed through the server. The value \_PROMPT\_ in the USER= option specifies that the client must provide a valid user ID and password to access the server. The SERVER= option specifies the two-level server name RMTNODE.SHARE1.

```
options comamid=tcp;
libname sasdata 'edc/prog2/sasdata' user=_prompt_ server=rmtnode.share1;
```

#### SAS/SHARE Server Tasks

#### Task List

- 1. Configure the SAS/SHARE server service.
- 2. Specify SAS options and security programs and services (optional).
  - If the server is to run secured, set the TCPSEC= option to require client authentication.
  - Configure the authorization of users on servers.

- Configure the Authentication program.
- Configure the Permission program.
- Specify options to encrypt client/server data transfers.
- 3. Specify TCP/IP as the communications access method.
- 4. Specify the server.

#### Configuring the Server Service

Each server must be defined as a service in the /etc/services file on each node that a client will access. For details about editing the /etc/services file, see "Configuring the SERVICES File" on page 111.

#### Example:

```
sassrv2 5011/tcp #
SAS/SHARE server 2
```

#### Setting the TCPSEC Option to Require Client Authentication

To authenticate connecting clients, you must specify the value SECURE in the TCPSEC= option to require that clients provide a user ID and a password that are valid on the server. For details about the TCPSEC= option, see "SAS/SHARE Options Only" on page 11.

#### Example:

```
options TCPSEC= secure ;
```

#### **Configuring User Access Authority**

If SAS was installed from the root account, you can assume that the following task has already been performed. If SAS was not installed from the root account, in order to verify a client's identity and the user's authority to access resources, you must configure resources on the computer that the server runs on. You can provide security on the server by using one of the following:

1. From the root account, to access the SAS Setup Primary menu, issue the following command at a shell prompt (where ! sasroot is the directory in which SAS was installed).

```
!sasroot/sassetup
```

From the SAS Setup Primary menu, select the following **Run Setup Utilities** ⇒ Perform SAS System Configuration 

⇒ Configure User Authorization

2. Alternatively, issue the following commands at a UNIX shell prompt:

```
su root
cd !sasroot/utilities/bin
chown root sasauth sasperm sastcpd objspawn
chmod 4755 sasauth sasperm sastcpd objspawn
exit
```

#### Configuring the Authentication Program

To configure the Authentication program, !sasroot/utilities/bin/sasauth must be owned by root, and the "Set-user-id" mode bit must be set for the file (chmod 4755 !sasroot/utilities/bin/sasauth). The built-in Authentication program sasauth is started automatically when a client accesses a server that is secured. This program verifies the user ID and password that allows a client to access the server.

#### Configuring the Permission Program

To configure the Permission program, !sasroot/utilities/bin/sasperm must be owned by root, and the "Set-user-id" mode bit is set for the file (chmod 4755! sasroot/utilities/bin/sasperm).

When given a validated user ID, the server automatically runs the default program sasperm. The sasperm program verifies that the requesting user has access authority to the file or to the directory that is specified. sasperm validates:

- the user ID
- the file or the directory path for a SAS library or SAS file
- the file or the directory access permissions (read or write)

#### Encrypting Data in Server/Client Transfers

If an encryption service is configured at the server, you can specify SAS options to encrypt data that a server transfers to a client. For example:

```
options netencrypt netencryptalgorithm=ssl;
options sslcalistloc="/users/johndoe/certificates/cacerts.pem";
```

The NETENCRYPT option specifies that all data transfers between a server and a client will be encrypted. SSL is the encryption service that is specified in the NETENCRYPTALGORITHM= option. The SSLCALISTLOC= option specifies the name of a file that contains a list of CA certificates that are to be trusted. For details about encryption, see Encryption in SAS, located in the Base SAS Help and Documentation.

#### Specifying TCP/IP as the Communications Access Method

You must specify the TCP/IP communications access method at the server before a client can access it. Use the COMAMID= option in an OPTIONS statement.

#### Example:

```
options comamid=tcp;
```

The COMAMID= option specifies the communications access method. TCP specifies the TCP/IP access method.

Alternatively, you can specify the COMAMID= option in a SAS start-up command or in a SAS configuration file.

#### Specifying the Server

You must specify the name of the server in the SERVER= option in the PROC SERVER statement. Here is the syntax:

```
SERVER=server-ID
```

server-ID can be either a server-ID or a port number. The value for server-ID corresponds to the service that was configured in the /etc/services file. For details, see "Configuring the SERVICES File" on page 111.

port is the unique number that is associated with the service that is used for transferring data between a client and a server.

Precede the port number with two consecutive underscores.

Note: Do not space after the first underscore or the second underscore.

*Note:* Specifying a server by using a port number is not supported for ODBC clients.

#### Examples:

```
proc server server=apex;
proc server server=__5000;
```

For more information about creating valid SAS names, see "Rules for Words and Names in the SAS Language" in Chapter 3 of SAS Language Reference: Concepts. For details about PROC SERVER, see "The SERVER Procedure" in Chapter 9 of SAS/SHARE User's Guide.

#### SAS/SHARE Server Example

The following example shows commands that you specify in the server configuration file on a UNIX computer. The value SECURE that is specified in the TCPSEC option requires clients to provide a user ID and a password that are valid on the server.

```
-set TCPSEC _secure_
options comamid=tcp;
proc server id=share1;
run;
```

The COMAMID= option specifies the TCP/IP access method. The PROC SERVER statement specifies the server SHARE1.

# Part 3

# Windows Operating Environment

| Chapter 3                     |      |
|-------------------------------|------|
| Windows: TCP/IP Access Method | . 27 |

## Chapter 3

## Windows: TCP/IP Access Method

| Prerequisites for Using TCP/IP under Windows               |    |
|------------------------------------------------------------|----|
| Task List                                                  |    |
| Software Requirements                                      |    |
| Contexts for User IDs                                      |    |
| SAS/CONNECT and SAS/SHARE Server Security                  |    |
| SAS/CONNECT and SAS/SHARE Network Security                 |    |
| SAS/CONNECT Options Only                                   |    |
| SAS/SHARE Options Only                                     |    |
| SAS/CONNECT Client Tasks                                   |    |
| Task List                                                  |    |
| Specifying TCP/IP as the Communications Access Method      |    |
| Encrypting Data in Client/Server Transfers                 |    |
| Choosing a Method to Use to Sign On                        |    |
| Signing On to the Same Multiprocessor Machine              |    |
| Signing On Using a Spawner                                 |    |
| Signing On Using a Telnet Daemon                           |    |
| SAS/CONNECT Server Tasks                                   | 36 |
| Task List                                                  |    |
| Configuring the Windows Spawner Service                    |    |
| Assigning User Rights for a Server That Is Running Secured |    |
| Encrypting Data in Server/Client Transfers                 |    |
| Starting the Windows Spawner                               |    |
| SAS/CONNECT Server Example                                 | 37 |
| SAS/SHARE Client Tasks                                     | 38 |
| Task List                                                  | 38 |
| Configuring the Server Service                             | 38 |
| Specifying TCP/IP as the Communications Access Method      |    |
| Encrypting Data in Client/Server Transfers                 |    |
| Specifying the Server                                      |    |
| SAS/SHARE Client Example                                   | 40 |
| SAS/SHARE Server Tasks                                     | 40 |
| Task List                                                  |    |
| Configuring the Server Service                             |    |
| Setting the TCPSEC Option to Require Client Authentication |    |
| Assigning User Rights for a Server That Is Running Secured |    |
| Encrypting Data in Server/Client Transfers                 |    |
| Specifying TCP/IP as the Communications Access Method      |    |
| Specifying the Server                                      |    |
| SAS/SHARE Server Example                                   | 42 |

| Data Security for SAS/CONNECT or SAS/SHARE Servers | . 42 |
|----------------------------------------------------|------|
| Client Authentication                              | . 42 |
| Simulated Logon Method                             | . 42 |
| SSPI                                               | . 43 |

### Prerequisites for Using TCP/IP under Windows

### Task List

System Administrator or User

- Verify that software requirements are met.
- If running the SAS/CONNECT or SAS/SHARE server secured, you must understand user contexts and know the two methods for authenticating clients.
- If using network security, set the appropriate SAS options.
- Set the appropriate SAS/CONNECT and SAS/SHARE options.

### Software Requirements

Ensure that the following requirements are met:

- Base SAS and either SAS/CONNECT or SAS/SHARE are installed on both the client and the server.
- The Microsoft TCP/IP System Driver that is provided with the Windows operating environment is installed and configured.

### Contexts for User IDs

### **User Context: Definition**

*User context* is the identifying credentials of the client who is attempting to access a secured server. Identifying credentials include the user ID, password, and file access permissions. Users can specify their own user context or a different user context when accessing a server.

Users specify their own user contexts when logging on to a server by using their user IDs and passwords to access files that they have permission to access.

Users can specify different user contexts when logging on to a server by using someone else's user ID and password. Supplying someone else's user ID and password gives permission to users to access files that they might otherwise be denied access to. A system administrator's user ID and password is an example of a different user context that might be specified. Such a context does not belong to the user but can be granted to the user for access to specific files.

### Accessing a Secured Server Using Your Own Context

To access a secured server by using your own user context, specify your user ID and password.

*Note:* If SSPI (Security Support Provider Interface) is available, you do not need to specify a user ID and password. For details, see "SSPI" on page 43.

### Accessing a Server Using a Different Context

To access a server by using a different context, specify the appropriate user ID and password.

Note: If SSPI is available, you must specify the user ID explicitly in a sign-on script or as an option in the SIGNON statement for SAS/CONNECT or in the LIBNAME statement for SAS/SHARE.For details, see "SSPI" on page 43.

### SAS/CONNECT and SAS/SHARE Server Security

Security for a SAS/CONNECT or a SAS/SHARE server's resources can be enforced only by authenticating the identity of the user who runs the client session that is accessing the server session.

Two methods are available for authenticating a client's identity:

- simulated logon
- Microsoft SSPI

For complete details about server security, see "Data Security for SAS/CONNECT or SAS/SHARE Servers" on page 42.

### SAS/CONNECT and SAS/SHARE Network Security

Encryption is the process of transforming plaintext into a less readable form (called ciphertext) by using a mathematical process. The ciphertext is translated back to plaintext for anyone who can supply the appropriate key, which is necessary for decrypting (or unlocking) the ciphertext.

For complete details about setting up and using encryption, see *Encryption in SAS*, located in the Base SAS Help and Documentation. After encryption is set up in your environment, you set SAS encryption options that are appropriate to the encryption service and to the requirements of the client or the server session.

### SAS/CONNECT Options Only

### TCPMSGLEN n

defines the size of the buffer (in bytes) that the TCP/IP access method uses for breaking up a message that it sends to or receives from the SAS/CONNECT application layer during a SAS/CONNECT session. The application layer uses a message size that is stored in the TBUFSIZE option that you can specify in the SIGNON statement or as a SAS option. For details, see "TBUFSIZE= System Option" in SAS/SHARE User's Guide.

If TBUFSIZE is larger than TCPMSGLEN, the TCP/IP access method breaks the message into a buffer whose size is defined by TCPMSGLEN and issues the number of send and receive messages that are necessary to complete the message transaction.

The value for TCPMSGLEN must be set at both the client and the server. If the values that are set for TCPMSGLEN at the client and at the server are different, the smaller value of the two is used during the SAS/CONNECT session. If the TCPMSGLEN option is not specified, SAS uses the TCP stack's default size and allows autotuning if implemented by the stack.

### Example:

-set tcpmsglen 8192

TCPPORTFIRST=*port-number*(set at the server)

TCPPORTLAST=*port-number*(set at the server)

restrict the range of TCP/IP ports that clients can use to remotely access servers.

Within the range of 0 through 32767, assign a beginning value to TCPPORTFIRST and an ending value to TCPPORTLAST. To restrict the range of ports to only one port, set the values for TCPPORTFIRST and TCPPORTLAST to the same number. Consult with your network administrator for advice about these settings.

At the server, you can set TCPPORTFIRST and TCPPORTLAST in a SAS start-up command or in the configuration file.

In the following example, the server is restricted to the TCP/IP ports 4020 through 4050:

```
options tcpportfirst=4020;
options tcpportlast=4050;
```

### TCPTN3270 (set at the client)

TCPTN3270 is an environment variable that supports connections to z/OS servers that use the full-screen 3270 Telnet protocol. The script file TCPTSO32.SCR is provided. See Table 3.1 on page 35 for a complete list of sign-on scripts.

Set TCPTN3270 to the value of 1 at the Windows client in the SAS configuration file or in an OPTIONS statement.

### Examples:

```
-set tcptn3270 1 options set=tcptn3270 1;
```

If you do not set this variable, the TCP/IP access method uses the Telnet line-mode protocol by default.

### SAS/SHARE Options Only

### AUTHSERVER domain-or-server

specifies the location of the database that contains the user ID and password pairs that are used for validation.

You can specify the AUTHSERVER option in an OPTIONS statement in a SAS session or in an AUTOEXEC file, in a SAS configuration file, in a SAS invocation, or as a SAS macro variable.

You can also specify a single domain in the form *domain\user ID* when you provide your user ID to the Windows environment.

### Example:

```
signon user=apex\bass password=time2go;
```

The domain name apex identifies the location of the user ID and password database. The user ID bass and the password time2go will be verified in the apex user ID and password database.

```
TCPSEC=_SECURE_ | _NONE_ (set at the server)
```

specifies whether the TCP/IP access method verifies user access authority before allowing clients to access the server. The TCPSEC option must be set at the server before the server session is started. The default is <code>NONE</code>.

### SECURE

requires that the TCP/IP access method verify the authority of clients that attempt to access the server. Each client must supply a user ID and a password that are valid at the server.

### NONE

specifies that the TCP/IP access method does NOT authenticate SAS/SHARE clients that attempt to access the server.

### Examples:

```
%let tcpsec=_secure_;
%let tcpsec=_none_;
```

### SAS/CONNECT Client Tasks

### Task List

- 1. Specify TCP/IP as the communications access method.
- 2. Specify encryption of client/server data transfers (optional).
- 3. Sign on to the server.

### Specifying TCP/IP as the Communications Access Method

TCP/IP is the default communications access method for all operating environments, except z/OS. Therefore, you do not have to explicitly specify the default.

If you choose to specify TCP/IP to connect to a server, you can use the COMAMID= option in an OPTIONS statement.

```
OPTIONS COMAMID=access-method-ID:
```

COMAMID is an acronym for Communications Access Method Identification. accessmethod-ID identifies the method used by the client to communicate with the server. TCP (short for TCP/IP, which is an abbreviation for Transmission Control Protocol/Internet Protocol) is an example of an access-method-ID. Alternatively, you can set this option in a SAS start-up command or in a SAS configuration file.

### Example:

```
options comamid=tcp;
```

### Encrypting Data in Client/Server Transfers

If an encryption service is available and is configured at the client, you can specify SAS options to encrypt all data that is transferred between a client and a server. In the following example, the NETENCRYPTALGORITHM= option specifies the RC2 encryption algorithm.

```
options netencryptalgorithm=rc2;
```

For details about encryption, see Encryption in SAS, located in the Base SAS Help and Documentation.

### Choosing a Method to Use to Sign On

Based on your operating environment, you can use one of the following methods to sign

the same multiprocessor machine

*Note:* This method is most useful if your client machine is equipped with symmetric multiprocessor (SMP) hardware.

- a spawner
- a Telnet daemon

### Signing On to the Same Multiprocessor Machine

### Task List

If your client machine is equipped with SMP, and if you want to run one or more server sessions on your machine, perform these tasks:

- 1. Specify the server session.
- 2. Specify the SASCMD command to start SAS.
- 3. Sign on to the server session.

### Specifying the Server Session

You can specify the server session in an OPTIONS statement:

```
OPTIONS PROCESS=session-ID;
```

You can also specify it in the SIGNON statement or command:

```
SIGNON session-ID;
```

session-ID must be a valid SAS name that is 1 to 8 characters in length, and is the name that you assign to the server session on the same multiprocessor machine.

*Note:* PROCESS=, REMOTE=, CREMOTE=, and CONNECTREMOTE= can be used interchangeably. For details, see "CONNECTREMOTE= System Option" in SAS/CONNECT User's Guide.

For details about SIGNON=, see "SIGNON Statement and Command" in SAS/CONNECT User's Guide

### Starting SAS Using the SASCMD Option

Use the SASCMD option to specify the SAS command and any additional options that you want to use to start SAS in the server session on the same multiprocessor machine.

The SASCMD option can be specified in an OPTIONS statement:

```
OPTIONS SASCMD="SAS-command" | "!SASCMD";
```

You can also specify it directly in the SIGNON statement or command:

```
SIGNON name SASCMD="SAS-command" | "!SASCMD";
```

The -DMR option is automatically appended to the command. If *SASCMD* is specified, SAS/CONNECT starts SAS on the server by using the same command that was used to start SAS for the current (parent) session.

Note: In order to execute additional commands before starting SAS, you might write a script that contains the SAS start-up commands that are appropriate for the operating environment. Specify this script as the value in the SASCMD= option.

For details, see "SASCMD= System Option" in SAS/CONNECT User's Guide and "SIGNON Statement and Command" in SAS/CONNECT User's Guide.

### Signing On to the Server Session

Example 1:

In the following example, TCP is the access method, SAS1 is the name of the server session, and SAS START is the command that starts SAS on the same multiprocessor machine.

```
options comamid=tcp;
signon sas1 sascmd='sas start';
```

### Example 2:

In the following example, the values for the COMAMID=, SASCMD=, and PROCESS= options are set in OPTIONS statements. The SASCMD= option identifies the command that starts SAS. The PROCESS= option identifies the server session on the same multiprocessor machine. Because the SASCMD= and the PROCESS= options are defined, only a simple SIGNON statement is needed.

```
options comamid=tcp sascmd="sas_start"; options process=sas1; signon;
```

### Signing On Using a Spawner

### Task List

- 1. Ensure that the spawner is running on the server.
- 2. Specify the server and an optional service.
- 3. Specify the sign-on script (if you are signing on using a script), or specify a user ID and password (if you are signing on without a script).

*Note:* If the SSPI is available or the server is not running secured, you do not have to specify a user ID and password. For details, see "SSPI" on page 43.

4. Sign on to the server using a spawner.

### Ensuring That the Spawner Is Running on the Server

Before you can access the spawner, the spawner program must be running on the server. For information about the spawner that you are connecting to, see "SAS/CONNECT Spawners" on page 87.

*Note:* The system administrator for the machine that the spawner runs on must start the spawner. The spawner program on the server cannot be started by the client.

### Specifying the Server and the Spawner Service

The name of the server can be specified in an OPTIONS statement:

```
OPTIONS REMOTE=node-name[.service-name | .port-number];
```

You can also specify it directly in the SIGNON statement or command:

```
SIGNON node-name[.service-name | .port-number];
```

*node-name* is based on the server that you are connecting to. *node-name* must be a valid SAS name that is 1 to 8 characters in length and is either of the following:

- the short machine name of the server that you are connecting to. This name must be defined in the HOSTS file in the client operating environment or in your Domain Name Server (DNS).
- a macro variable that contains either the IP address or the name of the server that you are connecting to.

For more information, see "About TCP/IP Internet Protocol (IP) Addressing" on page 4.

You specify *service-name* when connecting to a server that runs a spawner program that is listening on a port other than the Telnet port. If the spawner was started by using the - SERVICE spawner option, you must specify an explicit *service-name*. The value of *service-name* and the value of the -SERVICE spawner option must be identical. Alternatively, you can specify the explicit port number that is associated with *service-name*.

### Example 1:

In the following example, REMHOST is the name of the node that the spawner runs on, and PORT1 is the name of the service that is defined at the client. The client service PORT1 must be assigned to the same port that the spawner is listening on.

```
signon remhost.port1;
```

### Example 2:

In the following example, the macro variable REMHOST is assigned to the fully qualified name of the machine that the server runs on. This server has a spawner running that is listening on port 5050. The server session that is specified in the SIGNON statement uses the node name REMHOST and the service-name 5050, which is the explicit port value.

```
%let remhost=pc.rem.us.com;
signon remhost.5050;
```

You can also assign a specific port number by including the port number in the definition of the macro variable. For example:

```
%let remhost=pc.rem.us.com 5050;
signon remhost;
```

### Specifying a Sign-On Script or a User ID and Password

You can use a sign-on script to sign on to the spawner, or you can sign on to a spawner without a script. If you sign on to a secured spawner without a script, you must supply a user ID and password unless SSPI is available. For details, see "SSPI" on page 43.

Note: If you connect to a spawner, you can sign on by using a script unless the spawner is started by using the -NOSCRIPT option. If the -NOSCRIPT option is set, you cannot use a script. If there is no script, you do not assign the fileref RLINK in a FILENAME statement. For information about the spawner that you are connecting to, see "SAS/CONNECT Spawners" on page 87.

### Specifying a Sign-On Script

If you are signing on by using a script, you must specify the script that you want to use. The script file is executed by the SIGNON statement or command. By default, the script prompts for user ID and password.

To use one of the sample script files that are provided with SAS/CONNECT for signing on and signing off, assign the fileref RLINK to the appropriate script file. The script is

based on the server that you are connecting to. The sample scripts are installed at this location:

```
!sasroot\CONNECT\SASLINK
```

To specify a script, use the FILENAME statement. For example:

```
FILENAME RLINK '!sasroot\connect\saslink\script-name';
```

*script*–*name* specifies the appropriate script file for the server.

The following table lists the scripts that are provided in SAS software.

Table 3.1 SAS/CONNECT Sign-on Scripts for TCP/IP under Windows

| Server                                        | Script Name  |
|-----------------------------------------------|--------------|
| TSO under OS/390                              | tcptso.scr   |
| TSO under z/OS, SAS 9 or later                | tcptso9.scr  |
| z/OS (without TSO)                            | tcpmvs.scr   |
| z/OS (using full-screen 3270 Telnet protocol) | tcptso32.scr |
| OpenVMS                                       | tcpvms.scr   |
| UNIX                                          | tcpunix.scr  |
| Windows                                       | tcpwin.scr   |

### Specifying a User ID and Password

If SSPI is available, you can submit the SIGNON statement without a user ID and password. If SSPI is not available and you are signing on to a secured spawner without using a script, you must provide a user ID and password in order to log on. For example:

```
SIGNON USER=user-ID | _PROMPT_ [ PASSWORD=password | _PROMPT_ ];
```

### Signing On Using the Spawner

To start SAS, sign on to the server using the spawner.

In the following example, a Windows client connects to a Windows server by using a spawner without a script file. In the SIGNON statement, RMTHOST.SPAWNER specifies the node RMTHOST and the service SPAWNER. This server specification presumes that a spawner is running on the node RMTHOST, and that the spawner was started using the service SPAWNER. Because SSPI is used, the client does not set the USER= and PASSWORD= options.

### Example:

```
options comamid=tcp;
signon rmthost.spawner;
```

### Signing On Using a Telnet Daemon

### Task List

- 1. Specify the server.
- 2. Specify a sign-on script file.
- 3. Sign on to the server session.

### Specifying the Server

The name of the server can be specified in an OPTIONS statement:

```
OPTIONS REMOTE=node-name;
```

You can also specify it directly in the SIGNON statement or command:

```
SIGNON node-name;
```

### Specifying a Sign-On Script File

If you are signing on by using a script, you must specify the script that you want to use. The script file is executed by the SIGNON statement or command. By default, the script prompts for user ID and password. For details, see "Specifying a Sign-On Script" on page 34.

### Signing On to the Server Session

In the following example, you specify the statements at a Windows client to use the TCP/IP access method to connect to a z/OS server. The FILENAME statement identifies the script file that you use to sign on to a server. The script file contains a prompt for a user ID and a password that are valid on the server. The COMAMID= option specifies the TCP/IP communications access method for connecting to the server RMTNODE, which is specified in the REMOTE= option.

```
filename rlink '!sasroot\CONNECT\SASLINK\tcptso.scr';
options comamid=tcp remote=rmtnode;
signon;
```

### **SAS/CONNECT Server Tasks**

### Task List

- 1. Configure the Windows spawner service.
- 2. Configure user rights and security services (optional).
  - Assign user rights if the server is to run secured.
  - Specify security service options to encrypt client/server data transfers.
- 3. Start the Windows spawner at the server.

Note: If the Windows spawner is not being used, there are no server tasks.

Note: SAS/CONNECT permits TCP/IP connections between clients outside a firewall to spawners that run on hosts inside a firewall. For details, see Chapter 11, "Configuring SAS/CONNECT for Use with a Firewall," on page 115.

### Configuring the Windows Spawner Service

To enable clients to connect to a Windows server by using the Windows spawner, configure the spawner service in the SERVICES file at the server. For details, see "Configuring the SERVICES File" on page 111.

### Assigning User Rights for a Server That Is Running Secured

If you use only SSPI for authentication, setting user rights is unnecessary.

If you use the simulated logon method of authentication, the following user rights must be set at the server machine:

- "Act as part of the operating system" for the user who runs the spawner
- "Increase quotas" for the user who runs the spawner
- "Replace process level tokens" for the user who runs the spawner
- "Log on as batch job" for all clients who need to connect to the server

For details about the simulated logon and SSPI method of authentication, see "Data Security for SAS/CONNECT or SAS/SHARE Servers" on page 42.

### Encrypting Data in Server/Client Transfers

If an encryption service is configured at the server, you can specify SAS options to encrypt data that a server transfers to a client. For example:

options netencrypt netencryptalgorithm=ssl;

The NETENCRYPT option specifies that all data transfers between a server and a client will be encrypted. SSL is the encryption service that is specified in the NETENCRYPTALGORITHM= option. For details about encryption, see Encryption in SAS, located in the Base SAS Help and Documentation.

### Starting the Windows Spawner

You must start the Windows spawner on a Windows server to enable clients to connect to it. The spawner program resides on a server and listens for SAS/CONNECT client requests for connection to the server. After the spawner program receives a request, it starts a server session. For details about starting the Windows spawner, see "Windows Spawner" on page 103.

Specifying the -SECURITY option in the Windows spawner start-up command requires authentication of connecting clients.

If an encryption service has been configured at the server, set the appropriate encryption options when starting the spawner.

### SAS/CONNECT Server Example

Setting these options on the command line restricts access to ports 5020 through 5050.

```
options tcpportfirst=5020;
options tcpportlast=5050;
```

The following example shows the spawner start-up command. The TCP/IP access method is specified. The -FILE option executes the MYSAS.CMD file, which starts a SAS session.

```
c:\sas\connect\sasexe\spawner -comamid tcp -file mysas.cmd
```

For details about the contents of a command file and how to run the Windows spawner, see "Windows Spawner" on page 103. Options that are specified during spawner start-up override options that are specified in a server configuration file.

### SAS/SHARE Client Tasks

### Task List

- 1. Configure the server service.
- 2. Specify TCP/IP as the communications access method.
- 3. Access a secured server.
- 4. Specify encryption of client/server data transfers (optional).
- 5. Specify the server name.

### Configuring the Server Service

Each server must be defined as a service in the SERVICES file on each machine that a client will access the server from. The SERVICES file is usually located in the directory where the TCP/IP software is installed. For details about editing the SERVICES file, see "Configuring the SERVICES File" on page 111.

### Specifying TCP/IP as the Communications Access Method

TCP/IP is the default communications access method that is used in the Windows operating environment. You can omit specifying the access method in the COMAMID= option and the TCP/IP access method is assumed, by default.

If you choose to specify TCP/IP to connect to a server, you can use the COMAMID= option in an OPTIONS statement.

```
options comamid=tcp;
```

The COMAMID= option specifies the communications access method. TCP specifies the TCP/IP access method.

Alternatively, you can specify the COMAMID= option in a configuration file or in a SAS start-up command.

### Encrypting Data in Client/Server Transfers

If an encryption service is configured at the client, you can specify SAS options to encrypt data that a client transfers to a server. Here is an example:

```
options netencrypt netencryptalgorithm=ssl;
```

The NETENCRYPT option specifies that all data transfers between a client and a server will be encrypted. SSL is the encryption service that is specified in the NETENCRYPTALGORITHM= option. For details about encryption, see Encryption in SAS, located in the Base SAS Help and Documentation.

### Specifying the Server

If the client and server sessions are running on different network nodes, you must include the TCP/IP node in the server ID in the LIBNAME and PROC OPERATE statements by using a two-level server name as follows:

```
SERVER=node.server
```

The access method evaluates the node name in this order of precedence:

- 1. SAS macro variable
- 2. environment variable
- 3. acceptable node name

*node* is specified as the fully qualified domain name (FQDN). Here is an example:

```
mktserver.acme.com
```

If the server and the client sessions are running on the same node, you can omit the node name

server can be either of the following:

- server-ID
- port

The server-ID must be identical to the service name that is specified in the SERVICES file. For details, see "Configuring the SERVICES File" on page 111.

### Example 1:

A port is the unique number that is associated with the service that is used for passing data to and receiving data from the server.

Precede the port number with two consecutive underscores.

*Note:* Do not space after the first underscore or the second underscore.

*Note:* Specifying a server by using a port number is not supported for ODBC clients.

```
libname mylib '.' server=srvnode.__5000;
```

### Example 2:

If the TCP/IP node name is not a valid eight-character SAS name, assign the name of the server node to a SAS macro variable, and then use the name of that macro variable for *node* in the two-level server name.

```
%let srvnode=mktserver.acme.com;
libname sales server=srvnode.server1;
```

*Note:* Do not use an ampersand (&) in a two-level name. An ampersand would cause the macro variable to be resolved by the SAS parser before syntactic evaluation of the SERVER= option. The access method evaluates the node name in a two-level server name.

### Example 3:

You might assign the node name and the server ID to a macro variable.

```
%let srvnode=mktserver.acme.com 5000;
libname sales server=srvnode;
```

For details about creating valid SAS names, see Chapter 3, "Rules for Words and Names in the SAS Language," in *SAS Language Reference: Concepts*. For details about LIBNAME and PROC OPERATE, see "LIBNAME Statement" in *SAS/SHARE User's Guide* and "The OPERATE Procedure" in Chapter 11 of *SAS/SHARE User's Guide*.

### SAS/SHARE Client Example

The following example shows the statements that are specified at a Windows client that accesses a server by using a different user context. The LIBNAME statement specifies the SAS library that is accessed through the server, which is specified by the two-level server name RMTNODE.SHARE1.

```
options comamid=tcp;
libname sasdata 'c:edc\prog2\sasdata' server=rmtnode.share1;
```

### **SAS/SHARE Server Tasks**

### Task List

- 1. Configure the SAS/SHARE server.
- 2. Configure SAS options and security programs and services (optional).
  - If the server is to run secured, specify the TCPSEC= option to require client authentication.
  - Assign user rights for a server that is to run secured.
  - Specify encryption service options to encrypt client/server data transfers.
- 3. Specify TCP/IP as the communications access method.
- 4. Specify the server.

### Configuring the Server Service

Each server must be defined as a service in the SERVICES file on each node that a client will access. The SERVICES file is located in the directory where the TCP/IP software is installed. For details about editing the SERVICES file, see "Configuring the SERVICES File" on page 111.

### Example:

```
sassrv2 5011/tcp # SAS/SHARE server 2
```

### Setting the TCPSEC Option to Require Client Authentication

To authenticate connecting clients, you must specify the value \_SECURE\_ in the TCPSEC= option to require that clients provide a user ID and a password that are valid

on the server. For details about the TCPSEC= option, see "SAS/SHARE Options Only" on page 30.

### Example:

```
options tcpsec=_secure_;
```

### Assigning User Rights for a Server That Is Running Secured

If you use only SSPI for authentication, setting user rights is not necessary.

If you use the simulated logon method of authentication, the following user rights must be set at the server machine:

- "Act as part of the operating system" for the server administrator
- "Increase quotas" for the server administrator
- "Replace process level tokens" for the server administrator
- "Log on as batch job" for all clients who need to access to the server

### Encrypting Data in Server/Client Transfers

If an encryption service is configured at the server, you can specify SAS options to encrypt data that a server transfers to a client. For example:

```
options netencrypt netencryptalgorithm=ssl;
```

The NETENCRYPT option specifies that all data transfers between a server and a client will be encrypted. SSL is the encryption service that is specified in the NETENCRYPTALGORITHM= option. For details about encryption, see Encryption in SAS, located in the Base SAS Help and Documentation.

### Specifying TCP/IP as the Communications Access Method

TCP/IP is the default communications access method on Windows. You can omit specifying the access method in the COMAMID= option, and the TCP/IP communications access method is assumed, by default. If you choose to specify TCP/IP to connect to a server, you can use the COMAMID= option in an OPTIONS statement.

```
options comamid=tcp;
```

Alternatively, you can specify the COMAMID option in a SAS configuration file or in a SAS start-up command.

### Specifying the Server

You must specify the name of the server in the SERVER= option in the PROC SERVER statement.

```
SERVER=server
```

server can be either a server-ID or a port number. The value for server-ID corresponds to the service that was configured in the SERVICES file. For details, see "Configuring the SERVICES File" on page 111, port is the unique number that is associated with the service that is used for transferring data between a client and a server.

Precede the port number with two consecutive underscores.

*Note:* Do not space after the first underscore or the second underscore.

### Examples:

```
proc server server=apex;
proc server server=__5000;
```

For details about SAS naming rules, see *SAS Language Reference: Concepts*. For details about the PROC SERVER statement, see the *SAS/SHARE User's Guide*.

### SAS/SHARE Server Example

The following example shows the statements that you specify in a SAS session at the machine where the server runs. The TCP/IP access method is specified and the server SHARE1 is started on the Windows machine.

```
options comamid=tcp;
proc server id=share1 authenticate=required;
run;
```

# Data Security for SAS/CONNECT or SAS/SHARE Servers

### Client Authentication

Authentication is the act of verifying the identity of the user who is attempting to access a machine—that is, the machine that either the client session or the server session runs on. Authentication is performed so that a machine can use the identity information to make decisions about the user's authority to access protected resources. Under Windows, the user ID, password, and access permissions make up a user context.

Resources on a SAS/CONNECT or a SAS/SHARE server are considered to be protected when both of the following conditions are met:

- The server requires that the client provide its identity.
- The client presents an identity that is successfully authenticated.

After the client's identity is authenticated, the client is given the appropriate permissions to access the server's resources.

Under Windows, two methods are available for authenticating a client's identity:

- Simulated logon
- SSPI

### Simulated Logon Method

### Overview of Simulated Logon Method

The simulated logon method is the most commonly used method of authentication and is available in all SAS supported operating environments. In a simulated logon, the client provides a user ID and password that are checked by the server.

You use a simulated logon in the following situations:

The client or the server (or both) does not run on a Windows machine.

- The user who runs the client machine is not a trusted user at the server machine.
- The user who runs the client machine wants to log on by using a different user context.

For details about user context, see "Contexts for User IDs" on page 28.

### Requirements for Using Simulated Logon with SAS/CONNECT or SAS/SHARE

To authenticate user credentials (user ID and password) of SAS/CONNECT or SAS/SHARE clients, the administrator of the computers that the SAS/CONNECT client and server sessions or the SAS/SHARE client and server sessions run on must assign the appropriate rights to users.

Here are the requirements for SAS/CONNECT and SAS/SHARE:

- assignment of the "Log on as batch job" right to users in client sessions that access SAS/CONNECT server sessions.
- assignment of the "Act as part of the operating system" right to users who start SAS/SHARE servers or SAS/CONNECT spawners.

Here are the requirements for SAS/CONNECT only:

- assignment of the "Increase quotas" right to users who start a SAS/CONNECT spawner.
- assignment of the "Replace a process level token" right to users who start a SAS/CONNECT spawner.
- specification of the -SECURITY option in the SAS/CONNECT spawner start-up command.

Here are the requirements for SAS/SHARE only:

- specification of the system option TCPSEC= SECURE in the server session.
- specification of the AUTHENTICATE=REQUIRED option in the PROC SERVER statement that is used to start a SAS/SHARE server session. REQUIRED is the default value

### SSPI

### Overview of SSPI

Security Support Provider Interface (SSPI) enables transparent authentication for connections between Windows computers. Users that are members of a trusted domain are authenticated automatically, and user context information is transferred to the server.

Windows attempts to use SSPI for authentication whenever a user ID is not explicitly supplied.

SSPI is available only when the client and the server sessions both run on Windows computers, and the user who runs the client computer is a member of a domain that is trusted at the server computer.

### SSPI Requirement for SAS/CONNECT

In order to use SSPI for authentication, the SAS/CONNECT server administrator must set the -SECURITY option at spawner invocation.

### SSPI Requirement for SAS/SHARE

In order to use SSPI for authentication, the SAS/SHARE server administrator must do the following:

- specify the option TCPSEC=\_SECURE\_
- specify the option AUTHENTICATE=REQUIRED in the PROC SERVER statement. REQUIRED is the default value.

## Part 4

# z/OS Operating Environment

| z/OS: TCP/IP Access Method        | 47 |
|-----------------------------------|----|
| Chapter 5 z/OS: XMS Access Method | 73 |

## Chapter 4

## z/OS: TCP/IP Access Method

| Prerequisites for Using TCP/IP under z/OS                  |      |
|------------------------------------------------------------|------|
| Task List                                                  |      |
| Software Requirements                                      |      |
| Installation of the SAS SVC Routine                        |      |
| TCP/IP Access Method Terminology                           |      |
| SAS/CONNECT and SAS/SHARE Network Security                 |      |
| SAS/CONNECT Options Only                                   |      |
| SAS/SHARE Options Only                                     | . 50 |
| SAS/CONNECT Client Tasks                                   | . 51 |
| Task List                                                  |      |
| Specifying TCP/IP as the Communications Access Method      | . 51 |
| Encrypting Data in Client/Server Transfers                 |      |
| Choosing a Method to Use to Sign On                        |      |
| Signing On Using a Spawner                                 | . 52 |
| Signing On Using a Telnet Daemon                           | . 55 |
| SAS/CONNECT Server Tasks                                   | 55   |
| Task List                                                  |      |
| Installing the Logon Procedure on the Server               |      |
| SAS/CONNECT Server Example                                 |      |
| ·                                                          |      |
| SAS/SHARE Client Tasks                                     |      |
| Task List                                                  |      |
| Configuring the Server Service                             |      |
| Accessing a Secured Server                                 |      |
| Encrypting Data in Client/Server Transfers                 |      |
| Specifying the Server                                      |      |
| SAS/SHARE Client Example                                   |      |
| •                                                          |      |
| SAS/SHARE Server Tasks                                     |      |
| Task List                                                  |      |
| Configuring the Server Service                             |      |
| Setting the TCPSEC Option to Require Client Authentication |      |
| Encrypting Data in Server/Client Transfers                 |      |
| Specifying TCP/IP as the Communications Access Method      |      |
| Specifying the Server                                      |      |
| SAS/SHARE Server Example                                   |      |
| System Configuration for TCP/IP                            | . 61 |
| Planning for TCP/IP                                        | . 61 |
| TCP/IP Overview                                            |      |
| TCP/IP: Software Requirements                              | . 62 |
|                                                            |      |

| Configuring TCP/IP Stacks          | 62 |
|------------------------------------|----|
| TCP/IP Host Name Configuration     | 64 |
| TCP/IP Stack Configuration Files   | 66 |
| SAS Environment Variables          | 68 |
| TCP/IP Name Resolver Configuration | 69 |
| The Services File                  | 71 |
| References                         | 71 |

### Prerequisites for Using TCP/IP under z/OS

### Task List

- Verify that the software requirements are met.
- Verify that the SAS SVC routine has been installed.
- Become familiar with the TCP/IP access method terminology.
- · If using network security, set the appropriate SAS system options.
- Set the appropriate SAS/CONNECT and SAS/SHARE options.

### Software Requirements

Ensure that the following requirements are met:

- Base SAS software and either SAS/CONNECT or SAS/SHARE are installed on both the client and the server.
- SAS/CONNECT and SAS/SHARE also require the IBM z/OS Communications Server or any server that is functionally compatible with the IBM z/OS Communications Server.
- SAS/CONNECT or SAS/SHARE require the definition of TCP/IP resources for the z/OS system. For details, see "System Configuration for TCP/IP" on page 61.

### Installation of the SAS SVC Routine

The SAS SVC control program routine is an interface between the z/OS operating environment and a specific request, such as "third-party checking." This facility provides verification in the form of calls for authentication of user IDs and passwords and of library authority.

1. Install the SAS SVC routine, if necessary.

If you have already installed the SAS SVC routine, do not repeat the step here. If you need to perform the installation, see the Configuration Guide for SAS Foundation for z/OS (PDF) on the SAS Install Center web page.

Because SAS SVC in SAS 9.3 is backward compatible, it replaces the SAS SVC routines from previous releases. You can continue using previous releases of Base SAS, SAS/CONNECT, and SAS/SHARE with the SAS 9.3 SAS SVC that is installed on your system.

2. Verify the SVC routine SAS system options.

Verify that the SAS system options for the SVC routine accurately reflect the way that the SAS SVC is installed. The SAS system option SVC0SVC should be set to the number at which the SAS SVC is installed (for example, 251 or 109). If the SAS SVC is installed at 109 as an ESR SVC, the SAS system option SVC0R15 should be set to the ESR code (for example, 4).

3. Verify installation on all systems, as needed.

If you have more than one z/OS system, verify that the SAS SVC is installed on all the systems that will be running SAS/CONNECT or SAS/SHARE at your site.

### TCP/IP Access Method Terminology

Familiarity with the following terms will help you when you set SAS options:

### name resolution

The process of mapping a server name to an address. The domain name system provides a facility for naming servers in which programs use remote name servers to resolve server names to IP addresses.

#### name server

The server program that supplies name-to-address translation (that is, mapping from server names to IP addresses). The server program often runs on a dedicated processor, and the operating environment itself is referred to as the name server.

#### name resolver

The client software that uses one or more name servers when translating a server name

### SAS/CONNECT and SAS/SHARE Network Security

Encryption is the process of transforming plaintext into a less readable form (called ciphertext) by using a mathematical process. The ciphertext is translated back to plaintext for anyone who can supply the appropriate key, which is necessary for decrypting (or unlocking) the ciphertext.

For details about setting up and using encryption services, see *Encryption in SAS*, located in the Base SAS Help and Documentation. After an encryption service is set up in your environment, you set SAS encryption options that are appropriate to the encryption service and to the requirements of the client or the server session.

### SAS/CONNECT Options Only

### TCPMSGLEN n

defines the size of the buffer (in bytes) that the TCP/IP access method uses for breaking up a message that it sends to or receives from the SAS/CONNECT application layer during a SAS/CONNECT session. The application layer uses a message size that is stored in the TBUFSIZE option that you can specify in the SIGNON statement or as a SAS option. For details, see "TBUFSIZE= System Option" in SAS/CONNECT User's Guide.

If TBUFSIZE is larger than TCPMSGLEN, the TCP/IP access method breaks the message into a buffer whose size is defined by TCPMSGLEN, and issues the number of send and receive messages that are necessary to complete the message transaction.

The value for TCPMSGLEN must be set at both the client and the server. If the values that are set for TCPMSGLEN at the client and at the server are different, the smaller value of the two is used during the SAS/CONNECT session. If the TCPMSGLEN option is not specified, SAS uses the TCP stack's default size and allows autotuning if implemented by the stack.

### TCPPORTFIRST=*port-number* (set at the server)

TCPPORTLAST=port-number (set at the server)

restrict the range of TCP/IP ports that clients can use to access servers.

Within the range of 0 through 32767, assign a beginning value to TCPPORTFIRST and an ending value to TCPPORTLAST. To restrict the number of ports to only one port, set the values for both the TCPPORTFIRST and TCPPORTLAST options to the same number. Consult with your network administrator for advice about setting these values.

At the server, you can set TCPPORTFIRST and TCPPORTLAST in the AUTOEXEC file or in the SAS configuration file.

In the following example, the client is restricted to TCP/IP ports 4020 through 4050 when connecting to a server:

```
options tcpportfirst=4020;
options tcpportlast=4050;
```

### TCPTN3270 (set at the client)

supports connections to a z/OS server that uses the full-screen 3270 Telnet protocol. The script file TCPTSO32 is provided. See Table 4.1 on page 54 for a complete list of sign-on scripts.

You can set the TCPTN3270 variable only in the SAS CLIST.

To set the TCPTN3270 variable:

- Set the TCPTN3270 CLIST variable at the client.
- Add TCPTN3270(1) to the SAS CLIST.

If you do not set this variable, the TCP/IP access method uses the Telnet line mode protocol by default.

### SAS/SHARE Options Only

### TCPSEC= SECURE | NONE (set at the server)

specifies whether the TCP/IP access method verifies user access authority before allowing clients to access the server. The TCPSEC option must be set at the server before the server session is started.

### SECURE

requires the TCP/IP access method to verify the authority of clients that attempt to access the server. Each client must supply a user ID and a password that are valid at the server.

### NONE

specifies that the TCP/IP access method does not authenticate SAS/SHARE clients that attempt to access the server.

Default: \_NONE\_

### **SECPROFILE**=*name* (set at the client and the server)

specifies the name of a RACF (Resource Access Control Facility) secured sign-on function profile. SAS uses the secured sign-on function to permit a SAS/SHARE

client to access a SAS/SHARE server without specifying a password. Successful sign-on without a password requires that the following conditions are met:

- Both the client and the server run under z/OS operating environments that are secured by RACF or by another security product that supports PassTickets
- The RACF security administrator has activated the PTKTDATA class, and has defined at least one PTKTDATA profile for use by SAS/SHARE.

If the client and server run under different z/OS operating environments, the RACF security administrator must activate the PTKTDATA class and define identical PTKTDATA profiles in both z/OS operating environments.

- TCP/IP is the communications access method.
- At the server, the SECPROFILE= option is assigned the name of a valid PTKTDATA profile.
- At the client, the SECPROFILE= option is assigned the same name that was assigned at the server.
- The client's user ID is specified in either of these ways:
  - The USER= option in a LIBNAME or a PROC OPERATE statement specifies the client's RACF user ID.
  - If the USER= option in a LIBNAME or a PROC OPERATE statement is omitted, the client's user ID is used by default.

### SAS/CONNECT Client Tasks

### Task List

- 1. Specify TCP/IP as the communications access method.
- 2. Specify encryption of client/server data transfers (optional).
- 3. Sign on to the server.

### Specifying TCP/IP as the Communications Access Method

TCP/IP is the default communications access method for all the SAS supported operating environments, except z/OS. Therefore, you do not have to explicitly specify the default.

If you choose to explicitly specify TCP/IP, you can use the following syntax:

OPTIONS COMAMID=access-method-ID;

COMAMID is an acronym for Communications Access Method Identification. accessmethod-ID identifies the method used by the client to communicate with the server. TCP (short for TCP/IP, which is an abbreviation for Transmission Control Protocol/Internet Protocol) is an example of an access-method-ID. You can set this option in an OPTIONS statement, in a SAS start-up command, or in a SAS configuration file.

### Example:

options comamid=tcp;

### Encrypting Data in Client/Server Transfers

If network security is available and is configured at the client, you can specify SAS options to encrypt all data that is transferred between a client and a server. In the following example, the NETENCRYPTALGORITHM= option specifies the RC4 encryption algorithm.

```
options netencryptalgorithm=rc4;
```

For details about encryption services, see the *Encryption in SAS*, located in the Base SAS Help and Documentation.

### Choosing a Method to Use to Sign On

Based on your operating environment, you can use one of the following methods to sign on:

- a spawner
- a Telnet daemon

### Signing On Using a Spawner

### Task List

- 1. Ensure that the spawner is running on the server.
- 2. Specify the server and an optional service.
- 3. Specify the sign-on script (if you are signing on using a script), or specify a user ID and password (if you are signing on without a script).
- 4. Sign on to the server through the spawner.

### Ensuring That the Spawner Is Running on the Server

Before you can access the spawner, the spawner program must be running on the server. For information about the spawner that you are connecting to, see "SAS/CONNECT Spawners" on page 87.

Note: The system administrator for the computer that the spawner runs on must start the spawner. The spawner program on the server cannot be started by the client.

### Specifying the Server and the Spawner Service

The name of the server can be specified in an OPTIONS statement:

```
OPTIONS REMOTE=node-name[.service-name | .port-number];
```

You can also specify it directly in the SIGNON statement or command:

```
SIGNON node-name[.service-name | .port-number];
```

node-name is based on the server that you are connecting to. node-name must be a valid SAS name that is 1 to 8 characters in length and is either of the following:

the short computer name of the server that you are connecting to. This name must be defined in the HOSTS file in the client operating environment or in your Domain Name Server (DNS).

a macro variable that contains either the IP address or the name of the server that you are connecting to. For more information, see "About TCP/IP Internet Protocol (IP) Addressing" on page 4.

Here is the process for evaluating *node-name*:

- 1. If node-name is a macro variable, the value of the macro variable is passed to the operating environment's getnameinfo() function.
- 2. If node-name is not a macro variable or the value of the macro variable does not produce a valid value, *node-name* is passed to the **getnameinfo()** function.
- 3. If getnameinfo() fails to resolve node-name, an error message is returned and the sign-on fails.

*Note:* The order in which the **getnameinfo()** function calls the DNS or searches the HOSTS file to resolve *node-name* varies based on the operating environment implementation.

You specify service-name when connecting to a server that runs a spawner program that is listening on a port other than the Telnet port. If the spawner was started using the -SERVICE spawner option, you must specify an explicit service-name. The value of service-name and the value of the -SERVICE spawner option must be identical. Alternatively, you can specify the explicit port number that is associated with servicename.

### Example 1:

In the following example, REMHOST is the name of the node that the spawner is running on. PORT1 is the name of the service that is defined at the client. The client service PORT1 must be assigned to the same port that the spawner is listening on.

```
signon remhost.port1;
```

### Example 2:

In the following example, the macro variable REMHOST is assigned to the fully qualified name of the computer that the server runs on. This server has a spawner running that is listening on port 5050. The server session that is specified in the SIGNON statement uses the node-name REMHOST and the port number 5050.

```
%let remhost=pc.rem.us.com;signon remhost.5050;
```

You can also assign a specific port number by including the port number in the definition of the macro variable. For example:

```
%let remhost=pc.rem.us.com 5050;signon remhost;
```

### Specifying a Sign-On Script or a User ID and Password

You can use a sign-on script to sign on to the spawner, or you can sign on to a spawner without a script. If you do not use a sign-on script and if the spawner is running secured, you must supply a user ID and password to sign on to the spawner.

Note: If you connect to a spawner, you can sign on by using a script unless the spawner is started using the -NOSCRIPT option. If the -NOSCRIPT option is set, you cannot use a script. If there is no script, you do not assign the fileref RLINK in a FILENAME statement. For information about the spawner that you are connecting to, see "SAS/CONNECT Spawners" on page 87.

### Specifying a Sign-On Script

If you are signing on by using a script, you must specify the script that you want to use. The script file is executed by the SIGNON statement or command. By default, the script prompts for user ID and password.

To use one of the sample script files that are supplied with SAS/CONNECT for signing on and signing off, assign the default fileref RLINK to the appropriate script file. The script is based on the server that you are connecting to. The sample scripts are installed at this location:

```
prefix.CTMISC
```

To specify a script, use the FILENAME statement. For example:

```
FILENAME RLINK 'prefix.CTMISC/script-name';
```

script-name specifies the appropriate script file for the server.

The following table lists the scripts that are supplied in SAS software.

Table 4.1 SAS/CONNECT Sign-on Scripts for Using TCP/IP under z/OS

| Server                                        | Script Name  |
|-----------------------------------------------|--------------|
| TSO under OS/390                              | tcptso.scr   |
| TSO under z/OS, SAS 9 or later                | tcptso9.scr  |
| z/OS (without TSO)                            | tcpmvs.scr   |
| z/OS (using full-screen 3270 Telnet protocol) | tcptso32.scr |
| OpenVMS                                       | tcpvms.scr   |
| UNIX                                          | tcpunix.scr  |
| Windows                                       | tcpwin.scr   |

### Specifying a User ID and Password

If you are signing on to the spawner without using a script and the spawner is running secured, you must submit the SIGNON statement and provide a user ID and a password in order to log on to the server. For example:

```
SIGNON USER=user-ID | PROMPT [ PASSWORD=password | PROMPT ];
```

### Signing On Using the Spawner

To start SAS, sign on to the server by using the spawner.

In the following example, a client connects to a UNIX server through a spawner without using a script file. In the SIGNON statement, RMTHOST.SPAWNER specifies the node RMTHOST and the service SPAWNER. This server specification presumes that a spawner is running on the node RMTHOST, and that the spawner was started with the service SPAWNER. Specifying USER=\_PROMPT\_ causes a logon dialog box to appear so that a user ID and a password can be provided.

```
options comamid=tcp;
signon rmthost.spawner user=_prompt_;
```

### Signing On Using a Telnet Daemon

#### Task List

- 1. Specify the server.
- 2. Specify a sign-on script.
- 3. Sign on to the server session.

### Specifying the Server

The name of the server can be specified in an OPTIONS statement:

```
OPTIONS REMOTE=node-name;
```

You can also specify it directly in the SIGNON statement or command:

SIGNON node-name;

### Specifying a Sign-On Script

If you are signing on by using a script, you must specify the script that you want to use. The script file is executed by the SIGNON statement or command. By default, the script prompts for user ID and password. For details, see "Specifying a Sign-On Script" on page 54.

### Signing On to the Server Session

In the following example, you specify the statements at a z/OS client to use the TCP/IP access method to connect to a server. The FILENAME statement identifies the script file that you use to sign on to the server. The script file contains a prompt for a user ID and a password that are valid on the server. The COMAMID= option specifies the TCP/IP communications access method for connecting to the server RMTNODE, which is specified in the REMOTE= option.

```
filename rlink 'prefix.CTMISC/tcptso.scr';
options comamid=tcp remote=rmtnode;
signon;
```

### SAS/CONNECT Server Tasks

### Task List

If you are signing on to a z/OS server with TSO, there are no server tasks.

Note: SAS/CONNECT enables TCP/IP connections from clients outside a firewall to spawners that run on servers inside a firewall. For details, see "Configuring SAS/CONNECT for Use with a Firewall" on page 115.

Otherwise, follow one of these tasks, as appropriate:

1. To allow a client to connect to a z/OS server that is running a z/OS spawner, verify that the SAS SVC routine has been installed. See "Installation of the SAS SVC Routine" on page 48.

- 2. To allow a client to connect to a z/OS server that is running a z/OS spawner, start the spawner program at the z/OS server. For details, see "z/OS Spawner" on page 93.
- 3. To allow a client to connect to a z/OS server without running a TSO terminal monitor program, install the logon procedure on the z/OS server.

### Installing the Logon Procedure on the Server

For z/OS server connections, you can eliminate the need for TSO by replacing the terminal monitor program (also called logon procedure) with a procedure that starts SAS with the options that you want. The benefits of this method are that signing on and signing off a z/OS server is much faster than running with TSO, and you eliminate the overhead consumed by running TSO. However, a disadvantage of running without TSO is that you cannot execute any X commands or TSO commands.

In the following example, the logon procedure starts SAS with the DMR and the COMAMID=TCP options. When you log on to the z/OS server, this procedure is immediately run so that the current z/OS account is limited to running SAS each time that the current z/OS account user logs on.

```
//JOBDL
        PROC ENTRY=SASHOST,
//
              OPTIONS=,
//
              WORK='500,200'
//JOBDL EXEC PGM=&ENTRY,
// PARM='&OPTIONS DMR COMAMID=TCP', REGION=4096K
//STEPLIB DD DISP=SHR, DSN=&prefix.TS450.LIBRARY
//CONFIG
           DD DISP=SHR, DSN=&prefix.TS450.CNTL(TSOXA)
//SASAUTOS DD DISP=SHR, DSN=&prefix.TS450.AUTOLIB
//SASHELP DD DISP=SHR, DSN=&prefix.TS450.SASHELP
//SASMSG DD DISP=SHR, DSN=&prefix.TS450.SASMSG
//WORK
          DD UNIT=SYSDA, SPACE=(6144, (&WORK),,,ROUND),
//
              DCB=(RECFM=FS, DSORG=PS, LRECL=6144, BLKSIZE=6144)
//SASPARM DD UNIT=SYSDA, SPACE=(400, (100, 300)),
              DCB=(RECFM=FB, LRECL=80, BLKSIZE=400, BUFNO=1)
```

A script file is still required at the client for sign-on. However, a SAS start-up command is not included in the script file because the logon procedure already executes the SAS start-up command.

For the content of the script file, see "TCPMVS.SCR Script" on page 132.

### SAS/CONNECT Server Example

The following command starts the spawner O390SPAWN on a z/OS computer. The absence of the -SASCMD option in the spawner start-up command implies that the client will use a script file to specify the SAS command that starts SAS on the z/OS computer.

```
sastcpd -service o390spawn
```

### SAS/SHARE Client Tasks

### Task List

- 1. Configure the server service.
- 2. Specify TCP/IP as the communications access method.
- 3. Access a secured server.
- 4. Specify encryption of client/server data transfers (optional).
- 5. Specify the server.

### Configuring the Server Service

Each server must be defined as a service in the SERVICES file on each computer that a client will access the server from. For details about editing the SERVICES file, see "Configuring the SERVICES File" on page 111.

### Specifying TCP/IP as the Communications Access Method

You must specify the TCP/IP communications access method at the server before you can start a server. You can use the COMAMID= option in an OPTIONS statement. For example:

options comamid=tcp;

The COMAMID= option specifies the communications access method. TCP specifies the TCP/IP access method.

Alternatively, you can specify the COMAMID= option in a SAS configuration file or in a SAS start-up command.

The COMAUX1= specifies an auxiliary communications access method and can be specified only in a SAS configuration file or in a SAS start-up command. Here is the syntax for the COMAUX1= option:

COMAUX1=alternate-method

If the first method that you specify in the COMAMID= option fails to access a server, the second method is used. You can specify one auxiliary access method.

#### Example:

comamid=tcp comaux1=xms

### Accessing a Secured Server

Requiring clients to supply a valid user ID and password when attempting to access a server enforces server security. The values for a user ID and a password are provided in the USER= and PASSWORD= options in the LIBNAME statement and the PROC OPERATE statement. For details, see "LIBNAME Statement" in SAS/SHARE User's Guide and "The OPERATE Procedure" in Chapter 11 of SAS/SHARE User's Guide.

### Example:

```
libname sasdata 'edc/prog2/sasdata' server=rmtnode.share user=_prompt_;
```

The value \_PROMPT\_ requires the client to provide a user ID and password when a client attempts to access the server.

### Encrypting Data in Client/Server Transfers

If network security is configured at the client, you can specify SAS options to encrypt data that a client transfers to a server. For example:

```
options netencrypt netencryptalgorithm=rc4;
```

The NETENCRYPT option specifies that all data transfers between a client and a server will be encrypted. The RC4 encryption algorithm is assigned in the NETENCRYPTALGORITHM= option. For details about encryption services, see *Encryption in SAS*, located in the Base SAS Help and Documentation.

### Specifying the Server

If the client and server sessions are running on different network nodes, you must include the TCP/IP node in the server ID in the LIBNAME or in the PROC OPERATE statement by using a two-level server name as follows:

```
SERVER=node.server
```

node must be specified by using either a server-ID or a port number.

If the server and the client sessions are running on the same node, you can omit the node name.

server can be either a server-ID or a port.

The *server-ID* must be identical to the service name that is specified in the SERVICES file. For details, see "Configuring the SERVICES File" on page 111.

The value for *port* is the unique number that is associated with the service that is used for passing data to and receiving data from the server.

Precede the port number with two consecutive underscores.

*Note:* Do not space after the first underscore or the second underscore.

### Example:

```
libname mylib '.' server=srvnode.__5000;
```

If the TCP/IP node name is not a valid SAS name, assign the name of the server node to a SAS macro variable, then use the name of that macro variable for *node* in the two-level server name.

The access method evaluates the node name in this order of priority:

- 1. SAS macro variable
- 2. acceptable node name

### Example:

You might assign the node name and the server ID to a macro variable:

```
%let srvnode=mktserver.acme.com 5000;
libname sales server=srvnode;
```

or

```
%let srvnode=mktserve.acme.com;
libname sales server=srvnode.server1;
```

Note: Do not use an ampersand (&) in a two-level server name. An ampersand causes a macro variable to be resolved by the SAS parser before syntactic evaluation of the SERVER= option.

For details about SAS naming rules, see SAS Language Reference: Concepts. For details about LIBNAME, see "LIBNAME Statement" in SAS/SHARE User's Guide, and for details about PROC OPERATE, see "The OPERATE Procedure" in Chapter 11 of SAS/SHARE User's Guide.

### SAS/SHARE Client Example

The following example shows the statements that are used at a z/OS client to access a server by using the TCP/IP access method:

```
options comamid=tcp;
libname sasdata 'edc.prog2.sasdata' user=_prompt_ server=rmtnode.share1;
```

The COMAMID= option specifies the TCP/IP access method. The LIBNAME statement specifies the SAS library that is accessed through the server. The value PROMPT in the USER= option specifies that the client must provide a valid user ID and password. The SERVER= option specifies the two-level server name RMTNODE.SHARE1.

### SAS/SHARE Server Tasks

### Task List

- 1. To allow a client to connect to a server that runs under z/OS, verify that the SAS SVC routine has been installed. See "Installation of the SAS SVC Routine" on page 48.
- 2. Configure SAS/SHARE servers in the SERVICES file.
- 3. Configure SAS options (optional).
  - Set the TCPSEC= option to require client authentication.
  - Set security service options to encrypt data that is transferred between a server and a client.
- 4. Specify TCP/IP as the communications access method.
- 5. Specify the server name.

### Configuring the Server Service

Each server must be defined as a service in the TCP/IP SERVICES file on each node that a client will connect to. This file usually is located in the directory that the TCP/IP software is installed in. For details about editing the SERVICES file, see "Configuring the SERVICES File" on page 111.

Example:

```
sassrv2 5011/tcp #
SAS/SHARE server 2
```

### Setting the TCPSEC Option to Require Client Authentication

To authenticate connecting clients, you must specify the value SECURE in the TCPSEC= option to require that clients provide a user ID and a password that are valid on the server. For details about the TCPSEC= option, see "SAS/SHARE Options Only" on page 11.

### Encrypting Data in Server/Client Transfers

If network security is configured at the server, you can specify SAS options to encrypt data that a server transfers to a client. For example:

```
options netencrypt netencryptalgorithm=rc4;
```

The NETENCRYPT option specifies that all data transfers between a server and a client will be encrypted. The RC4 security algorithm is assigned in the NETENCRYPTALGORITHM= option. For details about encryption services, see Encryption in SAS, located in the Base SAS Help and Documentation.

### Specifying TCP/IP as the Communications Access Method

You must specify TCP/IP as the communications access method at the server before a client can access it. You can use the COMAMID= option in an OPTIONS statement. For example:

```
options comamid=tcp;
```

The COMAMID= option specifies the communications access method. TCP specifies the TCP/IP access method.

Alternatively, you can specify the COMAMID= option in a SAS start-up command or in a SAS configuration file.

The COMAUX1= option specifies an auxiliary communications access method and can be specified only in a SAS start-up command or in a SAS configuration file.

Here is the syntax for the COMAUX1= option:

```
COMAUX1=alternate-method
```

If the first method fails to access a server, the second method is used. You can specify one auxiliary access method.

### Example:

```
comamid=tcp
comaux1=xms
```

### Specifying the Server

You must specify the name of the server in the SERVER= option in the PROC SERVER statement.

```
SERVER=server
```

server can be either a server-ID or a port number. The server-ID corresponds to the service that was configured in the SERVICES file. For details, see "Configuring the Server Service" on page 59. The value for *port* is the unique number that is associated with the service that is used for transferring data between a client and a server. Precede the port number with two consecutive underscores.

*Note:* Do not space after the first underscore or the second underscore.

### Examples:

```
proc server server=apex;
proc server server=_ _5000;
```

For details about creating valid SAS names, see SAS Language Reference: Concepts. For details about PROC SERVER, see "The SERVER Procedure" in Chapter 9 of SAS/SHARE User's Guide

### SAS/SHARE Server Example

The following example shows the statements that you specify in the server configuration file on a computer that runs the z/OS operating environment:

```
tcpsec=_secure_
options comamid=tcp;
proc server id=share1;
run;
```

The value SECURE that is specified for the TCPSEC option requires clients to provide a user ID and a password that are valid on the server.

The COMAMID= option specifies the TCP/IP access method. The PROC SERVER statement specifies the server SHARE1.

### System Configuration for TCP/IP

### Planning for TCP/IP

Here are the primary configuration issues to consider when preparing your site for TCP/ IP to run under the z/OS operating environment.

1. For the IBM IP Communications Server, configure or verify the host name configuration by adding a HOSTNAME statement in the appropriate IBM TCPIP.DATA file.

For information about TCP/IP stacks and how to determine whether a system uses single or multiple TCP/IP stacks, see "Configuring TCP/IP Stacks" on page 62.

- 2. For SAS 9.3, use the IBM z/OS Name Resolver for the resolution of domain names.
- 3. Verify that appropriate services are configured for SAS/CONNECT or SAS/SHARE in the SERVICES file. For details, see "The Services File" on page 71.

### TCP/IP Overview

TCP/IP is a set of layered protocols that enable cooperating computers to perform tasks and to share resources across a network. TCP/IP consists of TCP and IP.

TCP is a set of routines that applications use to communicate with another computer over a network. All applications do not use TCP. However, all network applications require the services that are provided in IP. IP is a set of routines that TCP calls, but the IP routines are also available to applications that do not use TCP. SAS uses both TCP and IP, and requires that certain types of information be made available to the operating environment.

Although you might refer to a computer by using its host name, TCP/IP applications refer to computers by using their IP addresses. To facilitate the use of host names in a network, the Domain Name System translates host names to IP addresses. This Domain Name System provides host-to-IP address mapping through network server hosts, which are called *domain name servers*. The Domain Name System also provides other information about server hosts and networks, such as the TCP/IP services that are available to the server host and the location of the domain name servers in the network.

### TCP/IP: Software Requirements

Verify that these software requirements have been met:

- The IBM z/OS IP Communications Server TCP/IP package has been installed.
  - *Note:* SAS supports any vendor's TCP/IP software that is functionally compatible with the IBM z/OS IP Communications Server package.
- The UNIX System Services (USS) file system is available.
- A default OE segment (or an individual OE segment for each user ID) is required and must be defined in the security software (such as RACF).
- The IBM z/OS Name Resolver must be active.

### Configuring TCP/IP Stacks

### TCP/IP Communication Stack: Definition

TCP/IP stack is a term for the set of protocols that comprise TCP/IP. A TCP/IP communication stack that runs under the z/OS operating environment is implemented as a UNIX System Services (USS) physical file system (PFS). An operating environment can run using one or more TCP/IP stacks.

*Note:* A TCP/IP stack is also referred to as a *transport driver*.

The IBM INET physical file system type supports a single TCP/IP stack. The IBM CINET physical file system type supports multiple stacks.

Note: If you will configure only one TCP/IP stack and you have access to both INET and CINET, it is advisable to configure the stack under INET because of its efficiency over CINET.

### Sample Definitions of TCP/IP Stacks

USS physical file systems are configured in the IBM parmlib member BPXPRMnn. These examples show typical entries in the BPXPRMnn parmlib member for INET and CINET physical file systems.

Defining a single IBM TCP/IP stack

This example shows the statements in the IBM parmlib member BPXPRMnn that define an INET physical file system for a single IBM TCP/IP stack system.

```
FILESYSTYPE TYPE(INET) ENTRYPOINT(EZBPFINI)
   NETWORK DOMAINNAME (AF INET)
      DOMAINNUMBER (2)
      MAXSOCKETS (64000)
      TYPE (INET)
```

Defining a single IBM TCP/IP stack that supports IPv4 and IPv6

This example shows the statements in the IBM parmlib member BPXPRMnn that define an INET physical file system for a single IBM TCP/IP stack that enables IPv4 and IPv6. For details, see "About TCP/IP Internet Protocol (IP) Addressing" on page

```
FILESYSTYPE TYPE (INET) ENTRYPOINT (EZBPFINI)
    SUBFILESYSTYPE NAME (TCPIP)
 TYPE (INET)
 ENTRYPOINT(EZBPFINI)
  NETWORK DOMAINNAME(AF_INET)
      DOMAINNUMBER(2)
      MAXSOCKETS (64000)
      TYPE (INET)
  NETWORK DOMAINNAME (AF INET6)
      DOMAINNUMBER (19)
      TYPE (INET)
```

Defining multiple IBM TCP/IP stacks

This example shows the statements in the IBM parmlib BPXPRMnn member that define a multiple TCP/IP stack system. This example includes two IBM stacks, TCPIP and TCPIP2.

The values of the FILESYSTYPE substatements, TYPE and ENTRYPOINT, define the PFS type and the entry point for the CINET PFS. CINET requires a SUBFILESYSTYPE statement for each stack. The NAME substatement names the TCP/IP stack that is being defined. This name is also used as the name of the started task that invokes the TCP/IP stack.

*Note:* CINET requires the NAME substatement.

An optional SUBFILESYSTYPE substatement named DEFAULT defines the default TCP/IP stack for a multiple stack system. If DEFAULT is not specified or if the default stack is not active, the first stack that is activated is the default stack.

```
FILESYSTYPE TYPE (CINET) ENTRYPOINT (BPXTCINT)
   NETWORK DOMAINNAME (AF INET)
      DOMAINNUMBER(2)
      MAXSOCKETS (64000)
      TYPE (CINET)
      INADDRANYPORT (63000)
      INADDRANYCOUNT (1000)
   SUBFILESYSTYPE NAME (TCPIP)
      TYPE (CINET)
      ENTRYPOINT(EZBPFINI)
      DEFAULT
   SUBFILESYSTYPE NAME (TCPIP2)
      TYPE (CINET)
      ENTRYPOINT (EZBPFINI)
```

For details, see "References" on page 71.

#### System and Process Limits

These IBM system values are set in the parmlib member BPXPRMnn and affect the number of TCP/IP sockets that SAS can use:

#### **MAXSOCKETS**

is a system limit that specifies the maximum number of sockets that can be obtained for a given file system type. IBM recommends that this value be set to 64000.

#### MAXFILEPROC

is a process limit that specifies the maximum number of file descriptors that a single process can have open concurrently, such as all open files, directories, sockets, and pipes. IBM recommends that this value be set to 64000.

*Note:* You can use the RACF ALTUSER or ADDUSER system commands to set MAXFILEPROC on a per-user basis.

For details about MAXSOCKETS and MAXFILEPROC, see "References" on page 71 .

#### TCP/IP Host Name Configuration

#### IP Addresses

In order for a process to connect to a computer via TCP/IP, the process must know the IP address of the computer host name. To obtain the IP address, the process calls these name resolver functions:

#### getnameinfo()

retrieves a string that contains its host name.

#### getaddrinfo()

resolves the host name string to its IP address.

Because each host name is associated with a TCP/IP stack, it is critical that the host name be configured correctly for each TCP/IP stack.

#### TCP/IP Host Name Configuration for Communications Servers

When an IBM TCP/IP stack starts, the configuration process searches for the host name in the TCPIP.DATA data set. For details, see "TCP/IP Stack Configuration Files" on page 66.

- Search Order to Locate Stack Host Name
  - 1. If the IBM stack reads a TCPIP.DATA HOSTNAME configuration statement, it saves this value as the stack's host name.
  - 2. If a TCPIP.DATA HOSTNAME configuration statement is not read, the TCP/IP stack searches for the Virtual Machine Communication Facility (VMCF) node name from VMCF and uses its node name as the stack's host name.

Note: VMCF should be running before any TCP/IP stacks are started.

3. If VMCF is not running when the TCP/IP stack is started, the TCP/IP stack's host name is determined by the release of the operating environment.

For releases before z/OS 1.2, the stack's host name is set to a NULL string.

For z/OS 1.2 and later releases, the stack's host name is set to the CVTSNAME, which is the SYSNAME=value in IEASYSnn that was used when the system was started

#### Multiple Host Names in a Single File

As an option, you can insert a prefix system name in TCPIP.DATA configuration statements. Using prefixes enables you to configure multiple hosts in a single TCPIP.DATA data set. The system name prefix is matched against the system name that the TCP/IP stack is started under. The system name is identical to the VMCF node name. The TCP/IP stack reads and processes the TCPIP.DATA configuration statements in the order that they appear in the data set.

This example shows a HOSTNAME statement in a TPCIP.DATA data set:

SDCMVS: HOSTNAME PROD SDCESA: HOSTNAME TEST S390DEVA: HOSTNAME DEV

The system\_name is specified in the first column; the associated host name is specified in the final column.

A TCP/IP stack that was started on the system named SDCMVS would set its host name to PROD. A TCP/IP stack that started on the system named SDCESA would set its host name to TEST. A TCP/IP stack that started on the system named S390DEVA would set its host name to DEV.

The following rules are used to process HOSTNAME statements:

- 1. If the system name prefix does not match a host name, the configuration statement is ignored.
- 2. If the system name prefix is not located, the configuration statement is applied to all hosts.
- 3. If the system name matches a host name, the associated configuration statement is applied to that host.
- 4. The final configuration statement that matches a *system name* remains in effect.

A HOSTNAME statement is ignored under these conditions:

- the system name prefix did not match the VMCF node name
- VMCF is unavailable
- The system name does not match the MVS name of the system that the TCP/IP stack started under.

Therefore, it is critical that VMCF is running before any TCP/IP stacks are started.

**IBM System Name Considerations** 

The VMCF node name is used as the *system name* prefix when processing IBM TCPIP.DATA configuration statements. The VMCF can be configured in two ways:

as a restartable subsystem

If you have configured VMCF as a restartable subsystem, the node name is obtained from the value of the P= parameter in the EZAZSSI started procedure.

as a non-restartable subsystem

If you configured VMCF as a non-restartable subsystem, the node name is specified in the IEFSSNnn member of parmlib.

*Note:* IBM recommends that the MVS system name be used for the VMCF node name specification.

For details about configuring VMCF, see "References" on page 71.

#### TCP/IP Stack Configuration Files

#### About TCP/IP Stack Configuration Files

When a TCP/IP stack is started, the TCP/IP stack reads one or more configuration files that contain statements that define its default behavior. Here are the configuration files:

- "IBM PROFILE.TCPIP File" on page 66
- "IBM TCPIP.DATA File" on page 66

#### IBM PROFILE.TCPIP File

The following PROFILE.TCPIP statements can restrict the ports that SAS servers can use:

#### PORT

reserves ports for server tasks. The PORT statement specifies only the job names and PROC names that are allowed access to the port.

#### PORTRANGE

is the same as PORT parameter but for a range of ports.

#### RESTRICT

defines a list of user IDs that are prohibited from using TCP/IP.

#### RESTRICTLOWPORTS

restricts the use of ports 1 to 1023 to specific job names or PROC names that are specified in the PORT or the PORTRANGE statement.

For details about the IBM PROFILE.TCPIP statements, see "References" on page 71.

The search order that is used by the IBM TCP/IP stack to locate PROFILE.TCPIP involves both explicit and dynamic data-set allocation, as follows:

- 1. //PROFILE DD DSN=
- 2. jobname.nodename.TCPIP
- 3. hlq.nodename.TCPIP
- 4. *jobname*.PROFILE.TCPIP
- 5. TCPIP.PROFILE.TCPIP

*Note:* IBM recommends explicitly specifying the PROFILE DD statement in the TCPIPROC JCL. When the PROFILE DD statement is specified, no dynamic allocation is performed.

SAS does not access the PROFILE.TCPIP file directly. However, because this file is used to configure the IBM TCP/IP stack, the statements in this file can have an indirect effect on how SAS operates.

#### IBM TCPIP.DATA File

The TCPIP.DATA file contains the following statements that are used to configure the IBM TCP/IP stack and Communication Server applications.

#### TCPIPJOBNAME (or TCPIPUSERID)

specifies the member name of the procedure that is used to start the TCPIP address space, which is the TCP/IP stack name.

#### HOSTNAME

is used by the TCP/IP stack to determine its host name.

#### DOMAINORIGIN (or DOMAIN)

specifies the name of the domain origin, which is appended to the host name to form the fully qualified domain name of the host.

#### DATASETPREFIX

is a high-level qualifier (hlq) for the dynamic allocation of data sets in IBM TCP/IP servers and clients.

For details about the IBM TCPIP.DATA statements, see "References" on page 71.

The IBM TCP/IP stack and the IBM Communication Server applications, including the IBM z/OS Resolver, use the following search order to locate the data set that contains the TCPIP.DATA configuration statements:

- 1. GLOBALTCPIPDATA value (z/OS 1.2 and later releases)
- 2. RESOLVER CONFIG environment variable
- /etc/resolv.conf
- 4. SYSTCPD DD
- 5. userid.TCPIP.DATA
- 6. SYS1.TCPPARMS(TCPDATA)
- 7. DEFAULTTCPIPDATA value (z/OS 1.2 and later releases)
- 8. TCPIP.TCPIP.DATA

#### Host Name Resolution for Systems that Run Multiple TCP/IP Stacks

There is usually a one-to-correspondence between a TCP/IP stack and its host name. The host name is obtained using the gethostname () function. However, for systems that run using multiple TCP/IP stacks, the identity of the stack's host name is ambiguous. Here is the process for resolving the host name for a multiple TCP/IP stack system:

The process that calls gethostname () might be bound to a specific TCP/IP stack. The binding is referred to as TCP/IP stack affinity. If affinity to a specific TCP/IP stack has been established, the gethostname() function returns the host name for the specific stack.

There are several methods of setting the TCP/IP stack affinity. SAS uses the UNIX System Services call, pfsctl (BPX1PCT). For details, see "Determining SAS TCP/ IP Stack Affinity" on page 67.

Otherwise, the process returns the host name of the default TCP/IP stack. For details about the default stack, see "Configuring TCP/IP Stacks" on page 62.

#### Determining SAS TCP/IP Stack Affinity

The SAS TCP/IP library uses the UNIX System Services call pfsctl (BPX1PCT) to determine whether the z/OS system is running a single TCP/IP stack environment (INET) or a multiple TCP/IP stack environment (CINET). Here is the process:

If the pfsctl() call returns zero, the z/OS System is running an INET environment

- If the pfsctl() call returns the number of CINET TCP/IP stacks and their names, the z/OS System is running a CINET environment.
  - 1. The SAS TCP/IP library searches for the SAS environment variable TCPIPMCH in the data set that is specified by the ddname TKMVSENV.

For details about specifying the TCPIPMCH environment variable and the TKMVSENV data set, see "SAS Environment Variables" on page 68.

- If the TCPIPMCH environment variable is set to a value of "\*", the SAS TCP/IP library does not attempt to set the TCP/IP stack affinity.
- If the TCPIPMCH environment variable is set to a valid stack name, the SAS TCP/IP library sets the TCP/IP stack affinity to this value.
- Otherwise, the TCP/IP stack affinity is set to the first TCP/IP stack name that was returned by the previous call to pfsctl().
- 2. The SAS TCP/IP library resets the stack affinity by making another call to pfsctl() using the appropriate flags and specifying the TCP/IP stack name.

The value that is passed to pfsctl() must match the value of the NAME substatement, which is included in the SUBFILESYSTYPE statement, which is defined in the CINET PFS TCP/IP stack in the IBM BPXPRMxx parmlib member

#### SAS Environment Variables

#### TCIPMCH Environment Variable

Environment variables, which are specified in the file to which the ddname TKMVSENV points, are used to customize TCP/IP for SAS. SAS uses the following SAS environment variable to alter default processing for TCP/IP initialization.

The TCPIPMCH SAS environment variable is useful at sites that simultaneously run multiple TCP/IP packages: either multiple TCP/IP vendor packages or multiple instances of the same vendor's TCP/IP. The TCPIPMCH environment variable is used to specify the name of the TCP/IP stack name, such as a started task. Setting this environment variable is the equivalent of the TCPIPJOBNAME/TCPIPUSERID configuration keywords within the IBM TCPIP.DATA file. If the default value for the TCP/IP stack name is not specified, the value is the first TCP/IP stack that is defined to the system.

For information about setting TCPIPMCH, see "Configuring SAS To Use the IBM z/OS Name Resolver" on page 70.

#### TKMVSENV Data Set

A SAS data set that is referred to as the TKMVSENV data set file can be used to specify the SAS environment variables. If you use SAS environment variables, you must allocate the TKMVSENV DD in the JCL or CLIST that executes SAS 9.3.

For example, here are the allocation statements for the data set SAS.DATA.TKMVSENV, which contains the desired environment variable information:

*Note:* Line numbering in the TKMVSENV data set must be disabled.

#### BATCH statement:

//TKMVSENV DD DISP=SHR, DSN=SAS.DATA.TKMVSENV

TSO statement:

ALLOC F (TKMVSENV) DA ('SAS.DATA.TKMVSENV') SHR

Each logical record contains an environment variable assignment in this format:

**SET** *environment variable name=value* 

#### TCP/IP Name Resolver Configuration

#### Name Resolver: Definition

A name resolver is a set of routines that acts as a client on behalf of an application to read a local host file or to access one or more domain name servers (DNS) for name-toaddress or address-to-name resolution. Name resolution occurs by calling the name resolver functions getnameinfo() and getaddrinfo().

A name resolver must be configured for each host. Here are the locations for UNIX configuration files:

#### /etc/hosts

contains the local host configuration data.

#### /etc/resolve/conf

contains the DNS domain name and the name servers' IP addresses.

#### /etc/service

contains the service configuration data.

#### IBM z/OS Name Resolver

Starting with z/OS V1R4, IBM introduced support for Internet Protocol Version 6 (IPv6), which is the successor to the Internet Protocol Version 4 (IPv4). In order to support IPv6, new USS BPX calls for the IBM name resolver were introduced to implement the protocol-independent resolver functions that are described in the RFC 3493 specification. Here is a list of the IBM name resolver functions that are supported in IPv6 and IPv4:

Table 4.2 IBM Name Resolver Functions

| IPv6                 | IPv4            |
|----------------------|-----------------|
| getnameinfo(BPX1GNI) | gethostbyname() |
| getaddrinfo(BPX1GAI) | gethostbyaddr() |

When the IBM z/OS Name Resolver is started, it reads the IBM configuration file that is pointed to by the DD statement SETUP, which can contain the following SETUP directives:

- COMMONSEARCH | NOCOMMONSEARCH
- **DEFAULTIPNODES**
- DEFAULTTCPIPDATA
- **GLOBALIPNODES**
- GLOBALTCPIPDATA.

*Note:* The most important SETUP directives are GLOBALTCPIPDATA and DEFAULTTCPIPDATA.

#### GLOBALTCPIPDATA

identifies a global TCPIP.DATA file. Any TCPIP.DATA directive that is specified in this file are system-wide and cannot be overridden by a local TCPIP.DATA file.

#### DEFAULTTCPIPDATA

identifies a default TCPIP.DATA file, which overrides the TCPIP.DATA file that is named TCPIP.TCPIP.DATA.

If a GLOBALTCPIPDATA statement is located in the resolver setup file, the IBM z/OS Name Resolver reads any name resolver directives that are located in this global TCPIP.DATA file. The IBM z/OS Name Resolver then searches for a local TCPIP.DATA file in this order:

- 1. RESOLVER CONFIG environment variable
- /etc/resolv.conf
- 3. SYSTCPD DD
- 4. jobname.TCPIP.DATA
- SYS1.TCPPARMS(TCPDATA)
- 6. DEFAULTTCPIPDATA value (if specified in the z/OS Name Resolver setup file)
- 7. TCPIP.TCPIP.DATA

Here are some useful IBM z/OS Name Resolver Server directives:

#### LOOKUP

changes the order in which name resolution is performed between a DNS name server and a local hosts file. Using the LOOKUP directive, you can specify DNS only, LOCAL only, DNS LOCAL, or LOCAL DNS. By default, a DNS name server is gueried first. If DNS fails, then DNS LOCAL is used.

#### SEARCH

specifies a search of up to six domains, in the specified order. The first domain name that is specified is used as the value for DOMAINORIGIN. If both the SEARCH and DOMAINORIGIN statements are specified, the one that appears last is used.

specifies up to four IP addresses to use for a specific host. If DNS returns more than one IP address for a host, SORTLIST can use search masks to sort and identify which IP address the resolver returns.

#### **OPTIONS**

specifies that for a domain name that contains n or more periods (.), the resolver should look up the name as is before applying the DOMAINORIGIN or SEARCH statement settings. The range of n is 1 to 15. The default is 2.

For complete information about these directives, see the IBM documentation *z/OS IP* Configuration Guide and IP Configuration Reference.

#### Configuring SAS To Use the IBM z/OS Name Resolver

SAS uses the IBM z/OS Name Resolver by default. No configuration is necessary unless SAS is running under a multiple TCP/IP stack system (CINET). If SAS is running under a multiple TCP/IP stack system, the SAS TCP/IP library will need to set the TCP/IP stack affinity. Specify this SAS environment variable:

set TCPIPMCH=stack-affinity

TCPIPMCH is a SAS environment variable that is used to specify the name for the TCP/ IP stack, which is also known as a started task. TCPIPMCH is equivalent to the

TCPIPJOBNAME and TCIPPUSERID configuration keywords that are used in the IBM TCPIP.DATA file.

If a value is not specified for TCPIPMCH, the SAS TCP/IP library will use the first TCP/IP stack name that is returned by a call to the UNIX System Service, pfsctl(), which might not be the appropriate TCP/IP stack. For information, see "TCIPMCH Environment Variable" on page 68.

#### The Services File

#### Services File: Overview

The SERVICES file defines port resources that are used when TCP/IP is used to connect client/server sessions. Examples of configured port services include the Telnet port, spawner ports, MP CONNECT pipes, and SAS/SHARE servers. For more information, see "Configuring the SERVICES File" on page 111.

#### Configuring SAS Services

A service for each SAS server session ( SAS/CONNECT or SAS/SHARE) must be defined in the SERVICES file on each computer that a SAS client session runs on.

Note: Some TCP/IP stacks can restrict the range of ports that can be used. For details, see "TCP/IP Stack Configuration Files" on page 66.

#### The Services File Search Order

The z/OS Name Resolver searches for the SERVICES file, using this order:

- 1. value of the ETC SERVICES environment variable
- /etc/services
- 3. tso-prefix.ETC.SERVICES under TSO or user-ID.ETC.SERVICES under batch execution
- 4. ETC.SERVICES
- 5. TCPIP.ETC.SERVICES
- 6. *tcpip-prefix*.ETC.SERVICES

#### References

Albitz, Paul and Cricket Liu. 2001. DNS and BIND. 4th ed. Cambridge, MA: O'Reilly Media.

z/OS V1R9.0 Communication Server: IP Configuration Guide, IBM SC31-8775-11 z/OSV1R9.0 Communication Server: IP Configuration Reference, IBM SC31-8776-12 z/OS V1R9.0 UNIX System Services Planning, IBM GA22-7800-12

The IBM documentation is also available from http: publibz.boulder.ibm.com.

# Chapter 5

# z/OS: XMS Access Method

| Prerequisites for Using AIVIS under Z/OS                    | /3 |
|-------------------------------------------------------------|----|
| Task List                                                   | 73 |
| Software Requirements                                       | 74 |
| Installation of the SAS SVC Routine                         |    |
| Defining Resources for the XMS Communications Access Method | 74 |
| SAS/CONNECT and SAS/SHARE Network Security                  | 75 |
| SAS/SHARE SUBSYSID= Option                                  | 75 |
| SAS/CONNECT Client Tasks                                    | 75 |
| Task List                                                   |    |
| Specifying XMS as the Communications Access Method          | 75 |
| Encrypting Data in Client/Server Transfers                  | 76 |
| Signing On to the Same Multiprocessor Computer              | 76 |
| SAS/CONNECT Server Tasks                                    | 77 |
| SAS/SHARE Client Tasks                                      | 77 |
| Task List                                                   | 77 |
| Specifying XMS as the Communications Access Method          | 78 |
| Specifying the Server                                       | 78 |
| SAS/SHARE Client Example                                    | 79 |
| SAS/SHARE Server Tasks                                      | 80 |
| Task List                                                   |    |
| Installing the SAS SVC Routine                              |    |
| Specifying XMS as the Communications Access Method          |    |
| Specifying a Server Name                                    |    |
| SAS/SHARE Server Example                                    | 81 |
| System Configuration for the XMS Access Method              | 81 |
| Installation Tasks                                          |    |
| Steps for Installing the Load Module                        | 82 |
| Defining an Anchor Point                                    |    |
|                                                             |    |

# Prerequisites for Using XMS under z/OS

#### Task List

- Verify that software requirements are met.
- Verify that the SAS SVC routine has been installed.

- Define resources for the XMS access method.
- If using network security, set the appropriate SAS system options
- Set the SAS/SHARE SUBSYSID= option, if applicable.

#### Software Requirements

Ensure that the following requirements are met:

- Base SAS and either SAS/CONNECT or SAS/SHARE are installed on both the client and the server.
- XMS has been installed on both the client and the server.

#### Installation of the SAS SVC Routine

The SAS SVC control program routine is an interface between the z/OS operating environment and a specific request, such as "third-party checking," This facility provides verification in the form of calls for authentication of user IDs and passwords and of library authority.

1. Install the SAS SVC routine, if necessary.

If you have already installed the SAS SVC routine for SAS 9.3 of SAS software, do not repeat the step here. If you need to perform the installation, see the Configuration Guide for SAS Foundation for z/OS (PDF) on the SAS Install Center web page.

Because SAS SVC in SAS 9.3 is backward compatible, it replaces the SAS SVC routines from previous releases. You can continue using previous releases of Base SAS, SAS/CONNECT, and SAS/SHARE with the SAS 9.3 SAS SVC that is installed on your system.

2. Verify the SVC routine SAS system options.

Verify that the SAS system options for the SVC routine accurately reflect the way that the SAS SVC is installed. The SAS system option SVC0SVC should be set to the number at which the SAS SVC is installed (for example, 251 or 109). If the SAS SVC is installed at 109 as an ESR SVC, the SAS system option SVC0R15 should be set to the ESR code (for example, 4).

3. Verify installation on all systems, as needed.

If you have more than one z/OS system, verify that the SAS SVC is installed on all the systems that will be running SAS/CONNECT or SAS/SHARE at your site.

#### Defining Resources for the XMS Communications Access Method

Network Administrator

Before you can use SAS/CONNECT and SAS/SHARE with the XMS communications access method, you must first define XMS resources for the z/OS operating environment. For the tasks to define resources for SAS/CONNECT and SAS/SHARE, see "System Configuration for the XMS Access Method" on page 81.

#### SAS/CONNECT and SAS/SHARE Network Security

Encryption is the process of transforming plaintext into a less readable form (called ciphertext) by using a mathematical process. The ciphertext is translated back to plaintext for anyone who can supply the appropriate key, which is necessary for decrypting (or unlocking) the ciphertext.

For complete details about using network security, see the SAS/CONNECT User's Guide. After network security is set up in your environment, you set a SAS encryption option that is appropriate to the network security service and to the requirements of the client or the server session.

#### SAS/SHARE SUBSYSID= Option

SUBSYSID=anchor-point

stands for subsystem identifier, which specifies the cross-memory anchor point that identifies the inactive z/OS subsystem. The subsystem is defined by your network administrator during the XMS access method configuration. For details, see "System Configuration for the XMS Access Method" on page 81.

Defining an inactive subsystem causes a z/OS computer to create a subsystem communications vector table (SSCVT) at IPL time. The SSCVT chain is in common memory and is easily accessible to the XMS access method routines. The SSCTSUSE field of the SSCVT is available to these routines and is used as the anchor point for their control blocks.

The default value for SUBSYSID= is SAS0. You must set this option to enable clients to access the server with the XMS communications access method. Set this option at both the SAS/SHARE server and at each client that will access the server.

## SAS/CONNECT Client Tasks

#### Task List

- 1. Specify XMS as the communications access method.
- 2. Specify encryption of client/server data transfers (optional).
- 3. Sign on to the same symmetric multiprocessor (SMP) computer.

#### Specifying XMS as the Communications Access Method

XMS is the default communications access method to sign on to one or more sessions on the same multiprocessor computer that runs the z/OS operating environment. Therefore, you do not have to explicitly specify the default.

Note: TCP/IP is the default communications access method for all other operating environments.

If you choose to explicitly specify XMS, you can use the COMAMID= option in an OPTIONS statement. For example:

OPTIONS COMAMID=access-method-ID:

COMAMID is an acronym for Communications Access Method Identification. access*method-ID* identifies the method used by the client to communicate with the server. XMS, which is an abbreviation for Cross Memory Services, is an example of an accessmethod-ID. Alternatively, you can set this option in a SAS configuration file or in a SAS start-up command.

#### Example:

options comamid=xms;

#### Encrypting Data in Client/Server Transfers

If network security is available and is configured at the client, you can specify SAS options to encrypt all data that is transferred between a client and a server. In the following example, the NETENCRYPTALGORITHM= option specifies the DES encryption algorithm.

```
options netencryptalgorithm=des;
```

For complete details about network security options, see the SAS/CONNECT User's Guide.

#### Signing On to the Same Multiprocessor Computer

#### Tasks for Signing On to an SMP Computer

If your client computer is equipped with SMP, and if you want to run one or more server sessions on your computer, perform these steps:

- 1. Specify the server session.
- 2. Specify the SASCMD command to start SAS.
- 3. Sign on to the server session.

#### Specifying the Server Session

You can specify the server session in an OPTIONS statement:

```
OPTIONS PROCESS=session-ID;
```

You can also specify it in the SIGNON statement or command:

```
SIGNON session-ID;
```

session-ID must be a valid SAS name that is 1 to 8 characters in length, and is the name that you assign to the server session on the multiprocessor computer.

Note: PROCESS=, REMOTE=, CREMOTE=, and CONNECTREMOTE= can be used interchangeably. For details, see "CONNECTREMOTE= System Option" in SAS/CONNECT User's Guide.

For details about SIGNON, see SIGNON statement.

#### Starting SAS Using the SASCMD Option

Use the SASCMD option to specify the SAS command and any additional options that you want to use to start SAS in the server session on the same multiprocessor computer.

The SASCMD option can be specified in an OPTIONS statement:

```
OPTIONS SASCMD=":SAS-system-options" | "!SASCMD SAS-system-options" ;
```

You can also specify it directly in the SIGNON statement or command:

```
SIGNON name SASCMD=":SAS-system-options" | "!SASCMD SAS-system-options" ;
Example:
```

```
options sascmd=":memsize=64M nonumber";
```

The -DMR option is automatically appended to the command. If *SASCMD* is specified, SAS/CONNECT starts SAS on the server by using the same command that was used to start SAS for the current (parent) session.

Note: In order to execute additional commands before starting SAS, you might write a script that contains the SAS start-up commands that are appropriate for the operating environment. Specify this script as the value in the SASCMD= option.

For details, see "SASCMD= System Option" in SAS/CONNECT User's Guide and the SIGNON statement.

#### Signing On to the Server Session

#### Example 1:

In the following example, XMS is the access method, SAS1 is the name of the server session, and the MEMSIZE= option is used when starting SAS on a multiprocessor computer.

```
options comamid=xms;
signon sas1 sascmd=":memsize=64M";
```

#### Example 2:

In the following example, OPTIONS statements set the values for the COMAMID=, the SASCMD=, and the PROCESS= options. The SASCMD= option is a non-blank value that causes the same CLIST that was used to start the client session to be used to start the server session. The PROCESS= option identifies the server session on the same multiprocessor computer. Because the SASCMD= and the PROCESS= options are defined, only a simple SIGNON statement is needed.

options comamid= xms sascmd="abc"; options process=sas1; signon;

## SAS/CONNECT Server Tasks

There are no SAS/CONNECT server tasks.

## SAS/SHARE Client Tasks

#### Task List

- 1. Specify XMS as the communications access method.
- 2. Specify a server name.

#### Specifying XMS as the Communications Access Method

XMS is the default communications access method in the z/OS operating environment. You can omit specifying the access method in a COMAMID statement and the XMS access method is assumed, by default.

If you choose to specify XMS to connect to a server, you can use the COMAMID= option in an OPTIONS statement.

```
options comamid=xms;
```

The COMAMID= option specifies the communications access method. XMS is an abbreviation for the Cross Memory Services access method.

Alternatively, you can specify the COMAMID= option in a SAS configuration file or in a SAS start-up command.

The COMAUX1= option specifies an auxiliary communications access method and can be used only in a SAS configuration file or in a SAS start-up command. If the first method that you specify in the COMAMID= option fails to access the server, the auxiliary access method is used. You can specify one auxiliary access method.

Here is the syntax for the COMAUX1= option:

```
COMAUX1=alternate-method
```

#### Example:

comamid=xms comaux1=tcp

## Specifying the Server

To use the XMS access method, a client and a server must run on the same computer (or node) that runs the z/OS operating environment.

In most cases, when using the XMS access method, you can specify the server using only a server ID, because the client and server sessions run on the same node. However, if you specify XMS as the primary access method and TCP as the auxiliary access method in the client session, you must use a two-level server name to accommodate the server-naming requirements of TCP.

Here is the format for the two-level node name:

```
SERVER=node.server-ID
```

The server-ID can be a maximum of eight characters in length, and it must be identical to the service name that is specified in the SERVICES file. For details, see "Configuring the SERVICES File" on page 111. For details about creating valid SAS names, see Chapter 3, "Rules for Words and Names in the SAS Language," in SAS Language Reference: Concepts.

#### Example 1:

```
options comamid=xms comaux1=tcp;
libname mylib '.' server=srvnode.share1;
```

In this example, if a client/server connection succeeds using the XMS access method, the node part of the server ID is ignored and only the server ID is used. However, if the client/server connection fails using XMS, but succeeds using TCP, the two-level server name is required in order for the SERVER procedure statement to succeed. For details

about the COMAUX1= option, see SAS/SHARE User's Guide. For details about the LIBNAME statement and the OPERATE procedure, see "LIBNAME Statement" in SAS/SHARE User's Guide and and "The OPERATE Procedure" in Chapter 11 of SAS/SHARE User's Guide.

#### Example 2:

```
options comamid=xms comaux1=tcp;
libname mylib '.' server=srvnode. 5000;
```

In this example, a port number rather than a server ID is specified. Two consecutive underscores (no spaces) precede the port number.

Note: A port number is valid for the TCP access method, but not for the XMS access method. If XMS is used, a port specification results in a failure. If TCP is used, a port specification is valid.

If the node name is not a valid SAS name, the node name can be assigned to a SAS macro variable. The macro variable is substituted for the node name in the two-level server name.

The access method evaluates the node name, in this order of priority:

- 1. SAS macro variable
- 2. acceptable node name

#### Example 3:

```
%let srvnode=mktserve.acme.com;
libname sales server=srvnode.server1;
```

This example shows the assignment of only the node name to a macro variable.

*Note:* Do not use an ampersand (&) in a two-level server name. An ampersand causes a macro variable to be resolved by the SAS parser before syntactic evaluation of the SERVER= option.

#### Example 4:

```
%let srvnode=mktserver.acme.com 5000;
libname sales server=srvnode;
```

This example shows the assignment of the node name and the server ID to a macro variable.

#### SAS/SHARE Client Example

The following example shows the statements that you specify in a z/OS client configuration file to access a server by using the XMS access method. The XMS access method is assumed by default. The LIBNAME statement specifies the SAS library that is accessed through the server SHARE1.

```
libname sasdata 'edc.prog2.sasdata' server=share1;
```

#### **SAS/SHARE Server Tasks**

#### Task List

- 1. Ensure that the SAS SVC routine has been installed.
- 2. Specify XMS as the communications access method.
- 3. Specify a server name.

#### Installing the SAS SVC Routine

The SAS SVC control program routine is an interface between the z/OS operating environment and a specific request, such as "third-party checking." This facility provides verification by requiring authentication of both the user ID and password and of library authority.

1. Install the SAS SVC routine, if necessary.

If you have already installed the SAS SVC routine for SAS 6.09, do not repeat the step now.

If you need to perform the installation, see the *Installation Instructions and System Manager's Guide, The SAS System under MVS.* 

Because SAS SVC in SAS 6.09 is backward compatible, it replaces the SAS SVC routines from previous releases. You can continue using previous releases of SAS and SAS/SHARE with the SAS 6.09 SAS SVC that is installed on your computer.

2. Verify the SAS options for the SVC routine.

You must verify that SAS for the SVC routine accurately reflects the way that the SAS SVC is installed. The SAS option SVC0SVC and SAS SVC should be set to the same number. If the SAS SVC is installed at 109 as an ESR SVC, the SAS option SVC0R15 should be set to the ESR code (for example, 4).

3. Verify installation on all CPUs, as needed.

If you have more than one CPU, verify that the SAS SVC routine is installed on the computers that will run SAS/SHARE at your site.

#### Specifying XMS as the Communications Access Method

XMS is the default communications access method in the z/OS operating environment. You can omit specifying the access method in a COMAMID= option and the XMS access method is assumed, by default.

If you choose to specify XMS to connect to a server, you can use the COMAMID= option in an OPTIONS statement. For example:

options comamid=xms;

Alternatively, you can specify the COMAMID= option in a SAS configuration file or in a SAS start-up command.

The COMAUX1= option specifies an auxiliary communications access method and can be specified only in a SAS configuration file or in a SAS start-up command. If the first method that you specify in the COMAMID= option fails to access the server, the auxiliary access method is used. You can specify one auxiliary access method.

The syntax for the COMAUX1= option is:

```
COMAUX1=alternate-method
```

#### Example:

comamid=xms comaux1=tcp

#### Specifying a Server Name

To use the XMS access method, a server and a client must run on the same computer under the same z/OS operating environment.

Specify the server name in the PROC SERVER statement using this syntax:

```
SERVER=server-ID
```

server-ID is the name that you assign to the server. The name can be a maximum of eight characters in length.

For details about creating valid SAS names, see SAS Language Reference: Concepts. For details about PROC SERVER, see "The SERVER Procedure" in Chapter 9 of SAS/SHARE User's Guide.

#### SAS/SHARE Server Example

The following example shows the statements that you specify to start the server. A twolevel server name, such as RMTNODE.SHARE1, is used in the z/OS operating environment. The XMS access method is assumed by default.

```
proc server id=rmtnode.share1;
run;
```

# **System Configuration for the XMS Access** Method

#### Installation Tasks

1. Install the SASVXMS load module. See "Steps for Installing the Load Module" on page 82.

Note: The version of SASVXMS that is distributed with each maintenance release of SAS/SHARE can be used only with that maintenance release.

2. Define an anchor point. See "Defining an Anchor Point" on page 82.

#### Steps for Installing the Load Module

To install the SASVXMS0 load module, perform these tasks:

- 1. Copy SASVXMS0 into an authorized link list library.
  - You can copy the module SASVXMS0 into any authorized library that is part of the link list.
  - Alternatively, you can install this module into the link pack area. You can use any standard utility program to copy the module SASVXMS0 from your HLQ.LIBRARY data set to your link list library.

#### 2. Rename SASVXMS0.

After you copy SASVXMS0 into the appropriate library, you must rename it. You can use any standard utility to rename the module.

If you have a previous release of SAS/SHARE installed, rename SASVXMS0 to SASVXMSn, where n is the last digit of the release of SAS. Specify the communications access method as XMSn.

For example, for Release 6.08, rename SASVXMS0 to SASVXMS8 and specify the access method as XMS8. For details, see "Specifying XMS as the Communications Access Method" on page 80.

If you do not have a previous release of SAS/SHARE installed, rename SASVXMS0 to SASVXMS. Specify the communications access method as XMS in the SAS configuration file for batch processing and in the TSO CLIST. For details, see "Specifying XMS as the Communications Access Method" on page 78.

When SAS/SHARE loads the module SASVXMS, it must find that module marked as authorized, re-entrant, and reusable and that it was loaded from an authorized library.

#### Defining an Anchor Point

#### **Anchor Point: Definition**

The anchor point is a place in common memory that can be located by servers and clients and that is used to store and retrieve cross-memory communication information.

The anchor point is specified by defining an inactive z/OS subsystem. Doing this causes z/OS to create a subsystem communications vector table (SSCVT) at IPL time. The SSCVT chain is in common memory and easily accessible to the cross-memory access method routines. The SSCTSUSE field of the SSCVT is available to these routines and is used as the anchor point for their control blocks.

#### Steps for Defining an Anchor Point

Note: If you have defined an anchor point for a previous release of SAS/SHARE, do not repeat these steps now.

To define an anchor point, perform these tasks:

1. Define an inactive z/OS subsystem by adding the entry SAS0 to any of the following:

- the SCHEDULER SYSGEN macro instruction
- the IEFJSSNT member of 'SYS1.LINKLIB'
- an IEFSSNxx member of 'SYS1.PARMLIB'

#### **CAUTION:**

Do not use the name SAS0 if it conflicts with standards or conventions at your site. Regardless of the method that is used, you must include the subsystem name, but you should not specify an initialization routine name.

For details about each option, see the z/OS system initialization and tuning documentation.

Although you define a subsystem to z/OS, the subsystem will never be considered active and will provide no system services, because the SSCTSSVT field of the SSCVT will never be nonzero.

2. Assign the anchor point to the SUBSYSID system option.

For details, see "SAS/SHARE SUBSYSID= Option" on page 75.

# Part 5

# Spawners and Services File

| SAS/CONNECT Spawners      | 87  |
|---------------------------|-----|
| Chapter 7 z/OS Spawner    | 93  |
| Chapter 8 UNIX Spawner    | 99  |
| Chapter 9 Windows Spawner | 103 |
| Chapter 10                | 111 |

# Chapter 6

# SAS/CONNECT Spawners

| 87 |
|----|
| 87 |
| 87 |
| 88 |
| 88 |
| 88 |
| 88 |
| 89 |
| 89 |
| 89 |
| 89 |
| 90 |
| _  |

# **Spawner Definition**

A *spawner* is a program that starts a SAS session on the server on behalf of the connecting client. Signing on to a SAS/CONNECT spawner that runs on a server is an alternative to signing on to a server by using a Telnet daemon. A spawner is assigned to a single port on the server. The port listens for requests for connection to the server.

# Benefits of Using a Spawner to Sign On to a Server

#### Protects Client's User ID and Password

By default, the spawner encrypts the client's user ID and password that are sent to the spawner during sign-on. Without encryption, the user ID and password would pass through the network as clear, readable text, which presents a security risk.

To encrypt all data that flows through the network after sign-on (such as for remote submits and data transfers), you must use a security service. For details about security services that are supported in SAS 9.3, see *Encryption in SAS*.

#### Controls Client Access to the Server in a Firewall Configuration

A spawner can be used to control the number of ports that clients outside a firewall can use to access a server that is inside the firewall. Controlled client access facilitates a computer's security and economizes resources. For details, see "Configuring SAS/CONNECT for Use with a Firewall" on page 115.

#### Eliminates the Need for a Sign-On Script

The primary purpose of a sign-on script is to do the following:

- send the user ID and password to the server
- supply the SAS command for starting the SAS session on the server

Because the user ID and password can be directly specified as options in the SIGNON statement (or command), and the spawner controls the start-up of a SAS session on the server, the need for a sign-on script is eliminated.

# **Support for Spawners by Operating Environment**

SAS 9.3 supports TCP/IP spawners under these operating environments:

- "UNIX Spawner" on page 99
- "Windows Spawner" on page 103
- "z/OS Spawner" on page 93

# Client Connection to a Spawner

- 1. The spawner service must be configured in the client's SERVICES file. Verify that the spawner is configured in the SERVICES file. For details, see "Configuring the SERVICES File" on page 111.
- 2. If you use a script when connecting to a spawner, script file processing passes the user ID and password to the server.

However, if you do not use a script file, you can deliver the user ID and password to the server by specifying values for the USERID= and PASSWORD= options in the SIGNON statement.

3. If you do not use a script file, use the following syntax to connect to the spawner:

```
options comamid=tcp remote=spawner-ID;
signon user=user-ID password=password;
```

#### Example:

```
options comamid=tcp remote=rmthost.spawn;
signon user=slim password=_prompt_;
```

The COMAMID option specifies the TCP/IP access method, which is used to connect the client to the spawner SPAWN that runs on the UNIX node RMTHOST. If there is no script file, the user ID and password are specified as options in the

SIGNON statement. The value PROMPT for PASSWORD causes SAS to prompt for a password at sign-on. The SIGNON statement makes the connection and starts a SAS session on the server.

# **Spawner Connection Examples**

#### List of Examples

- "Scripted Sign-on to a UNIX Spawner" on page 89
- "Scriptless Sign-on to a Windows Spawner That Runs as a Service" on page 89
- "Encrypted Sign-on to a z/OS Spawner" on page 90

#### Scripted Sign-on to a UNIX Spawner

#### Server

From the UNIX node that the server will run on, use the following command to start the spawner.

```
sastcpd -service spawner -sascmd /u/username/mystartup
```

The -SERVICE option specifies the name of the service SPAWNER that listens for incoming connections. The -SASCMD option specifies the path to the MYSTARTUP file, which starts the SAS session on the server. For a description of the -SASCMD option and an example of the content of the MYSTARTUP executable file, see "UNIX Spawner" on page 99.

#### Client

At a Windows client, the following statements are entered to sign on to the UNIX node RMTHOST by using the TCP/IP access method. A script file that is assigned to the RLINK fileref prompts the user at the client for the user ID and the password that are needed to log on to the UNIX server. The server name (in this example, RMTHOST) must be either the name of the UNIX node or a macro variable that contains the IP address or the name of the UNIX node that runs the spawner. For more information, see "About TCP/IP Internet Protocol (IP) Addressing" on page 4. The SIGNON statement contains the ID of the server session, which is specified as a two-level name: the node name and the service name. A two-level name is needed when signing on to a UNIX node that runs a spawner.

```
options comamid=tcp;
filename rlink '!sasroot\connect\saslink\tcpunx.scr';
signon rmthost.spawner;
```

#### Scriptless Sign-on to a Windows Spawner That Runs as a Service

#### Server

The following command installs the spawner service on a Windows computer:

```
C:\SAS> spawner -install -authserver ntdomain
```

In this example, the -INSTALL option installs the spawner as a service on a Windows computer. The -AUTHSERVER option specifies NTDOMAIN as the database to be used for performing user authentication of the user ID and password for connecting clients

After the service is installed, it must be started before it can be used. You can start the service using either of the following:

- the NET START command
- the services applet
- a reboot of the computer

#### Client

From any client, the following statements connect to the spawner program by using the TCP/IP access method. The SIGNON statement specifies the ID of the server session REMNODE. This ID must be the name of the Windows computer or a macro variable that contains the IP address of the Windows computer that the spawner runs on. Because a script file is not used, the user ID and password to the server must be specified as options in the SIGNON statement. The value <code>PROMPT</code> in the SIGNON statement causes SAS to prompt for the password.

```
options comamid=tcp;
signon remnode user=joeblack password= prompt_;
```

*Note:* The password is displayed as Xs in the SAS log.

#### Encrypted Sign-on to a z/OS Spawner

#### Server

The following z/OS command starts the spawner on the z/OS server.

```
START SPAWNER
```

This command activates the started task procedure. SPAWNER is the name of the service that is defined in the started task procedure.

Here is an example:

```
//SPAWNER PROC PROG=SASTCPD,
//
        SERVICE='spawner',
//
          PARMFILE='SAS.SPAWNER.PARMS'
//*
//SPAWNER EXEC PGM&PROG, REGION=40M,
          PARM='-service &SERVICE =<//DDN:PARMS'
//
//*
//STEPLIB DD
//PARMS DD DISP=SHR, DSN=<customer.high.level.pfx>.LIBRARY
          DD
// DISP=SHR, DSN=<customer.high.level.pfx>.LIBE
// DISP=SHR, DSN=&PARMFILE, FREE=CLOSE
//SYSPRINT DD
               SYSOUT=*
//SYSTERM DD
               SYSOUT=*
//SYSUDUMP DD
               SYSOUT=*
```

PARMFILE contains the options that start a spawner. For example:

```
-netencryptalgorithm rc2
-sascmd "/usr/local/bin/spawnsas.sh nosasuser -dmr -noterminal -comamid tcp"
```

The -NETENCRYPTALGORITHM option specifies that the spawner is started using the RC2 encryption algorithm. The -SASCMD option specifies a UNIX System Services shell script that starts SAS. This command assumes that a shell script named spawnsas.sh is installed in /usr/local/bin. The command specifies the SAS CLIST option NOSASUSER, which specifies that a user's SASUSER file should not be allocated. NOSASUSER allows a client to sign on to a server multiple times using the same user ID and password. The parentheses enclose the SAS system options DMR and COMAMID=TCP. NOTERMINAL prevents the display of dialog boxes in the server session.

#### Client

In the following example, the client specifies user ID and password encryption by setting the RC2 encryption algorithm. In this example, the two-level name, which represents the node name and the service name, specifies the ID of the server session in the SIGNON statement. A two-level name is needed when signing on to a z/OS operating environment that runs a spawner. The user must supply a valid user ID and password as values for the USER= and PASSWORD= options in the SIGNON statement.

```
options netencryptalgorithm=rc2;
signon rmthost.spawner user=joeblack password=born2run;
```

# Chapter 7 z/OS Spawner

| z/OS Spawner Requirements                  | 93 |
|--------------------------------------------|----|
| Location of the z/OS Spawner               |    |
| z/OS Spawner User ID Requirement           | 93 |
| Assigning a User ID to the Started Task    | 93 |
| z/OS Version Level Requirement             | 94 |
| Options to Start the z/OS Spawner          | 94 |
| Options for the z/OS Spawner               |    |
| Encryption Options for the z/OS Spawner    |    |
| Defining the Shell Script for Starting SAS | 96 |
| Ending the z/OS Spawner                    | 97 |

# z/OS Spawner Requirements

#### Location of the z/OS Spawner

The z/OS spawner program, SASTCPD, is located in the SAS load library. If the BPX.DAEMON RACF profile is enabled and RACF Program Control is active, then this library must be RACF program controlled.

#### z/OS Spawner User ID Requirement

If the BPX.DAEMON profile in the RACF FACILITY class and RACF Program Control are active, then the user ID for the spawner started task does not require superuser (uid=0) authority.

The spawner user ID does not require READ access to the BPX.DAEMON profile.

The spawner no longer requires APF authorization.

#### Assigning a User ID to the Started Task

To assign a user ID to the started task, do either of the following:

- Add the started task to the RACF Started Procedures Table ICHRIN03.
- Define a profile for the started task in the RACF class STARTED.

For details, see *z/OS Security Server (RACF) Command Language Reference* from IBM.

#### z/OS Version Level Requirement

The spawner requires z/OS Version 2 Release 10.

# Options to Start the z/OS Spawner

#### Options for the z/OS Spawner

In order to start the z/OS spawner, you must specify options in the PARMS file. You can specify any of the following options and any of the Encryption Options. For details about the Encryption options, see Chapter 2, "SAS System Options for Encryption," in *Encryption in SAS*.

#### -help

prints a list of valid options.

#### -logconfigloc file-specification

specifies the location of the XML configuration file that is used to initialize the SAS logging facility. The configuration file contains the pattern layout for the messages that are generated and automatically directed to an output device, such as a console or a log. Relevant log data for the z/OS spawner might include the date and time, the log level, the thread ID, and the logger.

The *file-specification* that defines the location of the XML configuration file must be a valid filename or a path and filename for your operating environment. If the path contains spaces, enclose the file-specification in quotation marks.

Here is an example of the command to invoke the SAS logging facility:

```
spawner -logconfigloc zosspawnerlog.xml
```

*Note:* If –LOGCONFIGLOC is specified, spawner messages are routed to the App.Connect.JobSpawner logger. State messages are routed to the root logger.

For details about the SAS logging facility, see SAS Logging: Configuration and Programming Reference.

#### -nocleartext

prevents sign-ons from clients that do not support user ID and password encryption. This option prevents clients that are running older releases (prior to SAS 6.09E and SAS 6.11 TS040, which do not support user ID and password encryption) from signing on to the spawner program. However, the default permits both encrypted and plaintext user IDs and passwords.

#### -noinheritance

disables socket inheritance. Socket inheritance allows SAS/CONNECT servers to use the socket connection that is established between the SAS/CONNECT client and the spawner. Socket inheritance saves resources and is easier to configure when clients connect to a server that is within a firewall. Socket inheritance is enabled by default.

#### -noscript

prevents sign-on from clients that use scripts, and allows sign-on only from clients that do not use scripts.

The -noscript option can be useful if you want to limit SAS start-up commands to the use of the -sascmd option. Specifying -noscript restricts clients from specifying

additional options in SAS start-up commands or script files. If -noscript is used, sascmd must also be used.

**Requirement:** The client must specify a user ID and a password during sign-on.

**See:** For more information, see "SIGNON Statement and Command" in SAS/CONNECT User's Guide.

#### -xmlconfigfile fully-qualified-path

specifies a fully qualified path to the configuration file in XML format that contains the information necessary to connect to a SAS Metadata Server. Use UNIX filenaming conventions for specifying the path. For details about creating the configuration file, see the Base SAS Help for the Metadata Server Connections window.

If -xmlconfigfile is used, -sasspawneren must also be used.

Alias: -omrconfigfile

#### -sascmd "command"

specifies a UNIX System Services (USS) shell script for starting a SAS session. You must use -sascmd and a shell script if you do not specify a sign-on script in the client session using an RLINK fileref.

The script interprets the command arguments and environment variables and builds a TSO command that invokes a SAS session. For an example of a SAS start-up shell script, see "Defining the Shell Script for Starting SAS" on page 96. For an example of starting the spawner, see "Encrypted Sign-on to a z/OS Spawner" on page 90.

#### -sasdaemonservice port-number | service-name

specifies the port or service that the SAS/CONNECT server uses to notify the spawner that it is ready to receive requests from SAS clients. When socket inheritance is enabled, the SAS client and the SAS/CONNECT server communicate via this port. If you use a service, its name must be configured in the SERVICES file on the computer that the SAS/CONNECT server session runs on.

#### -sasspawnercn "CONNECT-spawner-object-name"

specifies the name of the CONNECT spawner object to use in the SAS Metadata Repository. A name that includes one or more spaces must be enclosed in quotation marks. For details about generating a CONNECT spawner definition for the SAS Metadata Server, see the help for SAS/CONNECT Spawner server type in the Server Manager of SAS Management Console.

**Requirement:** If -sasspawnercn is used, -xmlconfigfile must also be used.

#### -service *service-name* | *port-number*

specifies the name or TCP/IP port number of the service that the z/OS spawner uses to listen for incoming requests. This value is identical to the service value in the REMOTE= option that the user specifies at the client before sign-on. Because there is no default, you must specify this value.

Service names and ports must be configured in the SERVICES file on both the client and server. Choose a unique port number that is in the range of 1 to 65535. For details about the SERVICES files, see "Configuring the SERVICES File" on page 111.

#### -shell

enables the SAS session that the spawner invokes to support the XCMD system option, which allows execution of TSO commands in the session. Without specifying the -SHELL option, X command processing is disabled by default. For details about running X commands from your SAS session, see the SAS Companion for z/OS.

For an example of how to start the spawner, see "Encrypted Sign-on to a z/OS Spawner" on page 90.

#### Encryption Options for the z/OS Spawner

You can also use options in the spawner invocation for encrypting SAS client/server data transfers. For more information, see Chapter 2, "SAS System Options for Encryption," in *Encryption in SAS*. For example programs, see "Encryption Technologies: Examples" in Chapter 4 of *Encryption in SAS*.

# **Defining the Shell Script for Starting SAS**

The spawner invokes a UNIX System Services (USS) shell script that can be specified in either a SAS/CONNECT sign-on script or the -SASCMD spawner option.

#### Example:

```
-sascmd "/usr/local/bin/spawnsas.sh -nosasuser -dmr -noterminal -comamid tcp"
```

This command assumes that a shell script named **spawnsas.sh** is installed in **/usr/local/bin**. The command specifies the SAS options -nosasuser, -dmr, and -comamid tcp. The -noterminal option prevents the display of a dialog box in the server session. In addition, the two double quotation marks around the SAS options are required.

The shell script interprets the parameters that are received from the spawner and builds a TSO command that starts a SAS session.

The following shell script parses a command and interprets environment variables to build a TSO command to start SAS. This command is executed using the USS /bin/tso command. In this example, you must change the values of &prefix to the high-level qualifier of your CLIST library that contains the TSO command to start SAS. The BPX environment variables are specified to improve the start-up performance of a spawned SAS session.

#### Example Code 7.1 Shell Script to Invoke SAS

```
#!/bin/sh
#
# Initialize SAS startup command...
#
cmd="/bin/tso -t %SASTREXX \
-sasrxsysconfig '&prefix.SASRXCFG(ENWONO)' \
$@"

#
# Construct REXX parameters from environment variables
# for sessions spawned by the
SAS/Connect spawner
#
if [ -n "$INHERIT" ] ; then
   cmd="$cmd -inherit $INHERIT"
fi
if [ -n "$NETENCRALG" ] ; then
   cmd="$cmd -netencralg $NETENCRALG"
fi
if [ -n "$SASDAEMONPORT" ] ; then
```

```
cmd="$cmd -sasdaemonport $SASDAEMONPORT"
fi
if [ -n "$SASCLIENTPORT" ] ; then
   cmd="$cmd -sasclientport $SASCLIENTPORT"
fi
# Set additional environment variables...
# SYSPROC specifies the data set containing the SAS REXX
export SYSPROC=&prefix.SASRX
export STEPLIB=
export TSOOUT=
export _BPX_SHAREAS=YES
export _BPX_BATCH_SPAWN=YES
export _BPX_SPAWN_SCRIPT=YES
# Start SAS
exec $cmd
```

# **Ending the z/OS Spawner**

To stop the spawner, enter the following system command:

STOP SPAWNER

## Chapter 8

# **UNIX Spawner**

| UNIX Spawner Requirements               | 99  |
|-----------------------------------------|-----|
| Location of the UNIX Spawner            | 99  |
| Starting a UNIX Spawner                 |     |
| Starting the UNIX Spawner               | 99  |
| Syntax: Starting the UNIX Spawner       |     |
| Options for the UNIX Spawner            |     |
| Encryption Options for the UNIX Spawner | 101 |
| Ending the UNIX Snawner                 | 102 |

## **UNIX Spawner Requirements**

#### Location of the UNIX Spawner

The UNIX spawner is located in the directory !sasroot/utilities/bin.

#### Starting a UNIX Spawner

If connecting to a UNIX server via a spawner, SAS/CONNECT uses the default authentication mechanism to verify the user ID and to verify that the password is correct for the specified user ID.

## **Starting the UNIX Spawner**

#### Syntax: Starting the UNIX Spawner

Here is the syntax for the command to start the UNIX spawner:

sastcpd <options>

#### Options for the UNIX Spawner

Here are the *options* that can be specified with the sastepd command. For a list of Encryption options that can also be specified on the UNIX spawner, see Chapter 2, "SAS System Options for Encryption," in Encryption in SAS.

#### -logconfigloc file-specification

specifies the location of the XML configuration file that is used to initialize the SAS logging facility. The configuration file contains the pattern layout for the messages that are generated and automatically directed to an output device, such as a console or a log. Relevant log data for the UNIX spawner might include the date and time, the log level, the thread ID, and the logger.

The *file-specification* that defines the location of the XML configuration file must be a valid filename or a path and filename for your operating environment. If the path contains spaces, enclose the file-specification in quotation marks.

Here is an example of the command to invoke the SAS logging facility:

spawner -logconfigloc unxspawnerlog.xml

Note: If -LOGCONFIGLOC is specified, spawner messages are routed to the App.Connect.JobSpawner logger. State messages are routed to the root logger.

**See:** For details about the SAS logging facility, see SAS Logging: Configuration and Programming Reference.

#### -nocleartext

prevents sign-ons from clients that do not support user ID and password encryption. This option prevents clients that are running older releases (prior to SAS 6.09E and SAS 6.11 TS040, which do not support user ID and password encryption) from signing on to the spawner program. However, the default permits both encrypted and plaintext user IDs and passwords.

#### -noinheritance

disables socket inheritance. Socket inheritance allows SAS/CONNECT servers to use the socket connection that is established between the SAS/CONNECT client and the spawner. Socket inheritance saves resources and is easier to configure when clients connect to a server that is within a firewall. Socket inheritance is enabled by default.

prevents sign-on from clients that use scripts, and allows sign-on only from clients that do not use scripts.

The -noscript option is useful if you want to limit SAS start-up commands to the use of the -sascmd option. Specifying -noscript restricts clients from specifying additional options in SAS start-up commands or script files. If -noscript is used, sascmd must also be used.

**Requirement:** The client must specify a user ID and a password during sign-on.

See: For details about signing on, see "SIGNON Statement and Command" in SAS/CONNECT User's Guide.

#### -xmlconfigfile *fully-qualified-path*

specifies a fully qualified path to the configuration file in XML format that contains the information necessary to connect to a SAS Metadata Server. For details about creating the configuration file, see the Base SAS Help for the Metadata Server Connections window.

Alias: -omrconfigfile

**Requirement:** If -xmlconfigfile is used, -sasspawnercn must also be used.

#### -sascmd "command"

specifies the SAS command or a command file that is specific to the UNIX operating environment that starts a SAS session when you sign on without a script. If the client does not specify a script file at sign on, the -sascmd option must be specified when starting the spawner.

#### Example:

```
#!/bin/ksh
  # mystartup #-----
  . ~/.profile
  sas -dmr -noterminal -nosyntaxcheck -device grlink -comamid tcp $*
  #-----
```

Note: The \$\* positional parameter enables you to specify additional SAS options when you invoke SAS.

#### -sasdaemonservice port-number | service-name

specifies the port or service that the SAS/CONNECT server uses to notify the spawner that it is ready to receive requests from SAS clients. When socket inheritance is enabled, the SAS client and the SAS/CONNECT server communicate via this port. If you use a service, it must be configured in the SERVICES file on the computer that the SAS/CONNECT server session runs on.

#### -sasspawnercn "CONNECT-spawner-object-name"

specifies the name of the CONNECT spawner object in the SAS Metadata Repository. A name that includes one or more spaces must be enclosed in quotation marks. For details about generating a CONNECT spawner definition for the SAS Metadata Server, see the help for the SAS/CONNECT Spawner server type in the Server Manager of SAS Management Console.

**Requirement:** If -sasspawnercn is used, -xmlconfigfile must also be used.

#### -service service-name

specifies the name of the service that the UNIX spawner program uses to listen for incoming requests. This value is identical to the *service* value in the REMOTE= option that the user specifies at the client at sign on. Because there is no default, you must specify this value.

The service name must also be defined in the \etc\services file on page 111 at both the client and the server.

#### -shell

enables the SAS session that is invoked by the spawner program to create a UNIX shell, which is required in order for the server to run X commands.

Without specifying the -shell option to the UNIX spawner, X command processing is disabled, by default. For details about running X commands from your SAS session, see SAS Companion for UNIX Environments.

For an example of how to start the UNIX spawner, see "Scripted Sign-on to a UNIX Spawner" on page 89.

#### **Encryption Options for the UNIX Spawner**

You can also use options in the spawner invocation for encrypting SAS client/server data transfers. For more information, see Chapter 2, "SAS System Options for Encryption," in Encryption in SAS. For example programs, see "Encryption Technologies: Examples" in Chapter 4 of Encryption in SAS.

## **Ending the UNIX Spawner**

To end the spawner, enter the interrupt signal (which is usually CTRL-C). If the UNIX spawner is running in the background, kill its process.

## Chapter 9

# Windows Spawner

| Windows Spawner Requirements               | . 103 |
|--------------------------------------------|-------|
| Location of the Windows Spawner            |       |
| Windows Security                           | . 103 |
| Starting the Windows Spawner               | . 104 |
| Syntax: Starting the Windows Spawner       | . 104 |
| Options for the Windows Spawner            | . 104 |
| Encryption Options for the Windows Spawner | . 109 |
| Ending the Windows Spawner                 | . 109 |

## **Windows Spawner Requirements**

#### Location of the Windows Spawner

The default location of the Windows spawner in the Windows operating environment is ! sasroot.

#### **Windows Security**

The –SECURITY option is specified in the spawner invocation in order to run the spawner in secured mode. The person who invokes the spawner must have the following user rights in the Windows domain:

- "Act as part of the operating system"
- "Bypass traverse checking" (the default is everyone)
- · "Increase quotas"
- "Replace a process level token"
- "Log on locally" (the default is everyone)

## **Starting the Windows Spawner**

#### Syntax: Starting the Windows Spawner

Here is the syntax for the command to start the Windows spawner:

**SPAWNER** <options>

#### Options for the Windows Spawner

Here are the *options* that can be specified with the spawner command. For a list of the Encryption options that can also be specified on the Windows spawner, see Chapter 2, "SAS System Options for Encryption," in *Encryption in SAS*.

#### -AUTHSERVER domain-or-server

specifies the location of the user authentication database. You can specify the name of either a Windows domain or a Windows server where the database resides.

Instead of specifying a single domain in the -AUTHSERVER option, you can bypass this option and specify the domain name in the form *domain\user-ID* when you provide your user ID to the Windows environment. For example:

```
signon user="apex\bass" password=time2go;
```

The domain name APEX identifies the location of the user authentication database. The user ID BASS and the password TIME2GO are verified against the user ID-and-password database of the specified domain.

#### -DELETE

calls the Service Control Manager to remove the SAS Job Spawner Windows service, which was previously installed and started by using the -INSTALL option. If multiple instances of the spawner service are running, you can specify which instance to delete by using the -INSTANCE option. You do not need to specify the -INSTANCE option to reference the first instance of the spawner.

If you used the -NAME option with the -INSTALL option to install a spawner, you can use the -NAME option with the -DELETE option to identify the spawner to be deleted.

```
spawner -delete -name "Glenn's spawner"
```

#### -DESCRIPTION "spawner-service-description"

specifies the description that you assign to the spawner that is installed and started as a Windows service. The DESCRIPTION option is valid only when installing the spawner using the INSTALL option on the SPAWNER command. The description can be viewed with the services applet in Windows. A specified spawner description cannot exceed 256 characters and must be enclosed in quotation marks if it contains one or more spaces.

The following example shows how to use the INSTALL, NAME, and DESCRIPTION options on the SPAWNER command to install a spawner named "SAS spawner 5" and specify a description, which will be displayed in the Services Control Manager Window:

spawner -install -name "SAS spawner 5" -description "A SAS process that listens for requests to spawn SAS/Connect servers"

#### -HELP

prints a list of valid parameters.

#### -INSTALL

causes an instance of a spawner to be installed as a Windows service. Each spawner instance is assigned a name, by default, in the following form:

```
SAS Job Spawner #xx
```

xx can range from 2 to 99. For example, if three instances of the spawner are installed, they are named, by default:

- SAS Job Spawner
- SAS Job Spawner #2
- SAS Job Spawner #3

After the spawner is installed, unless the -NOSECURITY option is specified, the spawner will run secured.

You can install each instance of the spawner by using the following command:

```
C:\SAS> SPAWNER -install
```

Instead of accepting a default name for a spawner service, you can assign a specific name to a spawner service by using the -NAME option.

You can start the spawner service by using either the NET START command or the services applet, or by rebooting the machine that the spawner runs on.

#### -INSTALLDEPENDENCIES "service- name"

specifies the Windows service that must be started before the spawner service starts.

#### -INSTANCE xx

identifies the instance of the spawner service to be deleted by using the -DELETE option, where xx represents values from 2 to 99. If only the first instance of a spawner service (named SAS Job Spawner) is running and you want to delete it, you do not need to specify the instance. If you want to delete any instance other than the first one that was installed, you can either specify the instance or use -NAME to specify the spawner.

For example, if three instances of the spawner are running and you want to delete only the second instance, use the following command:

```
spawner -delete -instance 2
```

To delete a specific spawner that was installed by using the -NAME option, use the following command:

```
spawner -delete -name "Glenn's spawner"
```

#### -LOGCONFIGLOC file-specification

specifies the location of the XML configuration file that is used to initialize the SAS logging facility. The configuration file contains the pattern layout for the messages that are generated and automatically directed to an output device, such as a console or a log. Relevant log data for the Windows spawner might include the date and time, the log level, the thread ID, and the logger.

The *file-specification* that defines the location of the XML configuration file must be a valid filename or a path and filename for your operating environment. If the path contains spaces, enclose the file-specification in quotation marks.

Here is an example of the command to invoke the SAS logging facility:

```
spawner -logconfigloc winspawnerlog.xml
```

*Note:* If –LOGCONFIGLOC is specified, spawner messages are routed to the App.Connect.JobSpawner logger. State messages are routed to the root logger.

For details about the SAS logging facility, see SAS Logging: Configuration and Programming Reference.

#### -LOGEVENTS

When specified, this option causes the SAS/CONNECT spawner to write events to the Windows event log. These events describe when a SAS/CONNECT server process starts, when a SAS/CONNECT server process ends, and when a SAS/CONNECT server process fails to start. Examples of each of these log event messages are shown in the table below.

| Event                                     | Message That Is Displayed                                                                                                    |
|-------------------------------------------|----------------------------------------------------------------------------------------------------|
| SAS/CONNECT server process starts         | Child process created, command line was "c:\Program Files\SAS\sas.exe -dmr" process id is 12345                                        |
| SAS/CONNECT server process ends           | Child process ended, process id is 12345                                                                                               |
| SAS/CONNECT server process fails to start | Child process creation failed, Command line was "c:\Program Files\SAS\sas.exe -dmr", Error number=2, Error message is "File not found" |

#### -NAME "spawner-service-name"

specifies the name that you assign to the spawner that is installed and started as a service. A specified name overrides the default name that is automatically assigned when the -INSTALL option is used.

A specified spawner name cannot exceed 80 alphanumeric characters. A name string that includes one or more spaces must be enclosed in quotation marks.

The following example shows how to install an explicitly named spawner as a service:

```
spawner -install -name "Glenn's spawner"
```

The following example shows how to start an explicitly named Windows spawner by using the NET START command:

net start "Glenn's spawner"

#### -NOCLEARTEXT

prevents sign-ons from clients that do not support user ID and password encryption. This option prevents clients that are running older releases (prior to SAS 6.09E and SAS 6.11 TS040, which do not support user ID and password encryption) from signing on to the spawner program. However, the default permits both encrypted and plaintext user IDs and passwords.

#### -NOINHERITANCE

disables socket inheritance. Socket inheritance allows SAS/CONNECT servers to use the socket connection that is established between the SAS/CONNECT client and the spawner. Socket inheritance saves resources and is easier to configure when clients connect to a server that is within a firewall. Socket inheritance is enabled by default.

#### -NOSSPI

prevents the automatic authentication of clients that are members of trusted domains.

If the client and the server run under Windows and if the client does not supply a user ID and password to the server, SSPI (Security Support Provider Interface) is automatically used to perform client authentication.

However, if you specify the -NOSSPI option, SSPI is not used, and the client must specify a unique user ID and password to access the server. When -NOSSPI is specified, it is recommended that you use the -SECURITY on page 108 option. For information about SSPI, see "Data Security for SAS/CONNECT or SAS/SHARE Servers" on page 42.

#### -NOSCRIPT

prevents sign-on from clients that use scripts, and allows sign-on only from clients that do not use scripts.

-NOSCRIPT can be useful if you want to limit SAS start-up commands to the use of the -SASCMD option. Specifying -NOSCRIPT restricts clients from specifying additional options in SAS start-up commands or script files. When -NOSCRIPT is specified, -SASCMD must also be specified.

#### -XMLCONFIGFILE "fully-qualified-path"

specifies a fully qualified path to the configuration file in XML format that contains the information necessary to connect to a SAS Metadata Server. A path that includes one or more spaces must be enclosed in quotation marks. For details about creating the configuration file, see the Base SAS Help for the Metadata Server Connections window.

If -XMLCONFIGFILE is used, -SASSPAWNERCN must also be used.

Alias: -OMRCONFIGFILE

#### -SASCMD

specifies the SAS command or a command file that invokes SAS when a client attempts to connect to a server.

Use the -SASCMD option in order to do the following:

- invoke SAS from a directory that is not the default location
- specify different SAS start-up command options
- execute other statements before invoking SAS

The following options are supplied by default when you invoke SAS:

```
-DMR -COMAMID access-method -NOSPLASH -ICON -NOTERMINAL
```

An alternate file that can be invoked is a batch file, which is signified by the .BAT extension. Here is an example of a batch file:

```
cd \sas
sas.exe %*
```

The first line changes to the directory where the SAS executable is stored. The second line starts SAS. Add options as needed at this SAS start-up command.

#### -SASDAEMONSERVICE port-number | service-name

specifies the port or the service that the SAS/CONNECT server uses to notify the spawner that it is ready to receive requests from SAS clients. When socket inheritance is enabled, the SAS client and the SAS/CONNECT server communicate via this port. If you use a service, its name must be configured in the SERVICES file on the computer that the SAS/CONNECT server session runs on.

#### -SASSPAWNERCN "CONNECT-spawner-object-name"

specifies the name of the CONNECT spawner object to use in the SAS Metadata Repository. A name that includes one or more spaces must be enclosed in quotation marks. For details about generating a CONNECT spawner definition for the SAS Metadata Server, see the help for the SAS/CONNECT Spawner server type in the Server Manager of SAS Management Console.

If -SASSPAWNERCN is used, -XMLCONFIGFILE must also be used.

#### -SECURITY | -NOSECURITY

When the spawner runs as a service and in secured mode, the clients supply their own unique user IDs and passwords in order to connect to a spawner. If the spawner is not running as a service, an unsecured mode is assumed regardless of whether - NOSECURITY is specified. Running without security means that all server sessions will be started by using a common user ID and password.

The person who installs the spawner must have the following user rights in the Windows domain:

- "Act as part of the operating environment"
- "Bypass traverse checking" (the default is everyone)
- "Increase quotas"
- "Replace a process level token"
- "Log on locally" (the default is everyone)

All users who connect to the spawner must have the Windows domain user right "log on as a batch job".

**CAUTION:** The -SECURITY option is not supported in a spawner invocation from a DOS prompt. The spawner runs in secured mode, by default, only if the spawner is installed as a service. See "-SERVICE port-number | service-name" on page 108. The -INSTALL option causes the spawner to be installed as a Windows service. For details, see "-INSTALL" on page 105.

#### -SERVICE port-number | service-name

specifies an alternate port that the spawner uses to listen for incoming requests for connection. The default is the Telnet port.

#### SERVUSER=user-ID

#### SERVPASS=password

are used if the spawner is installed as a service (-INSTALL is specified). However, if the spawner is installed as a service and the SSL encryption service is used (-NETENCRYPTALGORITHM=SSL is specified), SERVUSER= and SERVERPASS= must be specified. For details about SSL, see *Encryption in SAS*, located in the Base SAS Help and Documentation.

In order to obtain a digital certificate from a certificate store, you must specify SERVUSER= and SERVPASS=, which define the user ID and password to be used to start the spawner service.

Specify both the SERVUSER= and the SERVPASS= options.

#### -SHELL

enables the SAS session that is invoked by the spawner program to create a DOS shell, which is required in order for the server to run X commands.

Without specifying the -SHELL option to the spawner, X command processing is disabled, by default. For details about running X commands from your SAS session, see *SAS Companion for Windows*.

#### USERID=user-ID PASSWORD=password

You must specify USERID= and PASSWORD= if the spawner is installed as a service (-INSTALL is specified) and the spawner explicitly runs unsecured (-NOSECURITY is specified).

Because the spawner is running unsecured, clients do not have their own identities authenticated. Instead, all clients that connect to a spawner will use a common user ID and password.

Specify both the USERID= and PASSWORD= options.

For an example of starting the Windows spawner as a service, see "Scriptless Sign-on to a Windows Spawner That Runs as a Service" on page 89.

#### **Encryption Options for the Windows Spawner**

You can also use options in the spawner invocation for encrypting SAS client/server data transfers. For information, see Chapter 2, "SAS System Options for Encryption," in Encryption in SAS. For example programs, see "Encryption Technologies: Examples" in Chapter 4 of *Encryption in SAS*.

## **Ending the Windows Spawner**

To end the spawner that runs in a DOS window, type CTRL-C or double-click in the upper left corner of the window that runs the spawner.

If the Windows Spawner runs as a service, you can end the spawner with one of the following methods:

- using the Windows Services panel
- typing net stop "sas job spawner"
- using the command spawner -delete.

## Chapter 10

## TCP/IP SERVICES File

| Configuring the SERVICES File                       | <br>111 |
|-----------------------------------------------------|---------|
| Services That Require an Entry in the SERVICES File | <br>111 |
| Example SERVICES File                               | <br>111 |
| Explanation of Fields                               | <br>112 |

## Configuring the SERVICES File

#### Services That Require an Entry in the SERVICES File

Here are typical examples of port services that require configuration in the SERVICES file:

- · Telnet service
- · spawner port
- SAS/SHARE server ID or port
- firewall computer port
- dedicated TCP/IP port service that is used for MP CONNECT piping

*Note:* If you have access to a UNIX operating environment, see the **services** (4) manual page for more information about this file.

The location of the SERVICES file depends on the operating environment. For example, the UNIX services file is located at /etc/services.

#### Example SERVICES File

Here is an example excerpt from a SERVICES file.

```
# The form for each entry is:
# <official service name> <port number/protocol name> <alias name>
# <comments>
# Port Services
telnet
                  23/tcp
                                     # Telnet service
spawnport
                4016/tcp
                                     # UNIX spawner port
mktserve
                4017/tcp
                                     # Server for Marketing & Sales
                 5011/tcp
                                       # SAS/SHARE server 1
server1
```

```
# SAS/SHARE server 2
sassrv2
                   5012/tcp
firewall
                   5010/tcp
                                         # Firewall machine port
pipe1
                   5020/tcp
                                         # MP Connect pipe
                              biscuit # SAS/SHARE server 3
sea
                   5021/tcp
# A blank line goes here.
```

Note: You must enter a blank line (press the ENTER key) at the end of the SERVICES file. If a blank line is not at the end of the file, the final line in the file is not detected. For example, if you run a SAS script that contains the name of the configuredSAS/SHAREsea, this error message is displayed:

```
Cannot find TCP service 'sea'
```

#### Explanation of Fields

Here is an explanation of each field:

#### official service name

specifies the name of the service. Service names must meet the criteria for a valid SAS name. (For details about SAS naming rules, see Chapter 3, "Rules for Words and Names in the SAS Language," in SAS Language Reference: Concepts.) For example, you can create a service named SPAWNER for the UNIX spawner program. You will need the Telnet service when signing on to any server that does not use a PC or a UNIX spawner program.

You will also use the service name as the value for the REMOTE= option or in the SIGNON statement to perform a server sign-on.

#### port number

is a unique number that is associated with the service name. Each reference to that service in other node SERVICES files must match the service's port number exactly. Port numbers 0 through 1023 are reserved for system use. Port numbers that are greater than 1023 are available for user-created services.

#### protocol name

identifies the protocol. udp and tcp are examples of protocol names.

is an optional synonym for the service. Alias names can be application- or userdependent. For example, one application can refer to the server as sea and another application can refer to the same server as biscuit.

Note: Each client and server must configure the alias in its SERVICES file before the alias can be successfully used. For example, sea and biscuit must be configured in the SERVICES file of each client and server that will use the alias.

#### comments

describe the service.

## Part 6

# SAS/CONNECT Firewalls

| Chapter 11                                       |     |
|--------------------------------------------------|-----|
| Configuring SAS/CONNECT for Use with a Firewall. | 115 |

## Chapter 11

# Configuring SAS/CONNECT for Use with a Firewall

| Firewall Concepts                                              | 115 |
|----------------------------------------------------------------|-----|
| Requirements for Using a Firewall                              | 115 |
| Firewall Configurations                                        | 110 |
| Overview of Firewall Configurations                            | 116 |
| Setting Up a Firewall Configuration That Uses Restricted Ports | 116 |
| Setting Up a Firewall Configuration That Uses a Single Port    | 118 |

## **Firewall Concepts**

#### firewali

is a controlled gateway between two networks. A firewall limits external client connections to a set of restricted ports on one or more computers that are inside the firewall.

Web servers and other network applications can also use firewalls to limit access to servers. SAS/CONNECT permits TCP/IP connections between clients outside a firewall to a spawner that runs on a SAS/CONNECT server inside a firewall.

#### socket inheritance

enables the server session to inherit the socket that the spawner uses to communicate with the client session. The socket is then used for subsequent communications between the client and the server session. Socket inheritance is significant because a single port can be used for starting an unlimited number of server sessions.

Before this innovation, a separate port was opened for each client that connected to a server by using a spawner. Socket inheritance limits the number of ports that are used for connections through a firewall, which improves the security of a firewall configuration and simplifies administration of a firewall configuration.

## Requirements for Using a Firewall

- The external clients and the servers within the firewall must be running SAS 6.12 TS065 or later.
- The TCP/IP communications access method must be used for establishing a network connection between clients and servers.

- Firewall software must be installed on the server that maintains the separation between the internal network and the Internet.
- A port must be defined on the firewall server to be used as a gateway between external clients and the internal network. The firewall software must route the firewall server port to the predefined server port.
- A spawner must be running on a server inside the firewall. For complete details about the spawner program, see "SAS/CONNECT Spawners" on page 87.

## **Firewall Configurations**

#### Overview of Firewall Configurations

The supported firewall configurations are distinguished by these characteristics:

- A range of restricted ports is available for client/server connections across a firewall.
- A single port is available for all client/server connections across a firewall.

#### Setting Up a Firewall Configuration That Uses Restricted Ports

The example configuration includes an external SAS client, a firewall, and a SAS/CONNECT server session and a spawner program that run on the local area network. Each external client connects to the server using a range of restricted ports.

Figure 11.1 Firewall Configuration That Uses Restricted Ports

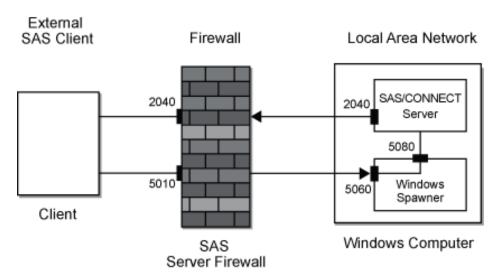

Here are the steps for setting up a firewall configuration:

1. At each external SAS client, the user must configure the firewall port, 5010, in its services file.

fireport 5010/tcp # Firewall computer port

FIREPORT is a defined service in the client's services file that is associated with port 5010. FIREPORT is the single port through which all external SAS clients will access SAS servers in the internal network.

- 2. The administrator of the firewall server must configure these ports:
  - the restricted ports that are used by the external SAS clients and a mapping to the equivalent port numbers on the SAS/CONNECT server
  - the firewall port, 5010, and a mapping to 5010 on the SAS/CONNECT server or another port number on the SAS/CONNECT server

*Note:* Restricted ports are implemented using the TCPPORTFIRST= and TCPPORTLAST= system options that are specified in the SAS start-up file. (See step 4).

For example, if the external SAS clients use restricted ports 2040 through 2044, the administrator of the firewall server must configure those ports on the firewall server. Also, the administrator must map those ports to the same port numbers on the SAS/CONNECT server.

Specific details about configuring and mapping ports on the firewall server vary according to the specific firewall software that is used.

- 3. The administrator of the SAS/CONNECT server must configure these ports in its services file:
  - the port that is used by the external SAS client to communicate with the spawner
  - the ports that are used by the spawner to communicate with the SAS/CONNECT

Here is an example of these entries in the services file:

```
spawnport
                   5060/tcp
                                 # Port for external SAS client to spawner
servport
                   5080/tcp
                                 # Port for spawner and SAS/CONNECT server
```

SPAWNPORT is a defined service in the services file that is associated with port 5060. SERVPORT is associated with port 5080.

4. The administrator of the SAS/CONNECT server must configure one or more restricted ports in the SAS start-up file that executes when the spawner starts the SAS/CONNECT session.

```
sas.exe -tcpportfirst 2040 -tcpportlast 2040 %*
```

SAS is started and the restricted port is 2040. In this example, all communications between external SAS clients and the SAS/CONNECT server are restricted to port 2040

A range of ports could be specified by increasing the values assigned to the TCPPORTFIRST= and TCPPORTLAST= system options. For details about the system options under Windows, see TCPPORTFIRST= and TCPPORTLAST= on page 30; for UNIX, see TCPPORTFIRST= and TCPPORTLAST= on page 11.

5. The administrator of the SAS/CONNECT server must start the spawner using a command that disables socket inheritance:

```
spawner -noinheritance -service spawnport -sasdaemonservice servport
-sascmd mysas.cmd
```

Note: Windows uses the spawner command; UNIX uses the sastcpd command.

The restricted port that is used by the SAS client and the SAS/CONNECT server is specified in the mysas.cmd script via the TCPPORTFIRST= and TCPPORTLAST= system options.

Here is an explanation of the spawner command:

Table 11.1 Explanation of Spawner Command

| Command                    | Description                                                                                                    |
|----------------------------|----------------------------------------------------------------------------------------------------|
| spawner                    | Starts the Windows spawner.                                                                                                    |
| -noinheritance             | Specifies that sockets cannot be inherited.                                                                                             |
| -service spawnport         | Specifies the service or its port, 5060, at which the spawner listens for requests from SAS clients to connect to a SAS/CONNECT server. |
| -sasdaemonservice servport | Specifies the service or port, 5080, through which the spawner relays the SAS client's request to connect to the SAS/CONNECT server.    |
| -sascmd mysas.cmd          | Specifies the script that starts the SAS/CONNECT session. The script might contain SAS options that restrict ports.                     |

For details about spawner options, see "SAS/CONNECT Spawners" on page 87.

6. To test the configuration, start a SAS session on a computer that is outside the firewall and sign on to the server that is inside the firewall. Here is an example:

```
options comamid=tcp;
signon firewall.fireport username="myuser" password="mypass";
```

#### Setting Up a Firewall Configuration That Uses a Single Port

The example configuration includes an external SAS client, a firewall, and a SAS/CONNECT server session and a spawner program that run on the local area network. Each external client connects to the server using a single port, which is enabled by socket inheritance.

Figure 11.2 Firewall Configuration That Uses a Single Port

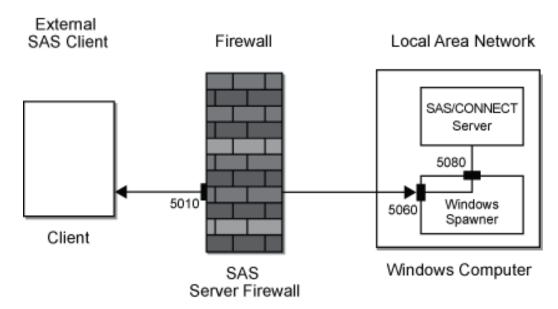

Here are the steps for setting up a firewall configuration:

1. At each external SAS client, the user must configure the firewall port, 5010, in its services file.

fireport 5010/tcp # Firewall computer port

FIREPORT is a defined service in the TCP/IP services file that is associated with port 5010. FIREPORT is the single port through which all external SAS clients will access SAS servers in the internal network.

*Note:* The firewall server does not necessarily have to run SAS software.

2. The administrator of the firewall server must configure the firewall port, 5010, and map it to another port number on the SAS/CONNECT server.

Specific details about configuring and mapping ports on the firewall server vary according to the specific firewall software that is used.

- 3. The administrator of the SAS/CONNECT server must configure these ports in its services file:
  - the port that is used by the external SAS client to communicate with the spawner
  - the ports that are used by the spawner to communicate with the SAS/CONNECT

Here is an example of these entries in the services file:

5060/tcp # Port for external SAS client to spawner spawnport # Port for spawner and SAS/CONNECT server servport 5080/tcp

SPAWNPORT is a defined service in the services file that is associated with port 5060. SERVPORT is associated with port 5080.

4. The administrator of the SAS/CONNECT server starts the spawner using a command that enables socket inheritance:

```
spawner -inheritance -service spawnport -sasdaemonservice servport
-sascmd mysas.cmd
```

*Note:* Windows uses the **spawner** command; UNIX uses the **sastcpd** command. The -INHERITANCE option can be omitted from the command because the

option is enabled, by default. Socket inheritance implements the use of a single port.

Here is an explanation of the spawner command:

Table 11.2 Explanation of Spawner Command

| Command                    | Description                                                                                                    |
|----------------------------|----------------------------------------------------------------------------------------------------|
| spawner                    | Starts the Windows spawner.                                                                                                    |
| -inheritance               | Specifies that sockets are inherited. Socket inheritance implements the use of a single port.                                           |
|                            | The omission of this option implies socket inheritance.                                                                                 |
| -service spawnport         | Specifies the service or its port, 5060, at which the spawner listens for requests from SAS clients to connect to a SAS/CONNECT server. |
| -sasdaemonservice servport | Specifies the service or port, 5080, through which the spawner relays the SAS client's request to connect to the SAS/CONNECT server.    |
| -sascmd mysas.cmd          | Specifies the script that starts the SAS/CONNECT session.                                                                               |

For details about spawner options, see "SAS/CONNECT Spawners" on page 87.

5. To test the configuration, start a SAS session on a computer that is outside the firewall and sign on to the server that is inside the firewall. Here is an example:

```
options comamid=tcp;
signon firewall.fireport username="myuser" password="mypass";
```

## Part 7

# SAS/CONNECT Scripts

| Chapter 12    |     |      |      |     |
|---------------|-----|------|------|-----|
| Sign-On Scrip | pts | <br> | <br> | 123 |

## Chapter 12

# Sign-On Scripts

| Script Rules                          | 123 |
|---------------------------------------|-----|
| Syntax                                | 123 |
| Specifying Time                       |     |
| Using the WAITFOR and TYPE Statements | 124 |
| Sample Scripts                        | 124 |
| The Scripts                           | 124 |
| TCPUNIX.SCR Script                    | 125 |
| TCPWIN.SCR Script                     | 129 |
| TCPMVS.SCR Script                     | 132 |
| TCPTSO9.SCR Script                    | 135 |

## **Script Rules**

#### Syntax

For details about writing scripts, see the topic about Chapter 4, "Using SAS/CONNECT Script Files," in *SAS/CONNECT User's Guide*.

- Like other SAS statements, all script statements must end with a semicolon (;).
- Script statements have a free format, which means that there are no spacing or indention requirements. A statement can be contained within a single line or it can span several lines. Statement keywords are not case sensitive.
- Enclose case-sensitive text strings in quotation marks. For example, if your script defines a text string in a WAITFOR statement, ensure that the uppercase and lowercase characters in the text string exactly match the text string from the server.
- You can use either single or double quotation marks to quote a string, such as a
  server command, in a script statement. The rules that you use to embed quotation
  marks in a SAS statement and to embed quotation marks in a script statement are the
  same.
- Any script statement can include a label specification. The label must be a valid SAS name, with a maximum of eight characters. The first character must be an alphabetic character or an underscore. A label must be followed immediately by a colon (:) and it can be defined only once in the script.

#### Specifying Time

Some script statements specify time in seconds, as follows:

n SECONDS

n can be any number, including decimal fractions. SECOND is an alias for SECONDS. Here are some examples of valid time specifications:

- 0 SECONDS
- 0.25 SECONDS
- 1 SECOND
- 3.14 SECONDS

#### Using the WAITFOR and TYPE Statements

When writing a script or modifying an existing script, pay special attention to the WAITFOR and the TYPE statements. To ensure that the script recognizes the expected prompt during each stage of sign-on, specify the exact sequence of prompts and responses for the server.

You might test the sequence by experimenting at the server by going through the process that you want to capture in the WAITFOR and the TYPE statements. For each display at the server, choose a word from that display for the WAITFOR statement. Capture in a TYPE statement the information that you type in response to a display. Be sure to note all carriage returns or other special keys.

For example, if TSO is the server and you need to use a TYPE statement in a sign-on script whose length is greater than 80 characters, divide the TYPE statement into two or more TYPE statements.

To divide the TYPE statement, insert a hyphen (-) at the division point. The remote TSO machine interprets the hyphen as the continuation of the TYPE statement from the previous line.

For example, consider the following TYPE statement:

```
type "sas options ('dmr comamid=tcp')" enter;
```

To divide the statements, change it to the following:

```
type "sas options ('dmr comamid=-" enter;
type "tcp')" enter;
```

*Note:* Do not insert spaces around the hyphen.

## Sample Scripts

#### The Scripts

- "TCPUNIX.SCR Script" on page 125
- "TCPWIN.SCR Script" on page 129
- "TCPMVS.SCR Script" on page 132

"TCPTSO9.SCR Script" on page 135

#### TCPUNIX.SCR Script

The following script connects a client to a UNIX server by using the TCP/IP access method.

```
/* trace on; */
/* echo on; */
/*----*/
          Copyright (C) 2007 by SAS Institute Inc., Cary NC --*/
/*--
/*--
                                                       __*/
/*-- name: tcpunix.scr
                                                       _-*/
/*--
                                                       _-*/
/*-- purpose: SAS/CONNECT SIGNON/SIGNOFF script for connecting
/*-- to any UNIX host by means of the TCP/IP access
                                                       _-*/
           method
/*--
                                                       _-*/
/*--
                                                       --*/
/*-- notes: 1. This script might need modifications that account --*/
          for the local flavor of your UNIX environment.
                                                       _-*/
/*--
            The logon process should mimic the tasks that
                                                       __*/
/*--
           you perform when "telnet"-ing to the same
                                                      _-*/
           UNIX host. If you are connecting to a spawner
/*--
                                                       _-*/
/*--
           that is running in your UNIX environment, this
                                                       _-*/
/*--
            script should need few or no modifications.
                                                       _-*/
/*--
                                                       _-*/
          2. You must have specified OPTIONS COMAMID=TCP
/*--
                                                       _-*/
/*--
             in the local SAS session before using the SIGNON --*/
/*--
            statement.
                                                       --*/
/*--
                                                       _-*/
/*-- assumes: 1. The command to execute SAS in your remote (UNIX) --*/
/*-- environment is "sas". If this is incorrect
                                                       __*/
/*--
            for your site, change the contents of the line
                                                       _-*/
/*--
            that contains:
                                                       _-*/
                                                       _-*/
            type 'sas ...
/*--
                                                       _-*/
/*-- support: SAS Institute staff
                                                       _-*/
                                                       --*/
/*----*/
  /*----*/
  /*-- if you are connecting to DEC ULTRIX, and the remote
                                                      _-*/
  /*-- machine does not run the DECnet connection/gateway
                                                      _-*/
  /*-- software, logins by means of SAS/CONNECT will appear to --*/
  /*-- hang. This is due to the ULTRIX "/etc/telnetd" server
                                                       _-*/
  /*-- treating a DONT ECHO request for both input and output
                                                       _-*/
  /*-- streams.
                                                       _-*/
  /*--
                                                       _-*/
  /*-- The DEBUG statement causes the SAS TCP/IP access method
  /*-- not to reply to the ECHO request, keeping the DEC telnetd --*/
                                                       _-*/
  /*-- server happy.
  /*--
                                                       _-*/
  /*-- Uncomment the DEBUG statement, if the logon appears to hang--*/
  /*----*/
```

```
/* debug '00001000'; */
  /*-----*/
  /*-- If you are connecting to INTEL ABI, you need to uncomment --*/
  /*-- the following DEBUG statement. This DEBUG statement --*/
  /*-- allows SAS/CONNECT to set the terminal type to TTY during --*/
  /*-- the Telnet negotiations that take place during SIGNON.
  /*----*/
  /* debug '00004000'; */
1 log "NOTE: Script file 'tcpunix.scr' entered.";
   if not tcp then goto notcp;
2 if signoff then goto signoff;
    /* -----*/
3 waitfor 'login:'
         , 'Username:'
         , 'Scripted signon not allowed' : noscript
         , 120 seconds: noinit;
/*----*/
/*-- for some reason, it needs an LF to turn the line around --*/
/*-- after the login name has been typed. (CR will not do)
/*-----*/
4 input 'Userid?';
    type LF;
5 waitfor 'Password', 30 seconds : nolog;
    input nodisplay 'Password?';
    type LF;
unx log:
                    : unxspawn /*- UNIX spawner prompt-*/
/*-- a common prompt character --*/
6 waitfor 'Hello>'
        , '$'
         , '>'
                        /*-- another common prompt character --*/
                        /*-- another common prompt character --*/
         , 181
         , '}'
                        /*-- another common prompt character --*/
         , 'Login incorrect' : nouser
        , 'Enter terminal type' : unx_term
         , 'TERM'
                            : unx_term
         , 30 seconds : timeout
         ;
  log 'NOTE: Logged onto UNIX... Starting remote SAS now.';
  /* NOTERMINAL suppresses prompts from remote SAS session.
                                                     */
  /* NO\$SYNTAXCHECK prevents remote side from going into
                                                     */
  /* syntax checking mode when a syntax error is encountered. */
7 type 'sas -dmr -comamid tcp -device grlink -noterminal -no\$syntaxcheck' LF;
8 waitfor 'SESSION ESTABLISHED', 90 seconds : nosas;
9 log 'NOTE: SAS/CONNECT conversation established.';
  stop;
10 unxspawn:
```

```
/* The UNIX spawner executes only a single UNIX command
    /* after the client logs on. In the TYPE statement below, */
    /* you can specify a SAS command line. You can also specify */
    /* a UNIX shell script that issues the SAS command line in */
    /* addition to any other commands to be executed prior to */
    /* SAS invocation. The following is a sample start-up
                                                   */
    /* file:
                                                   * /
    /*#-----*/
    /*# sas startup
    /*#-----*/
    /*#!/bin/ksh
                                                   */
    /*. ~/.profile
                                                   */
    /*sas -dmr -noterminal -no\$syntaxcheck -device grlink
                                                   */
    /*#----*/
    /*
                                                   * /
    /* If you choose to use a "startup" file, change the TYPE
                                                   * /
    /* statement below to something similar to the following:
                                                   */
    /* type '/usr/local/whatever/sas startup' LF;
                                                  */
11 type 'sas -dmr -comamid tcp -device grlink -noterminal ';
   type '-no\$syntaxcheck' LF;
   waitfor 'SESSION ESTABLISHED', 90 seconds : nosas;
   stop;
/*----*/
signoff:
   /* If you have established your connection to UNIX by using */
   /* a UNIX spawner, you should delete or comment the
   /* following WAITFOR and TYPE statements. They are not
                                                */
   /* necessary for signing off a UNIX spawner and will
   /* result in slower performance of SIGNOFF.
                                                 */
12 waitfor '$'
                       /*-- another common prompt character --*/
        , '>'
        , 181
                        /*-- another common prompt character --*/
        , '}'
                        /*-- another common prompt character --*/
        , 30 seconds
  type
        'logout' LF;
  log 'NOTE: SAS/CONNECT conversation terminated.';
  stop;
/*----*/
unx_term:
/*----*/
/*-- Some UNIX platforms want the terminal type,
/*-- so tell them this is the most basic of terminals.
/*-----*/
  type 'tty' LF;
  goto unx_log;
/*----*/
```

```
log 'ERROR: Timeout waiting for remote session response.';
   abort;
   nouser:
   log 'ERROR: Unrecognized userid or password.';
   abort;
notcp:
   log 'ERROR: Incorrect communications access method.';
   log 'NOTE: You must set "OPTIONS COMAMID=TCP;" before using this';
              script file.';
   abort;
noinit:
   log 'ERROR: Did not understand remote session banner.';
nolog:
   log 'ERROR: Did not receive userid or password prompt.';
nosas:
  log 'ERROR: Did not get SAS software start-up messages.';
   abort;
noscript:
   /* This is the result of trying to sign on with a script file */
   /* to a UNIX spawner that has been invoked with the -NOSCRIPT */
   /* option. You need to clear any script file reference and
                                                                  */
                                                                  */
   /* then re-execute SIGNON.
   log 'ERROR: Scripted signons are not allowed.';
   log 'NOTE: Clear any script file reference and retry SIGNON.';
   abort;
```

- The LOG statement sends the quoted message to the log file or to the Log window of the SAS session at the client. Although it is unnecessary to include LOG statements in your script file, the LOG statements keep the user informed about the progress of the connection.
- 2. The IF/THEN statement can detect whether the script was called by the SIGNON statement or the SIGNOFF statement. When you are signing off, the IF/THEN statement directs script processing to the statement labeled SIGNOFF. See step 12.
- 3. The WAITFOR statement awaits the login prompt from the server. If the statement does not receive the prompt within 120 seconds, it directs script processing to branch to the statement labeled NOINIT.
- 4. The INPUT statement displays a window with the text Userid? to allow the user to enter a server logon user ID. The TYPE statement sends a line feed to the server to enter the user ID to the server.
- 5. The WAITFOR statement waits for the password prompt from the server and branches to the NOLOG label if it is not received within 30 seconds. The INPUT statement that follows the WAITFOR statement displays a window in which the user enters a password.
- 6. The WAITFOR statement waits for one of several common UNIX prompts and branches to various error handles if a prompt is not displayed. For a connection to the UNIX spawner, the string "Hello >" is received and the control branches to the

- unxspawn label in step 10. Verify that the WAITFOR statement in the script looks for the correct prompt for your site.
- 7. The TYPE statement invokes SAS on the server. The -DMR option is necessary to invoke a special processing mode for SAS/CONNECT. The -COMAMID option specifies the access method that is used to make the connection.
- 8. The message **SESSION ESTABLISHED** is displayed when a SAS session is started on the server by using the options -DMR and -COMAMID TCP. The WAITFOR statement awaits the display of the message SESSION ESTABLISHED to be issued by the server. If the **SESSION ESTABLISHED** response is received within 90 seconds, processing continues with the next LOG statement. If the **SESSION** ESTABLISHED response does not occur within 90 seconds, the script assumes that the remote SAS session has not started, and processing branches to the statement labeled NOSAS.
- 9. After the connection has been successfully established, the user must stop the rest of the script from processing. Without this STOP statement, processing continues through the remaining statements in the script.
- 10. This section of code is executed when you connect to a remote UNIX spawner.
- 11. The TYPE statement invokes SAS on the server. The -DMR option is necessary to invoke a special processing mode for SAS/CONNECT. The -COMAMID option specifies the access method that is used to make the connection.
- 12. This section of code is executed when the script is invoked to terminate the link. The IF statement (see step 2) sends processing to this section of the script when the script is invoked by a SIGNOFF statement. This section logs the user off the server after the user executes **LOGOFF**. Before it stops the link, the script issues a LOG statement to notify the user that the link is terminated.
- 13. These statements are processed only if the prompts expected in the previous steps are not received. This section of the script issues messages to the SAS log at the client and then abnormally ends the script processing as well as the SIGNON.

#### TCPWIN.SCR Script

The following script signs a client on and off a Windows server by using the TCP/IP access method.

```
/* trace on; */
/* echo on; */
/*----*/
/*--
          Copyright (C) 2007 by SAS Institute Inc., Cary NC --*/
/*--
                                                        _-*/
/*-- name:
                                                         _-*/
           tcpwin.scr
                                                         _-*/
/*--
/*-- purpose: SAS/CONNECT SIGNON/SIGNOFF script for connecting
                                                        _-*/
/*--
                                                         _-*/
           to a Windows host by
/*--
           using the TCP/IP access method.
                                                         _-*/
/*--
                                                         _-*/
                                                         _-*/
/*-- notes: 1. You must have the spawner program executing on
/*--
            the remote Windows workstation
                                                        --*/
/*--
                                                        _-*/
             in order for the local session to be able to
/*--
            establish the connection. If the spawner is
                                                         _-*/
/*--
            running on the remote node, you will receive a
                                                         _-*/
/*--
           message that tells you that the connection has
                                                         _-*/
```

```
been refused.
/*--
                                                       _-*/
/*--
                                                       --*/
        2. You must have specified OPTIONS COMAMID=TCP
/*--
                                                       _-*/
/*--
            in the local SAS session before using the SIGNON --*/
/*--
                                                       _-*/
             command.
/*--
                                                       _-*/
                                                       --*/
/*-- assumes: 1. The command to execute SAS in your remote
/*-- environment is "sas".
                                                       _-*/
            If this is incorrect for your site, change the
                                                       _-*/
/*--
/*--
            contents of the line that contains:
                                                       _-*/
/*--
            type 'sas ...
                                                       _-*/
/*--
                                                       _-*/
                                                       _-*/
/*-- support: SAS Institute staff
                                                       _-*/
/*----*/
1 log "NOTE: Script file 'tcpwin.scr' entered.";
    if not tcp then goto notcp;
2 if signoff then goto signoff;
    /* -----*/
3 waitfor 'Username:'
        , 'Hello>'
                            : ready
         , 'access denied'
                            : nouser
         , 120 seconds
                            : noprompt
4 input 'Userid?';
    type LF;
5 waitfor 'Password:' , 120 seconds: nolog;
    input nodisplay 'Password?';
    type LF;
6 waitfor 'Hello>'
        , 'access denied' : nouser
        , 120 seconds
                            : timeout
        ;
 ready:
   log 'NOTE: Logged onto Windows... Starting remote SAS now.';
    /* NOTERMINAL suppresses prompts from remote SAS session. */
   /* NO$SYNTAXCHECK prevents remote side from going into syntax */
    /* checking mode when a syntax error is encountered. */
7 type 'sas -dmr -comamid tcp -device grlink -noterminal -no$syntaxcheck' LF;
8 waitfor 'SESSION ESTABLISHED', 120 seconds : nosas;
9 log 'NOTE: SAS/CONNECT conversation established.';
    stop;
/*----*/
10 signoff:
   log 'NOTE: SAS/CONNECT conversation terminated.';
    stop;
/*----*/
```

```
/*---- ERROR ROUTINES
----*/
11
 notcp:
    log 'ERROR: Incorrect communications access method.';
    log 'NOTE: You must set "OPTIONS COMAMID=TCP;" before using this';
              script file.';
    abort;
 noprompt:
    log 'ERROR: Did not receive userid prompt.';
    log 'NOTE: Ensure spawner process is running on remote node.';
    abort;
 nolog:
    log 'ERROR: Did not receive password prompt.';
    abort;
 nouser:
    log 'ERROR: Unrecognized userid or password.';
    abort;
 nosas:
    log 'ERROR: Did not get SAS software startup messages.';
 timeout:
    log 'ERROR: Timeout waiting for remote session response.';
```

- 1. The LOG statement sends the quoted message to the log file or to the Log window of the SAS session at the client. Although it is not necessary to include LOG statements in your script file, the LOG statements keep the user informed about the progress of the connection.
- 2. The IF/THEN statement detects whether the script was called by the SIGNON statement or by the SIGNOFF statement. When you sign off, the IF/THEN statement directs script processing to the statement that is labeled SIGNOFF. See step 10.
- 3. The WAITFOR statement awaits the login prompt from the server and branches to various error handles if the prompt is not displayed.
- 4. The INPUT statement displays a window with the text Userid? to allow the user to enter a server logon user ID. The TYPE statement sends a line feed to the server to enter the user ID to the server.
- 5. The WAITFOR statement awaits the password prompt from the server and branches to the NOLOG label if it is not received within 120 seconds. The INPUT statement that follows the WAITFOR statement displays a window in which the user enters a password.
- 6. The WAITFOR statement awaits the "Hello > " prompt that it expects to see from the Windows spawner. If the statement does not receive the prompt within 120 seconds, it directs script processing to branch to the statement that is labeled TIMEOUT.

- 7. The TYPE statement invokes SAS on the server. The -DMR option is necessary to invoke a special processing mode for SAS/CONNECT. The -COMAMID option specifies the access method that is used to make the connection.
- 8. The message **SESSION ESTABLISHED** is displayed when a SAS session is started on the server by using the -DMR and -COMAMID TCP options. The WAITFOR statement awaits the display of the message **SESSION ESTABLISHED** to be issued by the server. If the **SESSION ESTABLISHED** response is received within 120 seconds, processing continues with the next LOG statement. If the **SESSION ESTABLISHED** response does not occur within 120 seconds, the script assumes that the remote SAS session has not started and processing branches to the statement labeled NOSAS.
- 9. After the connection has been successfully established, the user must stop the rest of the script from processing. Without this STOP statement, processing continues through the remaining statements in the script.
- 10. This section of code is executed when the script is invoked to terminate the link. The IF statement (see step 2) sends processing to this section of the script when the script is invoked by a SIGNOFF statement. Before it stops the link, the script issues a LOG statement to notify the user that the link is terminated.
- 11. These statements are processed only if the prompts expected in the previous steps are not received. This section of the script issues messages to the SAS log at the client and then abnormally ends the script processing as well as the SIGNON.

#### TCPMVS.SCR Script

The following script enables a client to sign on and to sign off a z/OS server with TSO. The TCP/IP access method is used.

```
/*----*/
/*--
            Copyright (C) 2007 by SAS Institute Inc., Cary NC --*/
/*--
                                                         _-*/
/*-- name:
           tcpmvs.scr
                                                         _-*/
/*--
                                                         --*/
                                                        --*/
/*-- purpose: SAS/CONNECT SIGNON/SIGNOFF script for connecting
/*--
           to a z/OS host via the TCP/IP access method
                                                         _-*/
/*--
                                                         _-*/
/*-- notes: 1. This script might need modifications that account --*/
/*--
            for the local flavor of your z/OS environment.
                                                         _-*/
/*--
            The logon procedure should mimic the tasks that
                                                         _-*/
/*--
            you perform when "telnet"-ing to the same
                                                         _-*/
/*--
             z/OS host through TSO.
                                                         _-*/
/*--
                                                         --*/
/*--
          2. You must have specified OPTIONS COMAMID=TCP
                                                         _-*/
/*--
              in the local SAS session before using the SIGNON \, --*/
/*--
                                                         _-*/
              command.
/*--
                                                         _-*/
/*--
                                                         _-*/
          3. This script supports one flavor of connection:
/*--
            through a TSO session whose logon procedure
                                                         _-*/
/*--
            invokes SAS directly rather than the TSO TMP.
                                                         --*/
                                                         _-*/
                                                         _-*/
/*-- support: SAS Institute staff
/*--
                                                         _-*/
/*----*/
```

```
log "NOTE: Script file 'tcpmvs.scr' entered.";
  if not tcp then goto notcp;
2 if signoff then goto signoff;
/* -----*/
  /* make sure you are running the IBM TCP/IP */
waitfor 'ENTER USERID'
       120 seconds
                                : noinit;
/*----*/
tsologon:
4 input 'Userid?';
 type LF;
5 waitfor 'ENTER PASSWORD', 60 seconds : nolog;
tsopass:
  input nodisplay 'Password?';
  type LF;
tsodone:
6 waitfor 'SESSION ESTABLISHED',
                              : tsopass,
        'PASSWORD INVALID'
        'ENTER NEW PASSWORD'
                               : tsonewp,
                              : dup_log,
        'CURRENTLY LOGGED ON'
        'NOT VALID'
                               : nouser,
        120 seconds
                               : notso;
  waitfor 1 second;
7 log 'NOTE: SAS/CONNECT conversation established.';
  stop;
tsonewp:
input nodisplay 'New Password?';
  type LF;
9 waitfor 'VERIFY NEW PASSWORD',
                             : notso;
       120 seconds
  input nodisplay 'Verify New Password';
  type LF;
  goto tsodone;
/*----*/
10 signoff:
  type 'logoff' LF;
                         : logoff,
  waitfor 'LOGGED OFF'
        20 seconds;
  log 'WARNING: Did not get messages confirming logoff.';
  abort;
logoff:
```

```
log 'NOTE:
SAS/CONNECT conversation terminated.';
  stop;
/*----*/
11 nouser:
  log 'ERROR: Unrecognized userid.';
  abort;
notcp:
  log 'ERROR: Incorrect communications access method.';
   log 'NOTE: You must set "OPTIONS COMAMID=TCP;" before using this';
  log ' script file.';
  abort;
noinit:
  log 'ERROR: Did not understand remote session banner.';
nolog:
  log 'ERROR: Did not get userid or password prompt.';
  abort:
notso:
  log 'ERROR: Did not get TSO startup messages after logon.';
  abort;
dup log:
  log 'ERROR: User is already logged onto TSO.';
  abort:
```

- The LOG statement sends the quoted message to the log file or to the Log window of the SAS session at the client. Although it is not necessary to include LOG statements in your script file, the LOG statements keep the user informed about the progress of the connection.
- 2. The IF/THEN statement detects whether the script was called by the SIGNON statement. When you are signing off, the IF/THEN statement directs script processing to the statement labeled SIGNOFF. See step 10.
- 3. The WAITFOR statement awaits the login prompt from the server. If the statement does not receive the prompt within 120 seconds, it directs script processing to branch to the statement labeled NOINIT.
- 4. The INPUT statement displays a window with the text Userid? to allow the user to enter a server logon user ID. The TYPE statement sends a line feed to the server to enter the user ID to the server.
- 5. The WAITFOR statement waits for the password prompt from the server and branches to the NOLOG label if it is not received within 60 seconds. The INPUT statement that follows the WAITFOR statement displays a window for the user to enter a password.
- 6. The message **SESSION ESTABLISHED** is displayed when a SAS session is started on the server. The WAITFOR statement awaits the display of the message **SESSION ESTABLISHED** to be issued by the server. If the **SESSION ESTABLISHED** response is received within 120 seconds, processing continues with the next LOG statement. If the **SESSION ESTABLISHED** response does not occur within 120 seconds, the

- script assumes that the remote SAS session has not started and processing branches to the statement labeled NOTSO.
- 7. After the connection has been successfully established, the user must stop the rest of the script from processing. Without this STOP statement, processing continues through the remaining statements in the script.
- 8. This section prompts for a new password if the password has expired. The INPUT statement displays a window with the text New Password? to allow the user to enter a password. The TYPE statement sends a line feed to the server to enter the password to the server.
- 9. The WAITFOR statement waits for the prompt to verify the new password from the server and branches to the NOTSO label if it is not received within 120 seconds. The INPUT statement that follows the WAITFOR statement displays a window in which the user re-enters the new password for verification.
- 10. This section of code is executed when the script is invoked to terminate the link. The IF statement (see step 2) sends processing to this section of the script when the script is invoked by a SIGNOFF statement. This section awaits a server prompt before displaying LOGOFF, which logs the user off the server. Before it stops the link, the script issues a LOG statement to notify the user that the link is terminated.
- 11. These statements are processed only if the prompts expected in the previous steps are not received. This section of the script issues messages to the SAS log at the client and then abnormally ends the script processing as well as the SIGNON.

## TCPTSO9.SCR Script

The following script enables a client to sign on and to sign off a z/OS server with TSO or to a z/OS spawner. The TCP/IP access method is used.

```
/* trace on; */
/* echo on; */
/*----*/
/*--
         Copyright (C) 2007 by SAS Institute Inc., Cary NC --*/
/*--
                                                              _-*/
                                                              _-*/
/*-- name: tcptso9.scr
                                                              _-*/
/*-- purpose: SAS/CONNECT SIGNON/SIGNOFF script for connecting
                                                              _-*/
/*--
              to a z/OS host running SAS 9 or later via the
                                                              _-*/
/*--
                                                              --*/
              TCP/IP access method.
/*--
                                                              _-*/
/*-- notes: 1. This script might need modifications that account --*/
/*--
              for the local flavor of your z/OS environment.
                                                              __*/
/*--
              The logon procedure should mimic the tasks that
                                                              _-*/
/*--
             you perform when "telnet"-ing to the same
                                                              _-*/
/*--
               z/OS host, either to TSO or to the z/OS
                                                              _-*/
/*--
                                                              _-*/
               spawner.
/*--
                                                              _-*/
/*--
                                                              _-*/
            2. You must have specified OPTIONS COMAMID=TCP
/*--
               in the local SAS session before using the SIGNON
                                                              _-*/
                                                              --*/
/*--
               command.
/*--
                                                              _-*/
/*--
           3. This script supports two flavors of connection:
                                                              _-*/
/*--
              through a TSO session whose logon procedure
                                                              _-*/
/*--
               invokes the TSO TMP or through the z/OS
                                                              _-*/
```

```
/*--
            spawner.
                                                          _-*/
/*--
                                                          --*/
/*--
          4. If you use the spawner to start the SAS session, --*/
/*--
             in the signoff portion of the script, comment the --*/
/*--
              LOGOFF command, which is only needed to complete --*/
/*--
              TSO session termination and is not necessary for --*/
/*--
                                                          _-*/
              a spawned session.
/*--
                                                          _-*/
                                                          _-*/
/*-- assumes: 1. The shell script to execute SAS in your remote
      {\it z}/{\it OS} environment is:
                                                          _-*/
/*--
                "/usr/local/bin/spawnsas.sh"
                                                          _-*/
/*--
            If you are using a different shell script or have --*/
/*--
            your shell script stored in a different location, --*/
/*--
            change the contents of the type statement that --*/
/*--
            specifies this shell script:
                                                         _-*/
/*--
               type "/usr/local/bin/spawnsas.sh ..." LF;
                                                         _-*/
/*--
                                                          _-*/
/*--
                                                         _-*/
          2. The command to execute SAS in your remote
             (MVS/TSO) environment is "sas". If this is
/*--
                                                          _-*/
/*--
              incorrect for your site, change the contents of --*/
/*--
              the line for connection through TSO that
                                                          _-*/
/*--
                                                          _-*/
             contains:
/*--
               type "sas ..." lf;
                                                          _-*/
/*--
                                                          --*/
/*-- support: SAS Institute staff
                                                          _-*/
/*--
                                                          _-*/
/*-----*/
log "NOTE: Script file 'tcptso9.scr' entered.";
  if not tcp then goto notcp;
2 if signoff then goto signoff;
/* -----*/
  /* make sure you are running the IBM TCP/IP or the z/OS spawner */
3 waitfor 'Username:'
                                    : spnlogon,
         'ENTER USERID'
                                    : tsologon,
         120 seconds
                                    : noinit;
/*----*/
spnlogon:
4 input 'Userid?';
  type LF;
5 waitfor 'Password', 120 seconds : spnfail;
  input nodisplay 'Password?';
  type LF;
spndone:
6 waitfor 'Hello>',
         'Userid'
                                    : spnlogon,
         'Password expired'
                                  : spnnewp,
         120 seconds
                                    : spnfail;
```

```
7 type "/usr/local/bin/spawnsas.sh nosasuser opt(''dmr comamid=tcp'')" LF;
8 waitfor 'SESSION ESTABLISHED', 120 seconds : spnfail;
9 log 'NOTE: SAS/CONNECT conversation established.';
  stop;
spnnewp:
input nodisplay 'New Password?';
  type LF;
  waitfor 'Verify new password', 120 seconds : spnfail;
  input nodisplay 'Verify New Password';
  type LF;
  goto spndone;
spnfail:
  log 'ERROR: Invalid SPAWNER prompt message received.';
  abort;
/*----*/
tsologon:
input 'Userid?';
  type LF;
waitfor 'ENTER PASSWORD', 60 seconds : nolog;
  input nodisplay 'Password?';
  type LF;
tsodone:
13 waitfor 'READY',
         'CURRENTLY LOGGED ON' : dup_log,
          'NOT VALID'
                                    : nouser,
          'PASSWORD INVALID'
                                    : nopass,
          'ENTER NEW PASSWORD'
                                     : tsonewp,
          'RECONNECT SUCCESS'
                                    : recon,
         120 seconds
                                     : notso;
  waitfor 1 second;
strt_sas:
  log 'NOTE: Logged on to TSO.... Starting remote SAS now.';
  /* NOTERMINAL suppresses prompts from */
  /* remote SAS session. NOSYNTAXCHECK prevents remote side from
  /* going into syntax checking mode when a syntax error is encountered. */
type "sas o('dmr,comamid=TCP,noterminal,nosyntaxcheck')" LF;
waitfor 'SESSION ESTABLISHED', 120 seconds : nosas;
16 log 'NOTE: SAS/CONNECT conversation established.';
  stop;
tsonewp:
input nodisplay 'New Password?';
  type LF;
```

```
waitfor 'VERIFY NEW PASSWORD',
                               : notso;
        120 seconds
  input nodisplay 'Verify New Password';
  type LF;
  goto tsodone;
/*----*/
18 signoff:
/* -----*/
  waitfor 'READY', 20 seconds: noterm;
  type 'logoff' LF;
  waitfor 'LOGGED OFF'
                           : logoff,
         20 seconds;
  log 'WARNING: Did not get messages confirming logoff.';
  abort;
logoff:
/*----* for the spawner, comment the previous section -----*/
  log 'NOTE: SAS/CONNECT conversation terminated.';
  stop;
/*---- SUBROUTINES-----*/
19 recon:
  log 'NOTE: Reconnected to previous session. Old SAS session lost.';
  type LF;
  waitfor 'READY'
                 : strt_sas,
       120 seconds;
  log 'NOTE: Reconnected to a Running Session, but no READY prompt';
  abort;
/*----*/
20 nouser:
  log 'ERROR: Unrecognized userid.';
  abort;
nopass:
  log 'ERROR: Invalid password.';
  abort;
notcp:
  log 'ERROR: Incorrect communications access method.';
  log 'NOTE: You must set "OPTIONS COMAMID=TCP;" before using this';
          script file.';
  log '
  abort;
noinit:
  log 'ERROR: Did not understand remote session banner.';
  abort;
```

```
nolog:
   log 'ERROR: Did not get userid or password prompt.';
   abort:
notso:
   log 'ERROR: Did not get TSO startup messages after logon.';
   abort:
nosas:
   log 'ERROR: Did not get SAS software startup messages.';
   abort;
dup log:
  log 'ERROR: User is already logged onto TSO.';
  abort:
noterm:
   log 'ERROR: Did not get READY prompt; remote session still logged on.';
   abort;
```

- 1. The LOG statement sends the quoted message to the log file or to the Log window of the SAS session at the client. Although it is not necessary to include LOG statements in your script file, the LOG statements keep the user informed about the progress of the connection.
- 2. The IF/THEN statement detects whether the script was called by the SIGNON statement or by the SIGNOFF statement. When you sign off, the IF/THEN statement directs script processing to the statement that is labeled SIGNOFF. See step 18.
- 3. The WAITFOR statement awaits the login prompt from the server. If the statement does not receive the prompt within 120 seconds, it directs script processing to branch to the statement labeled NOINT.
- 4. The INPUT statement displays a window containing a prompt for a user ID so that the user can enter a server logon user ID. The TYPE statement sends a line feed to the server to enter the user ID to the server. This section is entered when the SAS/CONNECT spawner is encountered.
- 5. The WAITFOR statement waits for the password prompt from the server and branches to the SPNFAIL label if it is not received within 120 seconds. The INPUT statement that follows the WAITFOR statement displays a window for the user to enter a password in.
- 6. The WAITFOR statement awaits the "Hello" prompt that it expects to receive from the spawner. If WAITFOR does not receive the prompt, it branches to various condition handlers.
- 7. The TYPE statement calls a shell script to start SAS, and it passes the options that are needed for the SAS/CONNECT session. For a sample shell script, see "Defining the Shell Script for Starting SAS" on page 96.
- 8. The message **SESSION ESTABLISHED** is displayed when a SAS session is started on the server by using the DMR and COMAMID=TCP options. The WAITFOR statement awaits the display of the message SESSION ESTABLISHED that is issued by the server. If the **SESSION ESTABLISHED** response is received within 120 seconds, processing continues with the next LOG statement. If the response is not received in the specified time period, the script assumes that the remote SAS session has not started and processing branches to the statement labeled SPNFAIL.
- 9. After the connection has been successfully established, the user must stop the rest of the script from processing. Without this STOP statement, processing continues

- through the remaining statements in the script. Prior to the STOP, a message is output to the log, which informs the user that the connection has been established.
- 10. This section prompts for a new password if the password has expired.
- 11. The INPUT statement displays a window that contains a prompt for a user ID so that the user can enter a server logon user ID. The TYPE statement sends a line feed to the server to enter the user ID to the server. This section is entered when a TSO login is encountered.
- 12. The WAITFOR statement awaits the password prompt from the server and branches to the NOLOG label if it is not received within 60 seconds. The INPUT statement that follows the WAITFOR statement displays a window for the user to enter a password.
- 13. The WAITFOR statement awaits the READY prompt after successful TSO logon. It branches to various condition handlers if the prompt is not received.
- 14. The TYPE statement issues the command to start SAS through the TSO session, and passes options that are needed for the SAS/CONNECT session.
- 15. The message SESSION ESTABLISHED is displayed when a SAS session is started on the server using the DMR and COMAMID=TCP options. The WAITFOR statement awaits the display of the message SESSION ESTABLISHED to be issued by the server. If the SESSION ESTABLISHED response is received within 120 seconds, processing continues with the next LOG statement. If the response is not received within the time limit, the script assumes that the remote SAS session has not started and processing branches to the statement labeled NOSAS.
- 16. After the connection has been successfully established, the user must stop the rest of the script from processing. Without this STOP statement, processing continues through the remaining statements in the script. Prior to the STOP, a message is output to the log, which informs the user that the connection has been established.
- 17. This section prompts for a new password if the password has expired.
- 18. This section of code is executed when the script to terminate the link is invoked. The IF statement (see step 2) sends processing to this section of the script when the script is invoked by a SIGNOFF statement. This section awaits a server prompt before displaying LOGOFF, which logs the user off the server. Before it terminates the link, the script issues a LOG statement to notify the user that the link is terminated.
  - *Note:* If the session has been established through the z/OS spawner, the WAITFOR and TYPE statements should be deleted or commented out. They are necessary only for signing off a TSO connection.
- 19. This section handles the case where SIGNON reconnects the user to a SAS session that is still running on the server. It sends the script back to the section that starts SAS through a TSO sign-on.
- 20. These statements are processed only if the prompts expected in the previous steps are not received. This section of the script issues messages to the SAS log at the client and then abnormally ends the script processing as well as the SIGNON.

## Part 8

# **Error Messages**

| Chapter 13     |      |      |      |      |      |      |      |      |      |      |  |  |     |    |
|----------------|------|------|------|------|------|------|------|------|------|------|--|--|-----|----|
| Error Messages | <br> | <br> | <br> | <br> | <br> | <br> | <br> | <br> | <br> | <br> |  |  | . 1 | 43 |

## Chapter 13

## **Error Messages**

| UNIX: TCP/IP Access Method               | 143 |
|------------------------------------------|-----|
| SAS/CONNECT Error Messages under UNIX    | 143 |
| SAS/SHARE Error Messages under UNIX      | 143 |
| Windows: TCP/IP Access Method            | 144 |
| SAS/CONNECT Error Messages under Windows | 144 |
| SAS/SHARE Error Messages under Windows   | 144 |
| z/OS: TCP/IP Access Method               | 145 |
| SAS/CONNECT Error Messages under z/OS    | 145 |
| SAS/SHARE Error Messages under z/OS      | 145 |

## **UNIX: TCP/IP Access Method**

## SAS/CONNECT Error Messages under UNIX

For TCP/IP, if SAS/CONNECT is unable to connect to the TCP/IP port, the following system message appears:

connection refused

The connection might fail at sign-on for the following reasons:

- The remote side is not listening.
- The maximum number of connections has been reached.

## SAS/SHARE Error Messages under UNIX

The TCP/IP access method that is used by SAS/SHARE sometimes issues generalized messages to identify problems. This section describes some of the most frequently encountered messages.

No TCP service <server-id> on this host

The service that is specified in the SERVERID= option is not one of the services that is defined in the TCP services file.

Cannot bind TCP socket. System message is 'address already in use'

Another server that has the same name is already running on this node, or another TCP/ IP application is using the predefined port numbers that the TCP/IP access method is trying to use. If another server of the same name is running, choose one of the other predefined server names. If there is no other server running that has the same name, there might be a conflict with another software application. Contact on-site SAS support personnel for assistance.

Cannot connect to TCP socket. System message is 'connection refused'

The server that is specified by the SERVER= option cannot be located on the specified node.

Cannot locate TCP host 'node'

The node that is specified in a two-level node name is not known to the TCP/IP software.

## Windows: TCP/IP Access Method

## SAS/CONNECT Error Messages under Windows

For TCP/IP, if SAS/CONNECT is unable to connect to the TCP/IP port, the following system message appears:

connection refused

The connection might fail at sign-on for the following reasons:

- The remote side is not listening.
- The maximum number of connections has been reached.

## SAS/SHARE Error Messages under Windows

The TCP/IP access method used by SAS/SHARE sometimes issues generalized messages to identify problems. This section describes some of the most frequently encountered messages.

ERROR: Communication request rejected by partner: security verification failure

An unauthorized client tried to connect to a secure server.

No TCP service server-id on this host.

The service that is specified in the SERVERID= option is not one of the SAS/SHARE TCP/IP service names that are defined in the TCP/IP services file.

Cannot locate TCP host 'node'.

The TCP/IP software is probably not running on the server's node. The node that was specified in a two-level name is not known to the TCP/IP software, or the TCP/IP software is not running on the user's node.

Cannot bind TCP socket.

System message is 'address already in use'.

Another server that has the same name is already running on this node, or another TCP/ IP application is using the predefined port numbers that the TCP/IP access method is trying to use. If another server that has the same name is running, choose one of the other predefined server names. If there is no other server running that has the same name, there might be a conflict with another software application. Contact on-site SAS support personnel for assistance.

Cannot connect to TCP socket.

System message is 'connection refused'.

The server that was specified by the SERVER= option cannot be located on the specified node.

## z/OS: TCP/IP Access Method

## SAS/CONNECT Error Messages under z/OS

For TCP/IP, if SAS/CONNECT is unable to connect to the TCP/IP port, the following system message appears:

#### connection refused

The connection might fail at sign-on for the following reasons:

- The remote side is not listening.
- The packet sequence is out of order, which can indicate that the routers are not working properly.
- The maximum number of connections has been reached.
- There is a flow problem, which indicates that too many packets are being sent to the remote side at the same time.

Under z/OS, use the NETSTAT utility to show active sockets and to show who is waiting for a socket.

## SAS/SHARE Error Messages under z/OS

No TCP service server-id on this host

The service that is specified in the SERVERID= option is not one of the SAS/SHARE TCP/IP services that are defined in the TCP services file.

Cannot locate TCP host host name

The TCP/IP software is probably not running on the server's node.

Cannot bind TCP socket. System message is 'address already in use

Another server with the same name is already running on this node, or another TCP/IP application is using the predefined port numbers that the TCP/IP access method is trying to use. If another server of the same name is running, choose one of the other defined server names. If there is no other server running that has the same name, there might be a conflict with another software package. Please contact your system administrator.

Cannot connect to TCP socket. System message is 'connection refused'

The server that is specified by the SERVER= option cannot be located on the specified node.

Cannot locate TCP host node

The node that is specified in a two-level name is not known to the TCP/IP software, or the TCP/IP software is not running on the user's node. See "Specifying the Server" on page 58 for information about two-level server names.

## Glossary

#### access method

See communications access method.

#### authentication

See client authentication.

#### autoexec file

a file that contains SAS statements that are executed automatically when SAS is invoked. The autoexec file can be used to specify some of the SAS system options, as well as to assign librefs and filerefs to data sources that are used frequently.

#### client authentication

the process of verifying the identity of a person or process for security purposes.

#### command file

a file that contains operating system commands to be executed in sequence.

#### communications access method

an interface between SAS and the network protocol or interface that is used to connect two operating environments. Depending on the operating environments, SAS/SHARE and SAS/CONNECT use either the TCP/IP or XMS communications access method.

#### control program

a low-level software interface, such as SAS/CONNECT software, between communications hardware and applications programs. A control program works in conjunction with an adapter.

#### **Cross-Memory Services**

See XMS.

#### data set

See SAS data set.

#### descriptor information

information about the contents and attributes of a SAS data set. For example, the descriptor information includes the data types and lengths of the variables, as well as which engine was used to create the data. SAS creates and maintains descriptor information within every SAS data set.

#### **DNS**

See Domain Name System.

#### domain name resolution

in a TCP/IP network, the process of converting a server name to an IP address.

#### domain name resolver

in a TCP/IP network, client software that uses one or more domain name servers to convert a server name to an IP address or vice versa.

#### domain name server

an Internet server program that converts domain names to IP addresses.

#### **Domain Name System**

a distributed database system on the Internet that maps domain names to IP addresses. The Domain Name System also provides information about which TCP/IP services are available to the server host, the location of the domain name servers in the network, and other information about server hosts and networks. Short form: DNS.

### encryption

the act or process of converting data to a form that is unintelligible except to the intended recipients.

#### external file

a file that is created and maintained by a host operating system or by another vendor's software application. An external file can read both data and stored SAS statements.

#### file reference

See fileref

#### fileref

a name that is temporarily assigned to an external file or to an aggregate storage location such as a directory or a folder. The fileref identifies the file or the storage location to SAS

#### firewall

a set of related programs that protect the resources of a private network from users from other networks. A firewall can also control which outside resources the internal users are able to access.

#### **Internet Protocol Version 4**

See IPv4

## **Internet Protocol Version 6**

See IPv6

#### IP address

a unique network address that is assigned to each computer that is connected to the Internet. The IP address can be specified in either of two formats: Internet Protocol Version 4 (IPv4) or Internet Protocol Version 6 (IPv6). The IPv4 format consists of four parts in dot-decimal notation, as in 123.456.789.0. The IPv6 format can consist of up to eight groups of four hexadecimal characters, delimited by colons, as in FE80:0000:0000:0000:0202:B3FF:FE1E:8329.

#### IPv4

a protocol that specifies the format for network addresses for all computers that are connected to the Internet. This protocol, which is the predecessor of Internet Protocol Version 6, uses dot-decimal notation to represent 32-bit address spaces. An example of an Internet Protocol Version 4 address is 10.23.2.3. Short form: IPv4.

#### IPv<sub>6</sub>

a protocol that specifies the format for network addresses for all computers that are connected to the Internet. This protocol, which is the successor of Internet Protocol Version 4, uses hexadecimal notation to represent 128-bit address spaces. The format can consist of up to eight groups of four hexadecimal characters, delimited by colons, as in FE80:0000:0000:0000:0202:B3FF:FE1E:8329. As an alternative, a group of consecutive zeros could be replaced with two colons, as in FE80::0202:B3FF:FE1E:8329. Short form: IPv6

## library reference

See libref.

#### libref

a SAS name that is associated with the location of a SAS library. For example, in the name MYLIB.MYFILE, MYLIB is the libref, and MYFILE is a file in the SAS library.

#### name resolution

See domain name resolution.

#### name resolver

See domain name resolver.

#### name server

See domain name server.

### operating environment

a computer, or a logical partition of a computer, and the resources (such as an operating system and other software and hardware) that are available to the computer or partition.

#### port

in a network that uses the TCP/IP protocol, an endpoint of a logical connection between a client and a server. Each port is represented by a unique number.

## **Remote Library Services**

a feature of SAS/SHARE and SAS/CONNECT software that enables you to read, write, and update remote data as if it were stored on the client. RLS can be used to access SAS data sets on computers that have different architectures. RLS also provides read-only access to some types of SAS catalog entries on computers that have different architectures. Short form: RLS.

#### return code

a numeric value that indicates whether a request was successful. A return code can also indicate a specific error or warning.

#### **RLS**

See Remote Library Services.

#### SAS data file

a type of SAS data set that contains data values as well as descriptor information that is associated with the data. The descriptor information includes information such as the data types and lengths of the variables, as well as the name of the engine that was used to create the data.

#### SAS data set

a file whose contents are in one of the native SAS file formats. There are two types of SAS data sets: SAS data files and SAS data views. SAS data files contain data values in addition to descriptor information that is associated with the data. SAS data views contain only the descriptor information plus other information that is required for retrieving data values from other SAS data sets or from files whose contents are in other software vendors' file formats.

#### SAS library

one or more files that are defined, recognized, and accessible by SAS and that are referenced and stored as a unit. Each file is a member of the library.

## SAS system option

an option that affects the processing of an entire SAS program or interactive SAS session from the time the option is specified until it is changed. Examples of items that are controlled by SAS system options include the appearance of SAS output, the handling of some files that are used by SAS, the use of system variables, the processing of observations in SAS data sets, features of SAS initialization, and the way SAS interacts with your host operating environment.

#### SAS/CONNECT client

a SAS session that receives services, data, or other resources from a specified server. The server can run on the same computer as the client or on a different computer (across a network).

#### SAS/CONNECT server

a SAS session that delivers services, data, or other resources to a requesting client. The server can run on the same computer as the client, or on a networked computer.

#### SAS/CONNECT spawner

a program that runs on a remote computer and that listens for SAS/CONNECT client requests for connection to the remote computer. When the spawner program receives a request, it invokes a SAS session on the remote computer.

#### SAS/SECURE

an add-on product that uses the RC2, RC4, DES, and TripleDES encryption algorithms. SAS/SECURE requires a license, and it must be installed on each computer that runs a client and a server that will use the encryption algorithms. SAS/SECURE provides a high level of security.

#### SAS/SHARE client

a SAS/SHARE session that acts as a client. The user who runs a SAS/SHARE client accesses data on a SAS/SHARE server through Remote Library Services (RLS).

#### SAS/SHARE server

the result of an execution of the SERVER procedure, which is part of SAS/SHARE software. A server runs in a separate SAS session that services users' SAS sessions by controlling and executing input and output requests to one or more SAS libraries.

## SASProprietary algorithm

a fixed encoding algorithm that is included with Base SAS software. The SASProprietary algorithm requires no additional SAS product licenses. It provides a medium level of security.

#### script

an external file that contains SAS script statements. The script file is stored on a client and provides instructions for establishing and terminating a SAS/CONNECT session. Script files are executed by the SIGNON and SIGNOFF commands.

#### script statement

a special kind of SAS statement that was developed for use in scripts for SAS/CONNECT software. Script statements are used only in scripts.

### **Security Support Provider Interface**

See SSPI.

#### services file

a file that contains a list of service names and the TCP/IP ports that are mapped to those services. The services file is stored on both the SAS client and the SAS server. The UNIX services file is located in /etc/services. A service can be specified for any of the following: a SAS/CONNECT spawner, a SAS/SHARE server, an MP CONNECT pipe, and a firewall server.

#### simulated logon

a commonly used method of client authentication that is available in all operating environments. In a simulated logon, the client provides a user ID and password that are checked by the server.

### SMP

See symmetric multiprocessing.

#### socket

the endpoint of a connection in a TCP/IP network. A socket is the combination of a TCP port and an IP address. By analogy, a socket is like a telephone to which a telephone number has been assigned. The TCP port is like a telephone number, and the IP address is like the location of the telephone.

#### socket inheritance

the mechanism by which a SAS/CONNECT server that is running a spawner uses a single firewall socket (or port) for SAS/CONNECT server-to-client communications. Socket inheritance increases the security of private networks by limiting the number of ports that are used for connections through a firewall.

#### spawner

See SAS/CONNECT spawner.

#### SSL (Secure Sockets Layer)

a protocol that provides network security and privacy. SSL uses encryption algorithms RC2, RC4, DES, TripleDES, and AES. SSL provides a high level of security. It was developed by Netscape Communications.

#### SSPI

a built-in security provider for Microsoft Windows computers. In a network, SSPI transfers user context information from a user's client computer to the server. This

enables users who are members of a trusted domain to be authenticated automatically. Short form: SSPI.

#### symmetric multiprocessing

a hardware and software architecture that can improve the speed of I/O and processing. An SMP machine has multiple CPUs and a thread-enabled operating system. An SMP machine is usually configured with multiple controllers and with multiple disk drives per controller. Short form: SMP.

#### system option

See SAS system option.

#### TCP/IP

an abbreviation for a pair of networking protocols. Transmission Control Protocol (TCP) is a standard protocol for transferring information on local area networks such as Ethernets. TCP ensures that process-to-process information is delivered in the appropriate order. Internet Protocol (IP) is a protocol for managing connections between operating environments. IP routes information through the network to a particular operating environment and fragments and reassembles information in transfers.

#### **TLS**

the successor to Secure Sockets Layer (SSL) V3.0. The Internet Engineering Task Force (IETF) adopted SSL V3.0 as the de facto standard, made some modifications, and renamed it TLS. TLS is virtually SSLV3.1. Short form: TLS.

## **Transport Layer Security**

See TLS.

#### user rights

a set of privileges that are assigned to each user of a client computer and to a server computer in a Windows domain. Setting the appropriate user rights on the server computer enables users to connect to a secure server.

#### **XMS**

a cross-task communication interface that is part of z/OS. XMS is used by programs that run within a single z/OS operating environment. XMS is also the name of the SAS communications access method that uses XMS for client/server communication. Short form: XMS.

# Index

| A                                   | TCP/IP under z/OS 145                    |
|-------------------------------------|------------------------------------------|
| accessibility features 5            |                                          |
| anchor points                       |                                          |
| XML under z/OS 82                   | F                                        |
| Authentication program              | firewalls                                |
| TCP/IP under UNIX 22                | concepts 115                             |
| AUTHSERVER option                   | configuration examples, restricted ports |
| TCP/IP under Windows 30             | 116                                      |
|                                     | configuration examples, single port 118  |
|                                     | configurations 116                       |
| С                                   | requirements for 115                     |
| client authentication               | spawners and 88                          |
| TCP/IP under UNIX 21                |                                          |
| TCP/IP under Windows 40, 42         | _                                        |
| TCP/IP under z/OS 60                | 1                                        |
| communications access method        | IBM z/OS Name Resolver 69                |
| XMS access method 3                 |                                          |
| communications access methods       |                                          |
| definition 3                        | L                                        |
| operating environments supported 4  | load module                              |
| supported by SAS/CONNECT and        | XMS under z/OS 82                        |
| SAS/SHARE 3                         | logon procedure                          |
| TCP/IP access method 3              | TCP/IP under z/OS 56                     |
| D                                   | M                                        |
| data security                       | multi-processor machines                 |
| TCP/IP under Windows 44             | TCP/IP under UNIX 12                     |
|                                     | TCP/IP under Windows 32                  |
|                                     | XMS under z/OS 76                        |
| E                                   |                                          |
| encryption                          |                                          |
| TCP/IP under UNIX 12, 22            | N                                        |
| TCP/IP under Windows 31, 37, 38, 41 | name resolution 49                       |
| TCP/IP under z/OS 52, 58, 60        | name resolver 49                         |
| XMS under z/OS 76                   | name resolvers 69                        |
| environment variables               | name server 49                           |
| See SAS environment variables       | network security                         |
| error messages                      | TCP/IP under UNIX 10                     |
| TCP/IP under UNIX 143               | TCP/IP under Windows 29                  |
| TCP/IP under Windows 144            | TCP/IP under z/OS 49                     |
|                                     |                                          |

| XMS under z/OS 75               | servers                             |
|---------------------------------|-------------------------------------|
|                                 | TCP/IP under UNIX 19, 23            |
|                                 | TCP/IP under Windows 39, 41         |
| P                               | TCP/IP under z/OS 58, 60            |
| passwords                       | SERVICES file                       |
| spawners and 87                 | configuring 112                     |
| Permission program              | TCP/IP under z/OS 71                |
| TCP/IP under UNIX 22            | shell scripts                       |
| PROFILE.TCPIP file 66           | z/OS spawner 96                     |
| TROFILE.TCTIT THE 00            | sign-on scripts                     |
|                                 | •                                   |
| В                               | sample scripts 124                  |
| R                               | spawners and 88                     |
| resources                       | specifying time 124                 |
| XMS under z/OS 74               | syntax 123                          |
|                                 | TCP/IP under UNIX 15, 125           |
|                                 | TCP/IP under Windows 34, 129        |
| <b>S</b>                        | TCP/IP under z/OS 54, 132, 135      |
| SAS, starting                   | TCPMVS.SCR script 132               |
| TCP/IP under UNIX 13            | TCPTS09.SCR script 135              |
| TCP/IP under Windows 32         | TCPUNIX.SCR script 125              |
| XMS under z/OS 76               | TCPWIN.SCR script 129               |
| z/OS spawner 96                 | TYPE statement and 124              |
| SAS environment variables 68    | WAITFOR statement and 124           |
| TCIPMCH environment variable 68 | signing on                          |
| SAS SVC routine                 | TCP/IP under UNIX 12                |
| installing 80                   | TCP/IP under Windows 32             |
| TCP/IP under z/OS 48            | TCP/IP under z/OS 52                |
| XMS under z/OS 74               | XMS under z/OS 76                   |
| SAS/CONNECT                     | simulated logon method              |
| communications access methods   | TCP/IP under Windows 42             |
| supported 3                     | SMP machines                        |
| SAS/SHARE                       | TCP/IP under UNIX 12                |
| communications access methods   | TCP/IP under Windows 32             |
| supported 3                     | XMS under z/OS 76                   |
| SASCMD option                   | socket inheritance                  |
| TCP/IP under UNIX 13            | socket inheritance 115              |
| TCP/IP under Windows 32         | software requirements               |
| XMS under z/OS 76               | TCP/IP under UNIX 10                |
| SECPROFILE= option              | TCP/IP under Windows 28             |
| TCP/IP under z/OS 50            | TCP/IP under z/OS 48                |
| secured servers                 | XMS under z/OS 74                   |
| TCP/IP under UNIX 18            | spawners 87                         |
| TCP/IP under Windows 37, 41     | See also UNIX spawner               |
| TCP/IP under z/OS 57            | See also Windows spawner            |
| server name                     | See also z/OS spawner               |
| XMS under z/OS 78, 81           | client connection to 88             |
| server security                 | connection examples 91              |
| TCP/IP under Windows 29         | firewalls and 88                    |
| server service                  | passwords and 87                    |
|                                 | •                                   |
| TCP/IP under UNIX 18, 21        | sign-on scripts and 88              |
| TCP/IP under Windows 38, 40     | support by operating environment 88 |
| TCP/IP under z/OS 57, 59        | TCP/IP under UNIX 14, 17            |
| server sessions                 | TCP/IP under Windows 33, 37         |
| TCP/IP under UNIX 13            | TCP/IP under z/OS 52                |
| TCP/IP under Windows 32         | user IDs and 87                     |
| XMS under z/OS 76, 77           | SUBSYSID= option                    |

| XMS under z/OS 75                     | signing on with spawner 33            |
|---------------------------------------|---------------------------------------|
| subsystem identifier                  | signing on with Telnet daemon 36      |
| XMS under z/OS 75                     | signon method 32                      |
| system configuration                  | simulated logon method 42             |
| XMS under z/OS 82                     | software requirements 28              |
| This diddi 2/00 02                    | specifying 31, 38, 41                 |
|                                       | specifying server 39, 41              |
| Т                                     | starting the spawner 37               |
| TCIPMCH environment variable 68       | user context 29                       |
| TCP/IP access method 3                | user rights for secured server 37, 41 |
| TCP/IP access method, UNIX 11         | TCP/IP access method, z/OS 50         |
| accessing secured servers 18          | accessing secured servers 57          |
| client authentication 21              | client authentication 60              |
| client example 20                     | client example 59                     |
| client tasks (SAS/CONNECT) 17         | client tasks (SAS/CONNECT) 55         |
| client tasks (SAS/SHARE) 20           | client tasks (SAS/SHARE) 59           |
| configuring authentication program 22 | configuring server service 57, 59     |
|                                       | encryption 52, 58, 60                 |
| configuring permission program 22     | * *                                   |
| configuring server service 18, 21     | error messages 145                    |
| configuring spawner service 17        | installing logon procedure 56         |
| configuring user access authority 21  | installing SAS SVC routine 48         |
| encryption 12, 19, 22                 | network security 49                   |
| error messages 143                    | options (SAS/CONNECT) 49              |
| network security 10                   | options (SAS/SHARE) 50                |
| options (SAS/CONNECT) 10              | planning 61                           |
| server example 18, 23                 | server example 56, 61                 |
| server tasks (SAS/CONNECT) 18         | server tasks (SAS/CONNECT) 56         |
| server tasks (SAS/SHARE) 23           | server tasks (SAS/SHARE) 61           |
| sign-on scripts 125                   | sign-on scripts 132, 135              |
| signing on to same SMP machine 12     | signing on with spawner 52            |
| signing on with spawner 14            | signing on with Telnet daemon 55      |
| signing on with Telnet daemon 16      | signon method 52                      |
| signon method 12                      | software requirements 48              |
| software requirements 10              | specifying 51, 57, 60                 |
| specifying 12, 18, 22                 | specifying server 58, 60              |
| specifying server 19, 23              | terminology 49                        |
| starting spawner 17                   | TCP/IP communication stack 62         |
| TCP/IP access method, Windows 30      | configuration files 66                |
| client authentication 40, 42          | TCPIP.DATA file 66                    |
| client example 40                     | TCPMSGLEN option                      |
| client tasks (SAS/CONNECT) 36         | TCP/IP under UNIX 10                  |
| client tasks (SAS/SHARE) 40           | TCP/IP under Windows 29               |
| configuring server service 38, 40     | TCP/IP under z/OS 49                  |
| configuring spawner service 37        | TCPMVS.SCR script 132                 |
| data security 44                      | TCPPORTFIRST= option                  |
| encryption 31, 37, 38, 41             | TCP/IP under UNIX 11                  |
| error messages 144                    | TCP/IP under Windows 30               |
| network security 29                   | TCP/IP under z/OS 50                  |
| options (SAS/CONNECT) 29              | TCPPORTLAST= option                   |
| options (SAS/SHARE) 30                | TCP/IP under Windows 30               |
| server example 37, 42                 | TCP/IP under z/OS 50                  |
| server security 29                    | TCPSEC= option                        |
| server tasks (SAS/CONNECT) 37         | TCP/IP under UNIX 11, 21              |
| server tasks (SAS/SHARE) 42           | TCP/IP under Windows 30, 40           |
| sign-on scripts 129                   | TCP/IP under z/OS 50, 60              |
| signing on to same SMP machine 32     | TCPTN3270 option                      |

| TCP/IP under UNIX 11               | ending 109                            |
|------------------------------------|---------------------------------------|
| TCP/IP under Windows 30            | location of 103                       |
| TCP/IP under z/OS 50               | options for data security 109         |
| TCPTS09.SCR script 135             | requirements 103                      |
| TCPUNIX.SCR script 125             | starting 37, 104                      |
| TCPWIN.SCR script 129              | Windows Spawner                       |
| Telnet daemon for signing on       | syntax 104                            |
| TCP/IP under UNIX 16               | Windows spawner service               |
| TCP/IP under Windows 36            |                                       |
|                                    | configuring 37                        |
| TCP/IP under z/OS 55               | scriptless signon to 90               |
| time                               |                                       |
| specifying for sign-on scripts 124 | •                                     |
| TKMVSENV data set 68               | X                                     |
| TYPE statement                     | XMS access method 3                   |
| sign-on scripts and 124            | XMS access method, z/OS 73            |
|                                    | client example 79                     |
|                                    | client tasks (SAS/CONNECT) 75         |
| U                                  | client tasks (SAS/SHARE) 79           |
| UNIX                               | defining resources 74                 |
| See TCP/IP access method, UNIX     | encryption 76                         |
| Unix Spawner                       | installation tasks 81                 |
| Encryption options 101             | installing load module 82             |
| options 100                        | installing SAS SVC routine 74, 80     |
| syntax 99                          | network security 75                   |
| •                                  | <u> </u>                              |
| UNIX spawner 99                    | server example 81                     |
| ending 102                         | server name 78, 81                    |
| location of 99                     | server tasks (SAS/SHARE) 81           |
| scripted signon to 89              | signing on to multi-processor machine |
| starting 99                        | 76                                    |
| UNIX spawner service               | software requirements 74              |
| configuring 17                     | specifying 75, 78, 80                 |
| starting 17                        | SUBSYSID= option 75                   |
| user access authority              | system configuration 82               |
| TCP/IP under UNIX 21               |                                       |
| user context                       |                                       |
| TCP/IP under Windows 29            | Z                                     |
| user IDs                           | z/OS                                  |
| spawners and 87                    | See TCP/IP access method, z/OS        |
| z/OS spawner 93                    | See XMS access method, z/OS           |
| user rights                        | z/OS spawner                          |
| TCP/IP under Windows 37, 41        | assigning user ID to started task 93  |
| Term under windows 57, 11          | encrypted signon to 90                |
|                                    | ending 97                             |
| \A/                                |                                       |
| WAITEOR statement                  | location of 93                        |
| WAITFOR statement                  | shell script for starting SAS 96      |
| sign-on scripts and 124            | starting 94                           |
| Windows                            | user ID requirement 93                |
| See TCP/IP access method, Windows  | version level requirement 94          |
| Windows spawner 103                |                                       |
|                                    |                                       |